### **3. VIGAS**

.

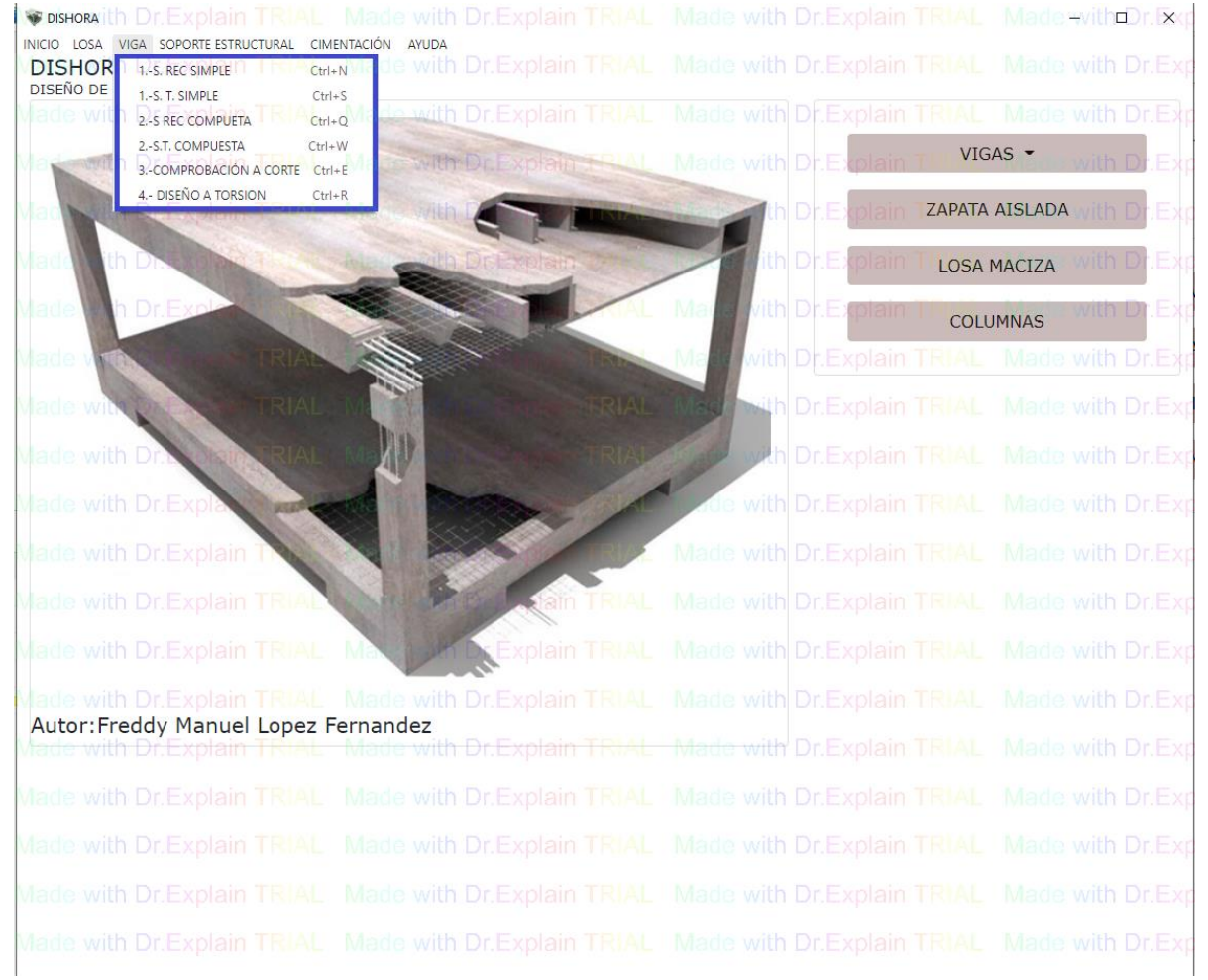

### **3.1. Dimensionado a flexión simple**

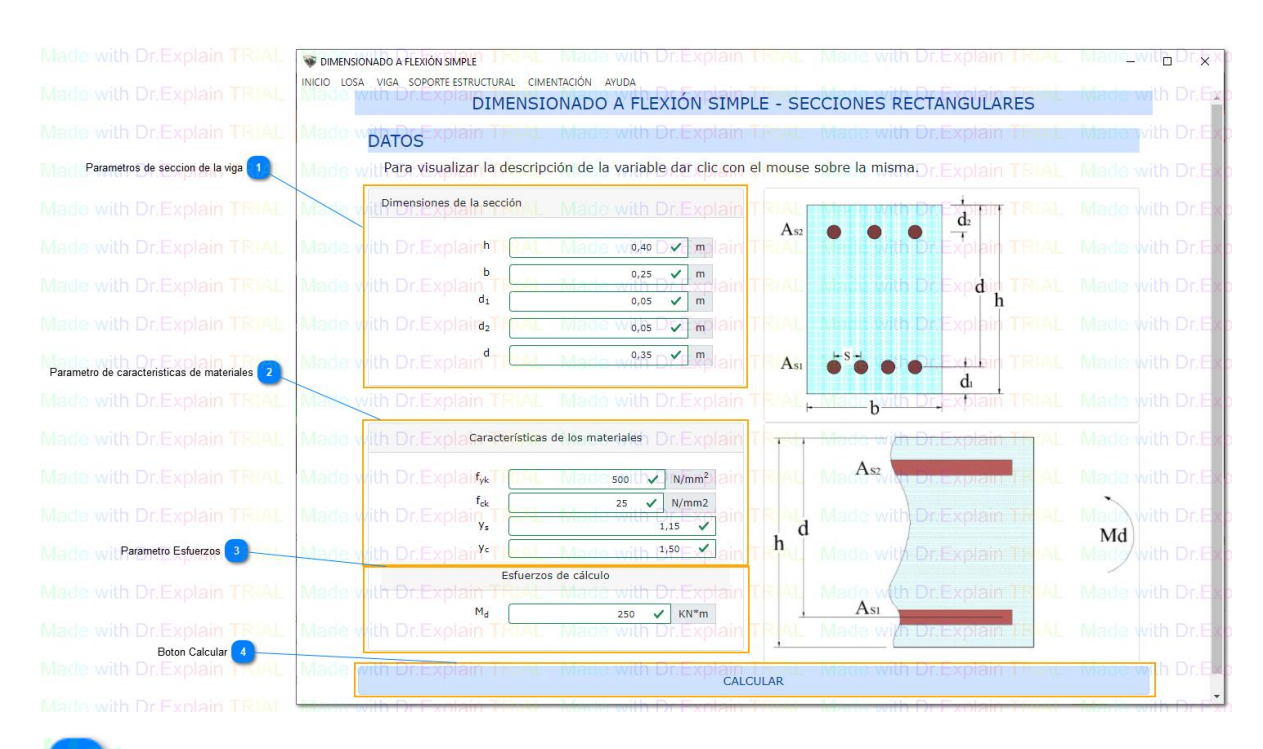

### **Parametros de seccion de la viga**

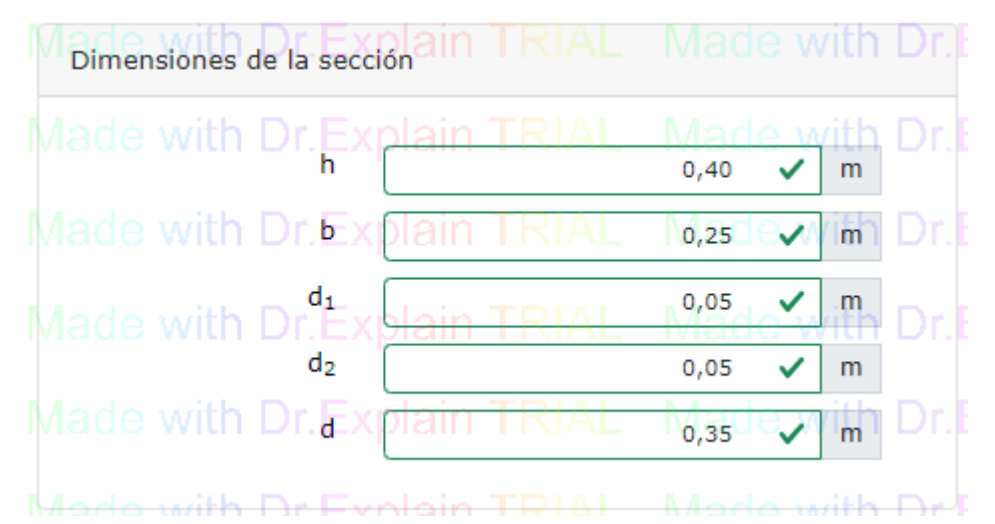

### $h =$  canto

 $b = base$ 

 $d_1$  = recubrimiento mecánico de la armadura inferior

 $d_2$  = recubrimiento mecánico de la armadura superior

 $d =$ canto útil

### **Parametro de características de materiales**

 $\overline{2}$ 

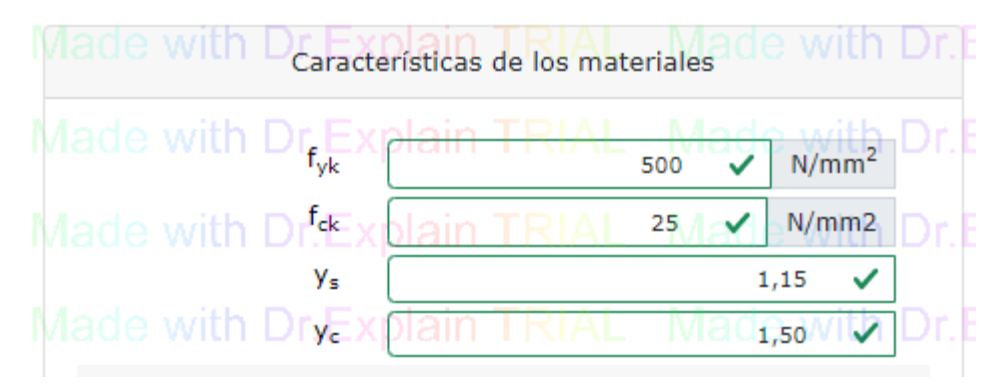

fyk = limite caracteristico de acero

fck = limite caracteristico de hormigón

- γ<sup>s</sup> = coeficiente parcial de seguridad del acero
- $y_c$  = coeficiente parcial de seguridad del hormigón

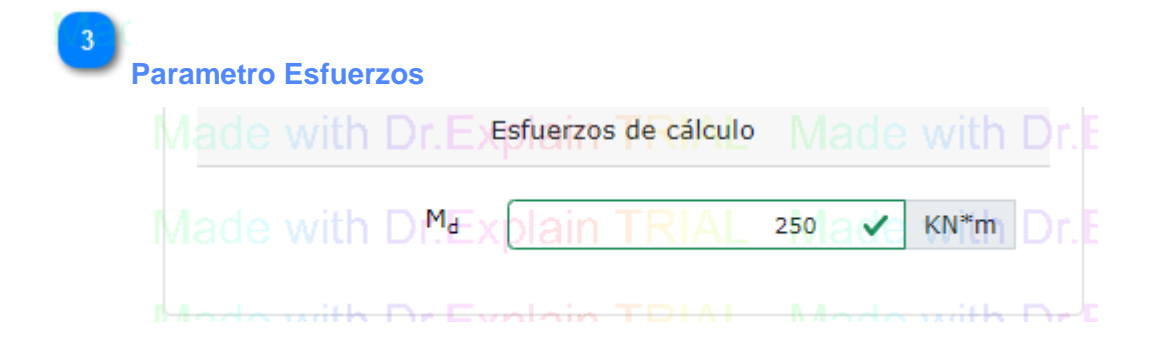

 $M_d$  = momento flector de calculo

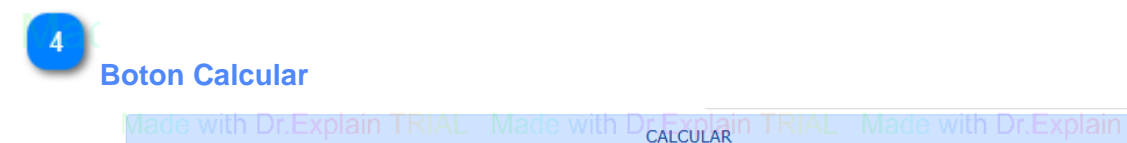

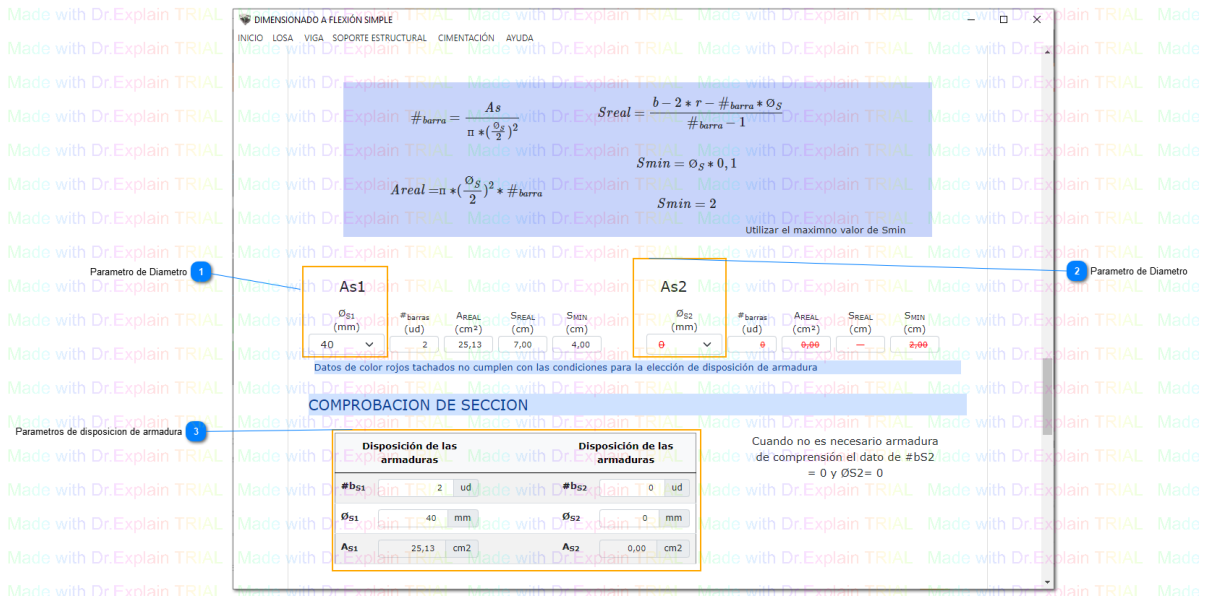

**Parametro de Diametro** Made with I Mad<sub>øs</sub>with I  $(mm)$ Maole with

 $\blacktriangleleft$ 

Asignar diametro de acero para la comprobación del dimensionamiento de la seccion

a TRACCION

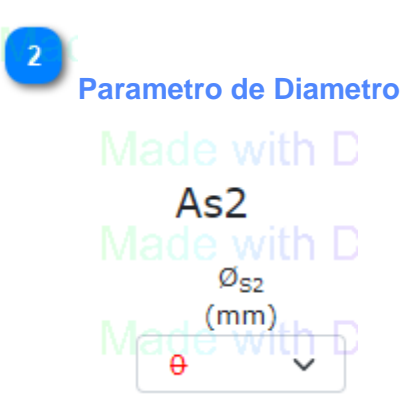

Asignar diametro de acero para la comprobación del dimensionamiento de la seccion

### $\begin{bmatrix} 3 \end{bmatrix}$ **Parametros de disposición de armadura**

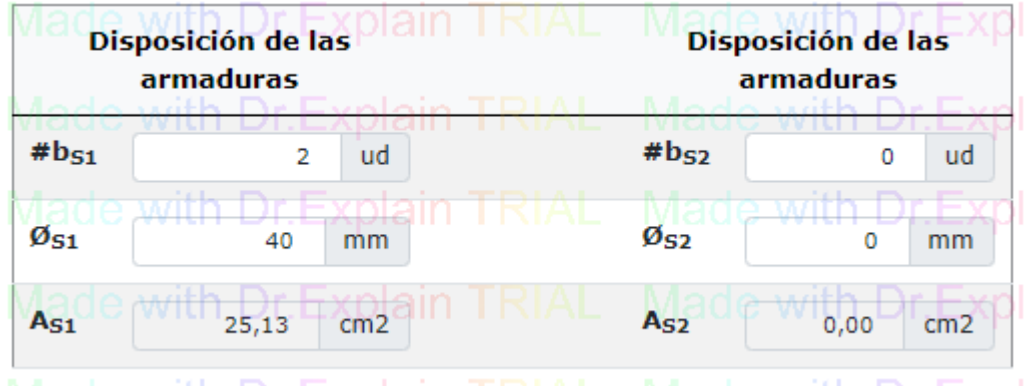

Asignar datos para la comprobación de la seccion sometida a los esfuerzos de calculo

 $#b_{S1}$  = número de barras de acero para esfuerzo a tracción

 $\mathcal{O}_{S1}$  = diametro de barra de acero para esfuerzo a tracción

 $#b_{S2}$  = número de barras de acero para esfuerzo a compresión

 $\mathcal{O}_{S2}$  = diametro de barra de acero para esfuerzo a compresión

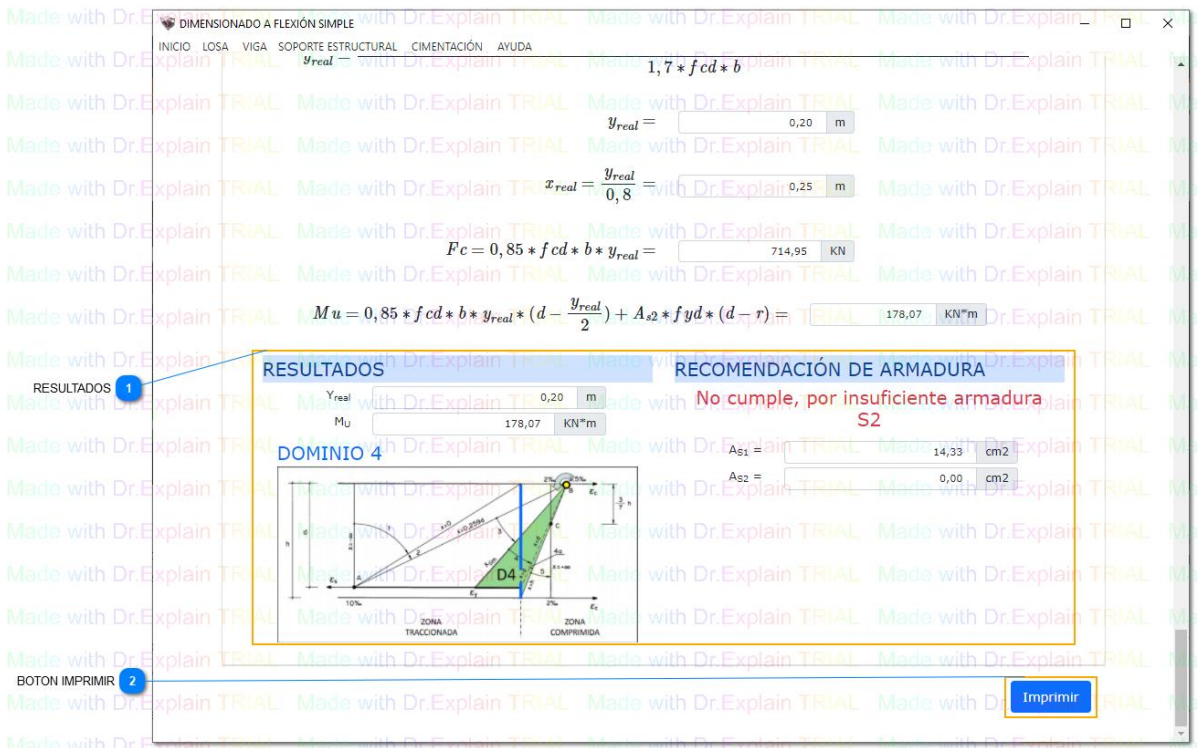

## **RESULTADOS**

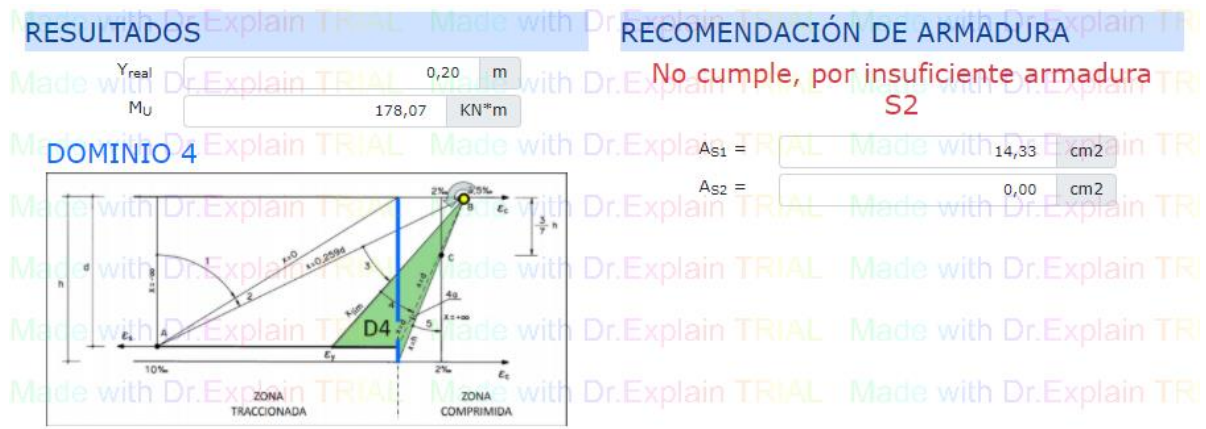

Cuadro de resultados y recomendación de armadura  $A_{s1}$  y  $A_{s2}$  para la seccion y DOMINIO de deformación

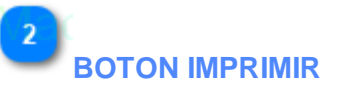

Imprimir

Hacer clic para el reporte del dimensionamiento en PDF.

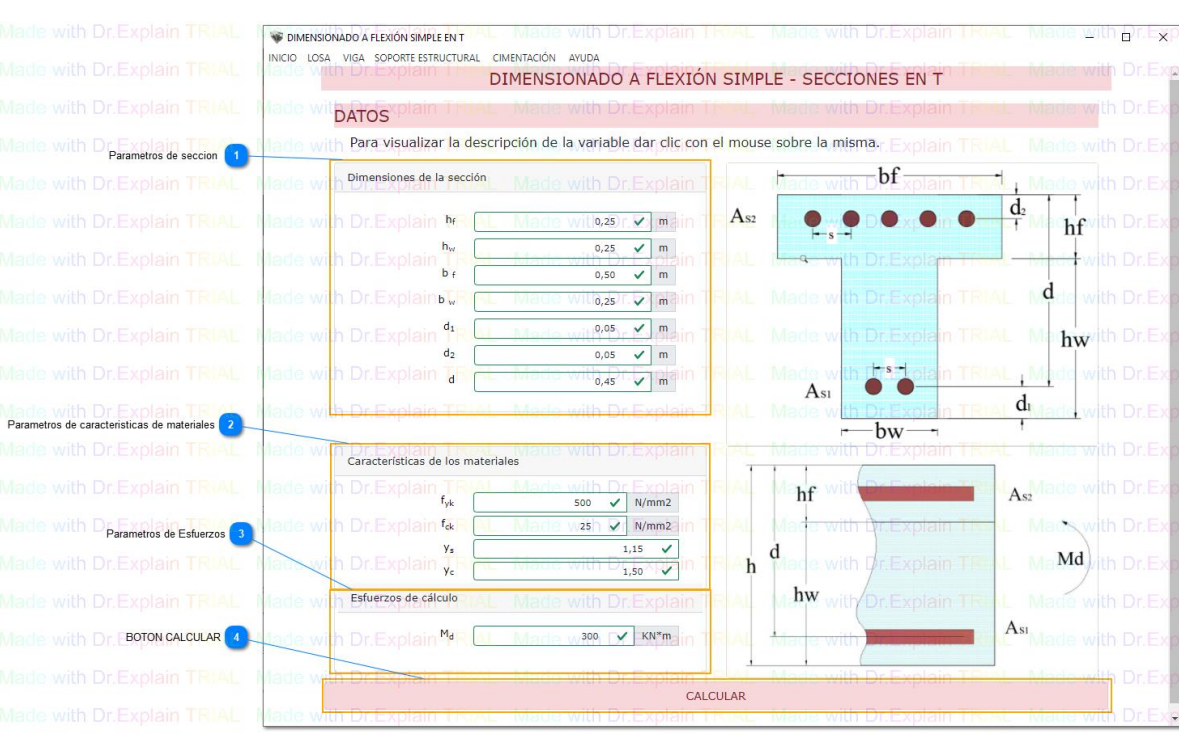

### **3.2. Dimensionado a flexión simple "T"**

### $\overline{1}$

### **Parametros de seccion**

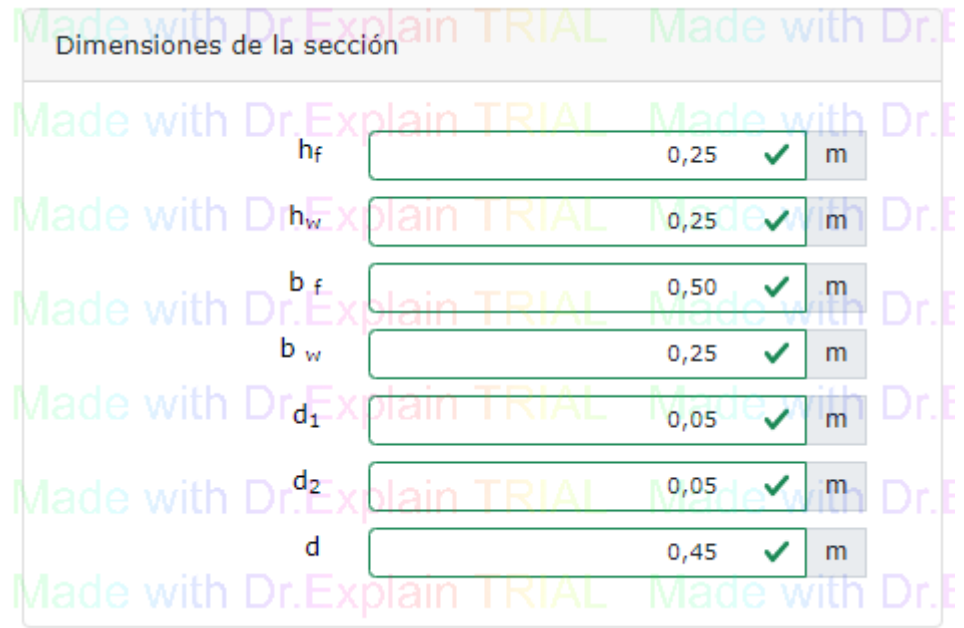

 $h_f$  = canto del ala

 $h_w =$  canto del alma

 $b_f$  = base del ala

 $b_w =$  base del alma

 $d_1$  = recubrimiento mecanica de la armadura inferior  $d_2$  = recubrimiento mecanica de la armadura superior d = canto útil

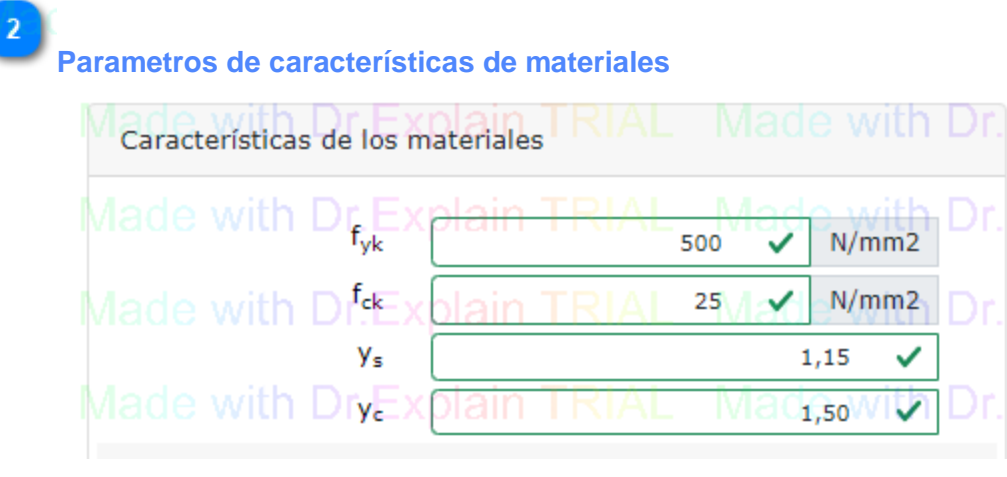

fyk = limite caracteristico de acero

fck = limite caracteristico de hormigón

γ<sup>s</sup> = coeficiente parcial de seguridad del acero

 $y_c$  = coeficiente parcial de seguridad del hormigón

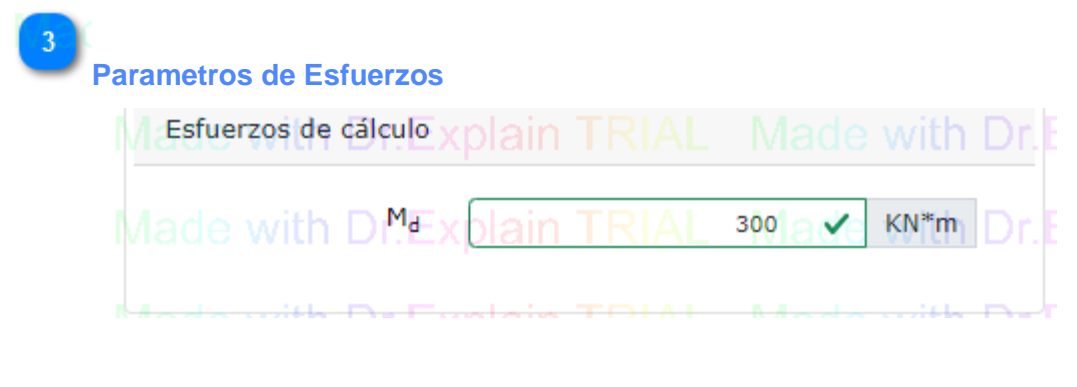

 $M_d$  = momento flector de calculo

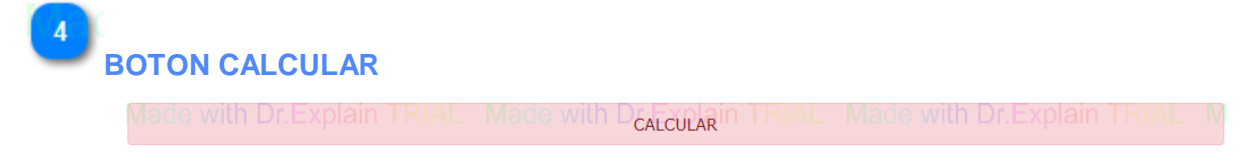

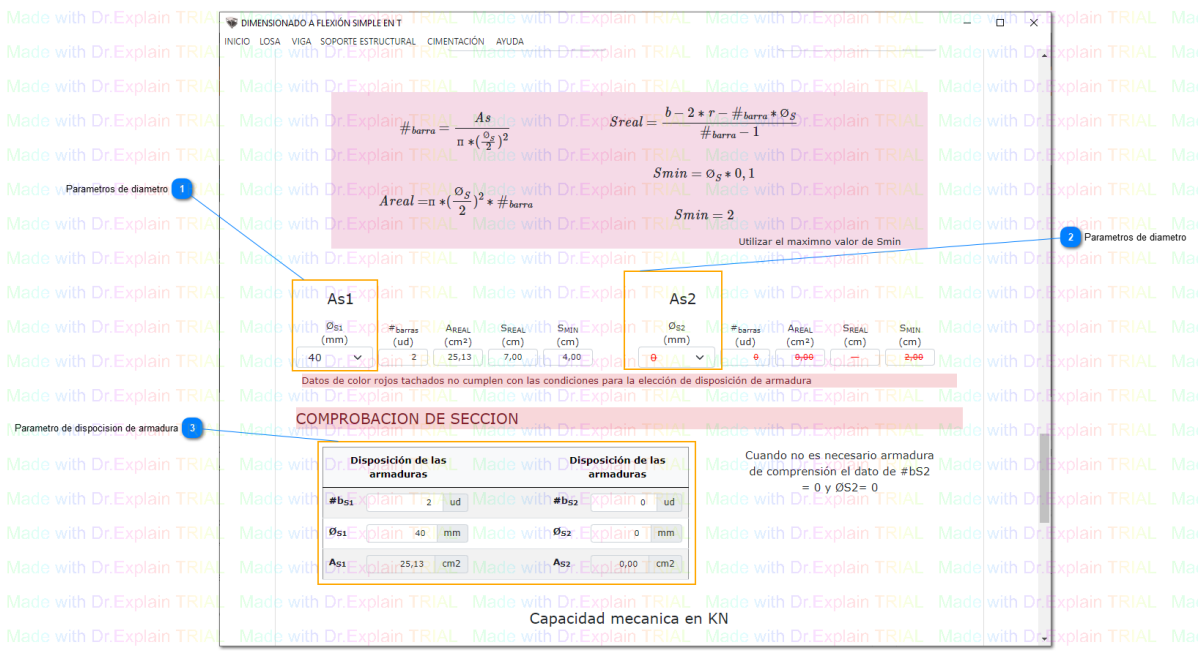

**Parametros de diametro** Made with Madøswith  $(mm)$ M40 e wyh

Asignar diametro de acero para la comprobación del dimensionamiento de la seccion

a TRACCION

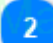

 $\blacktriangleleft$ 

**Parametros de diametro**

Made with D As2 Made with D  $\varnothing$ <sub>S2</sub>  $(mm)$ ◡  $\theta$ 

Asignar diametro de acero para la comprobación del dimensionamiento de la seccion

a COMPRESION

### **Parametro de disposición de armadura**

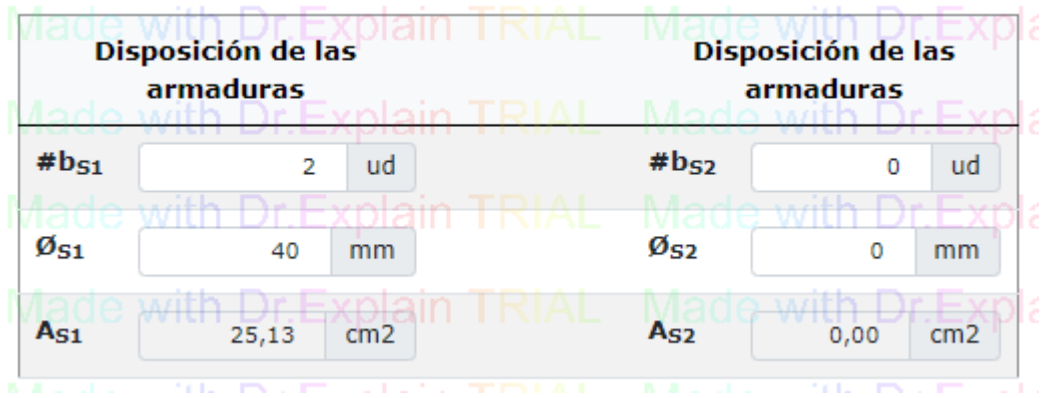

Asignar datos para la comprobación de la seccion sometida a los esfuerzos de calculo

 $#b_{S1}$  = número de barras de acero para esfuerzo a tracción

 $\mathcal{O}_{S1}$  = diametro de barra de acero para esfuerzo a tracción

 $#b_{S2}$  = número de barras de acero para esfuerzo a compresión

 $\mathcal{O}_{S2}$  = diametro de barra de acero para esfuerzo a compresión

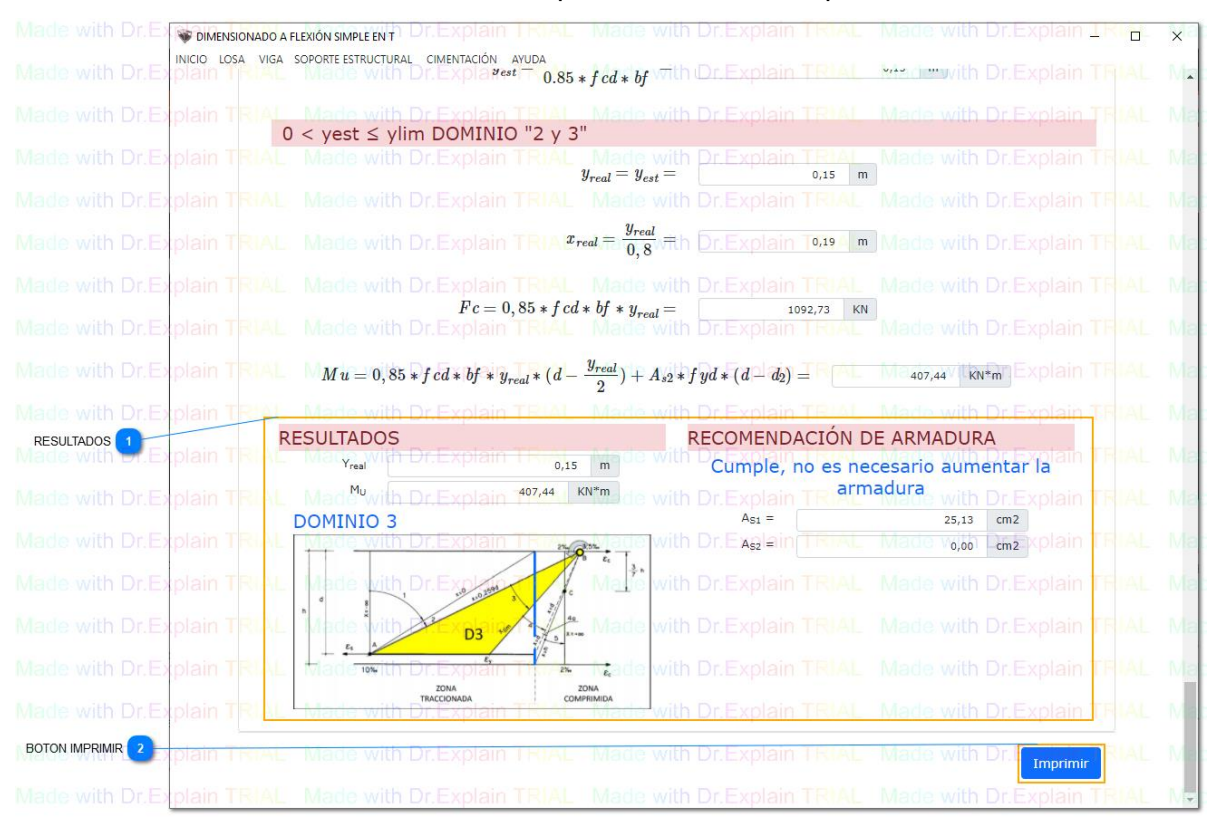

## **RESULTADOS**

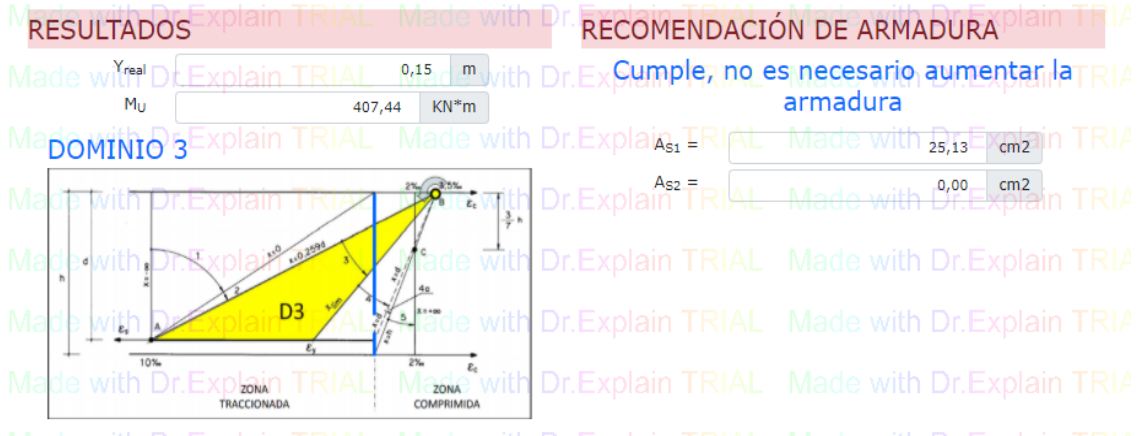

Cuadro de resultados y recomendación de armadura  $A_{s1}$  y  $A_{s2}$  para la seccion y DOMINIO de deformación

# **BOTON IMPRIMIR**

Imprimir

Hacer clic para el reporte del dimensionamiento en PDF

### **3.3. Dimensionado a flexión compuesta**

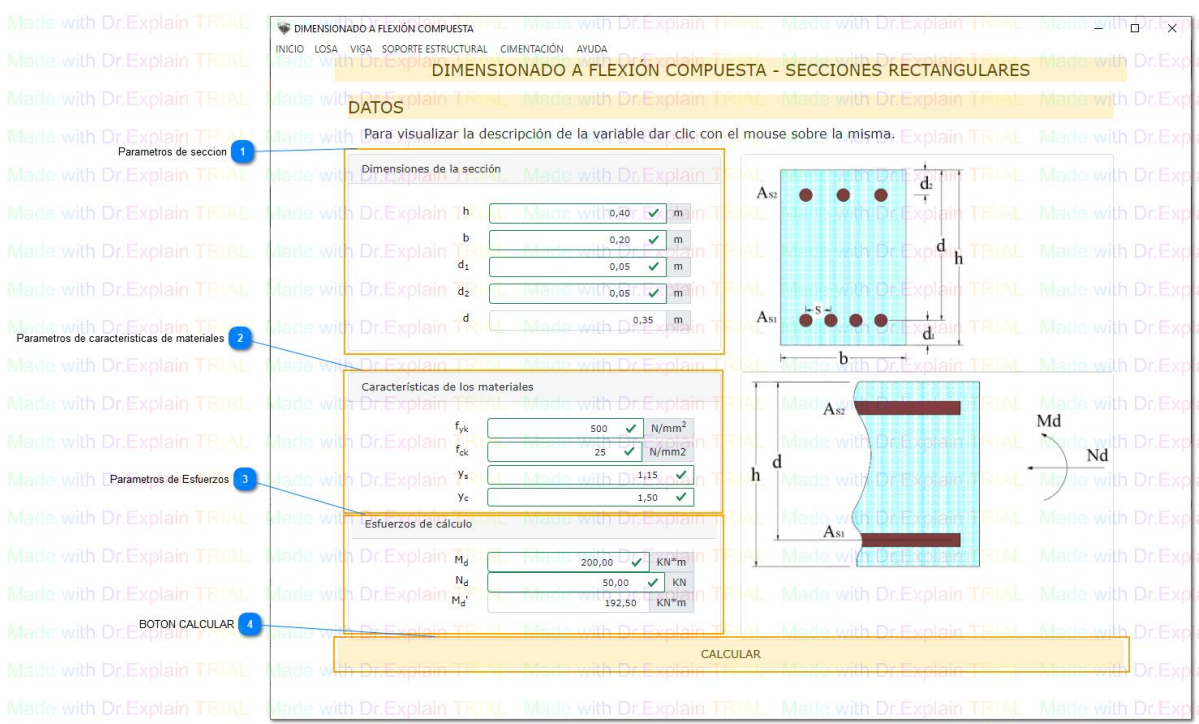

 $\overline{1}$ 

### **Parametros de seccion**

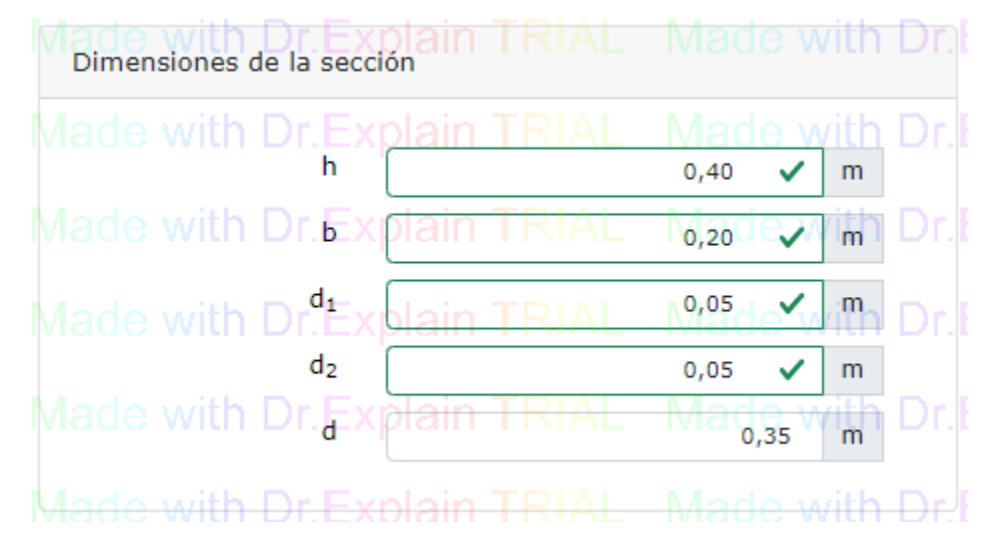

### $h =$  canto

 $b = base$ 

 $d_1$  = recubrimiento mecanica de la armadura inferior

 $d_2$  = recubrimiento mecanica de la armadura superior

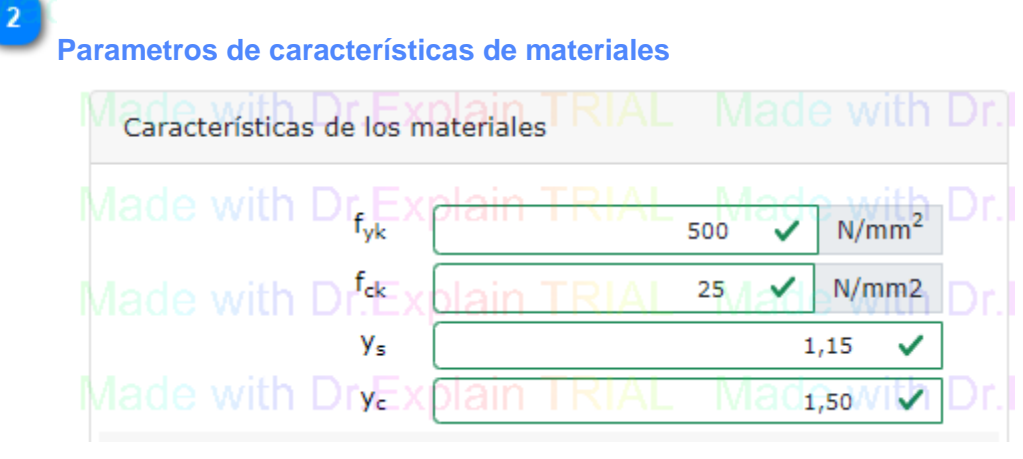

- fyk = limite caracteristico de acero
- fck = limite caracteristico de hormigón
- γ<sup>s</sup> = coeficiente parcial de seguridad del acero
- $y_c$  = coeficiente parcial de seguridad del hormigón

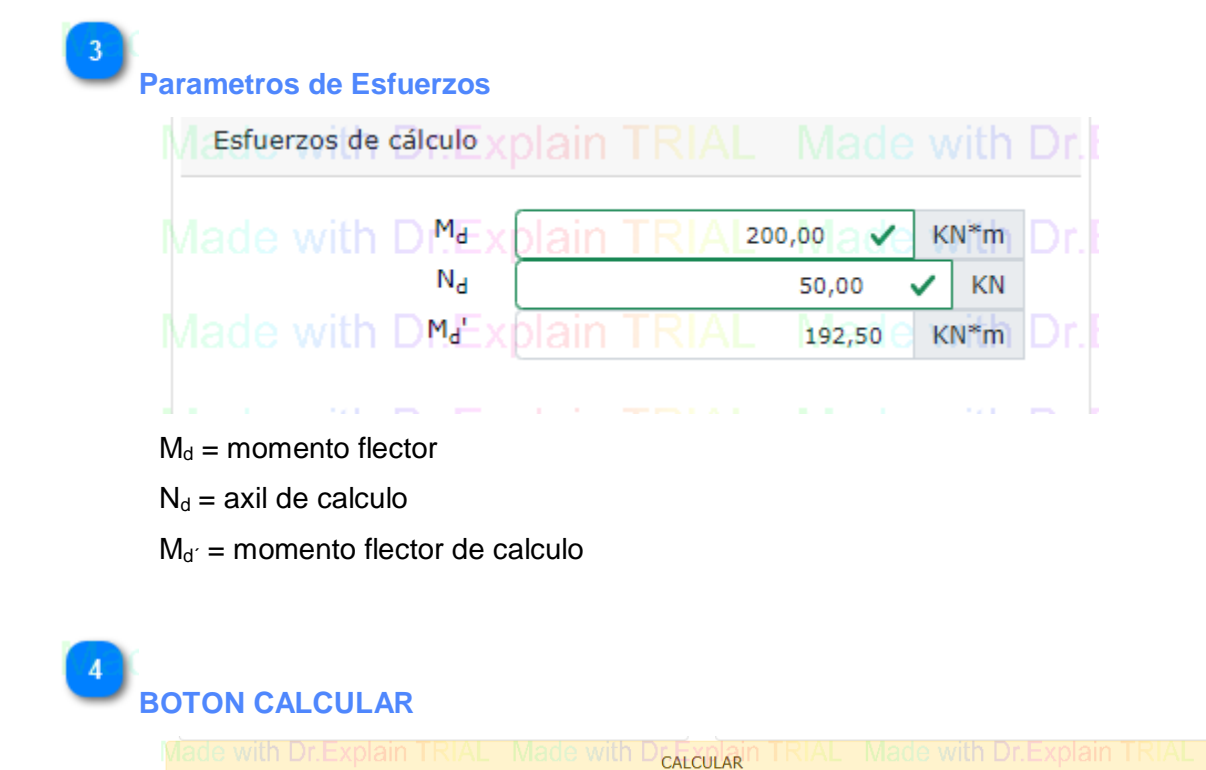

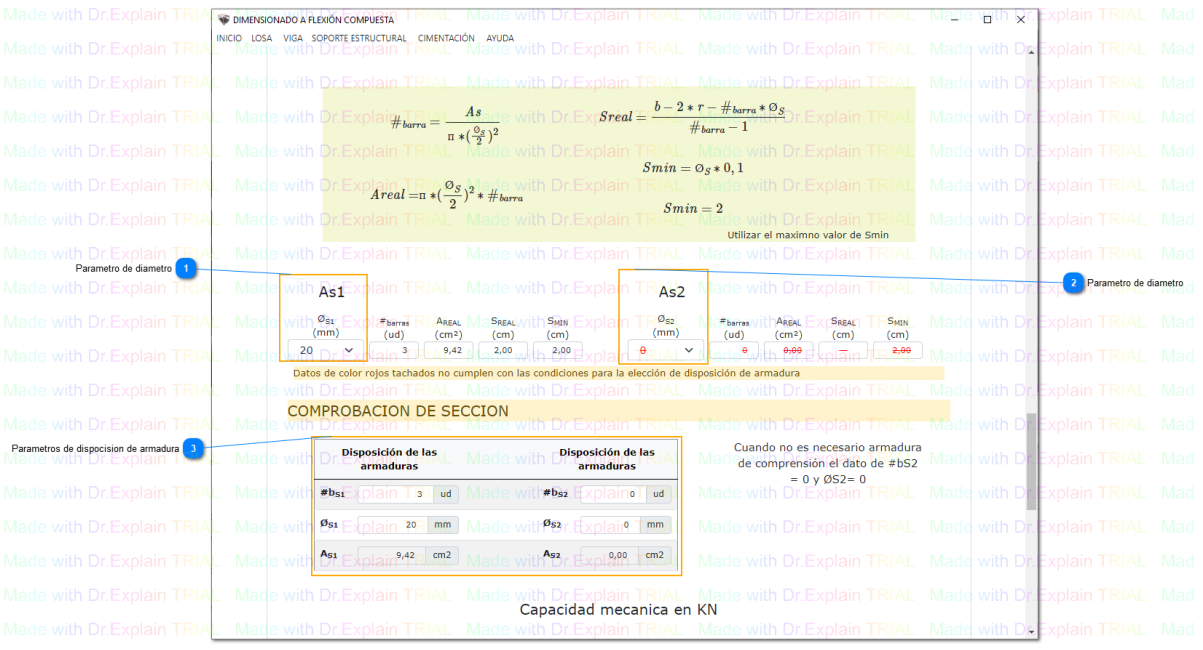

**Parametro de diametro** Madewith

Madoswith I  $(mm)$ 20 e with

Asignar diametro de acero para la comprobación del dimensionamiento de la seccion

a TRACCION

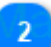

**Parametro de diametro**

Made with D As<sub>2</sub> Made with D  $(mm)$ Magle with

Asignar diametro de acero para la comprobación del dimensionamiento de la seccion a COMPRESION

### **Parametros de disposición de armadura**

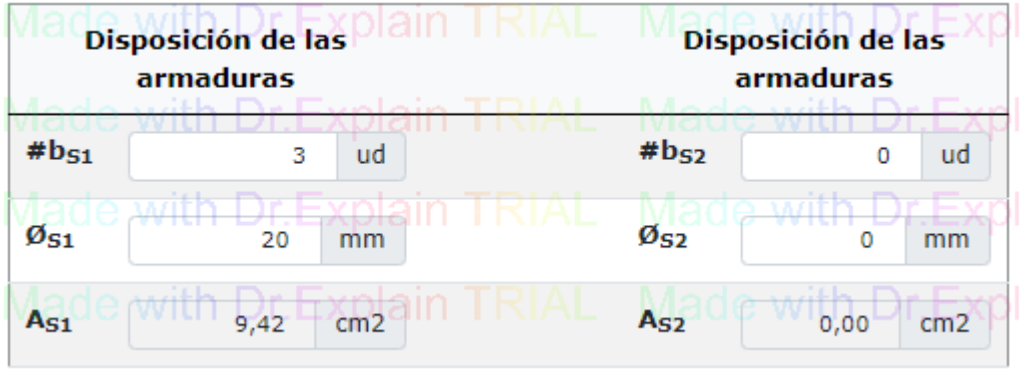

Asignar datos para la comprobación de la seccion sometida a los esfuerzos de calculo

--------------------------------------------------------------------------------------------------------------

 $#b_{S1}$  = número de barras de acero para esfuerzo a tracción  $\mathcal{D}_{S1}$  = diametro de barra de acero para esfuerzo a tracción  $#b_{S2}$  = número de barras de acero para esfuerzo a compresión  $\mathcal{O}_{S2}$  = diametro de barra de acero para esfuerzo a compresión

---------------------------------------------------------------------------------------------------DIMENSIONADO A FLEXIÓN COMPUESTA  $\Box$ INICIO LOSA VIGA SOPORTE ESTRUCTURAL CIMENTACIÓN AYUDA  $0 <$  yest  $\le$  ylim DOMINIO "2 y 3"  $y_{\text{real}} = y_{\text{est}} =$  $0, 14$  $x_{\mathit{real}} = \frac{y_{\mathit{real}}}{0,8} = 1$  $0,18$  m  $Fc = 0, 85 * fcd * b * y_{real} =$ 409,77 KN  $M\,u=0,85*fcd*b*y_{real}*(d-\frac{y_{real}}{2})+A_{s2}*fyd*(d+r)=\Box$ 195,74 KN\*m **RESULTADOS RESULTADOS** RECOMENDACIÓN DE ARMADURA Via d<sup>Y</sup>real V **DCumple, no es necesario aumentare**  $\sqrt{0.14}$  m armadura  $M_{\rm H}$ <sup>1</sup>  $195,74$  KN\*m  $\mathsf{M}_{\mathsf{U}}$  $208,79$  KN\*m  $A_{S1}$  $9,42$  cm2  $N_U$ 48,94 KN\*m  $A_{S2} =$  $0,00$  cm2 **DOMINIO 3** D<sub>3</sub> t ZONA ZONA **BOTON IMPRIMIR** 

## **RESULTADOS**

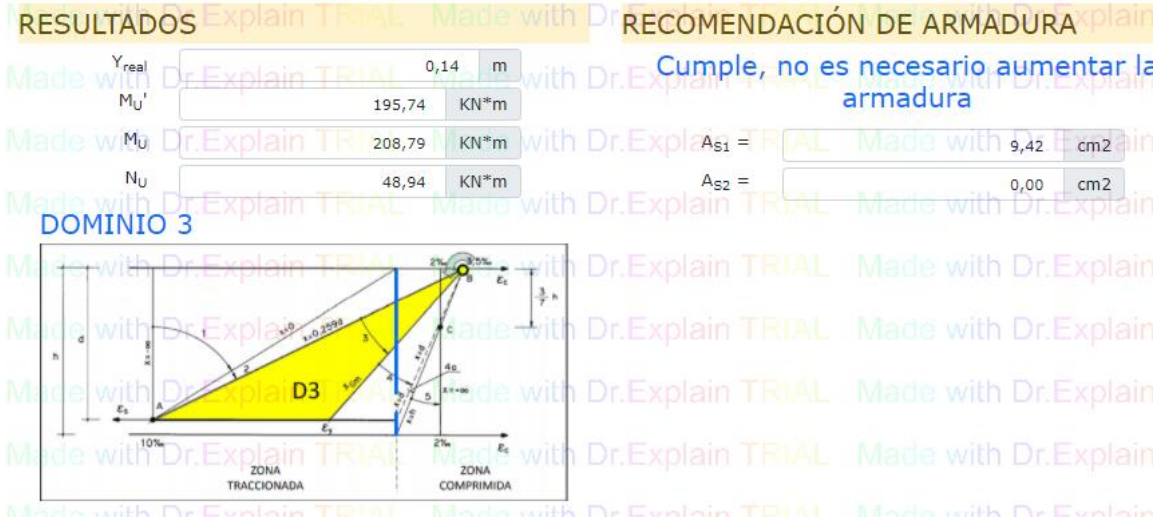

Cuadro de resultados y recomendación de armadura  $A_{S1}$  y  $A_{S2}$  para la seccion y DOMINIO de deformación

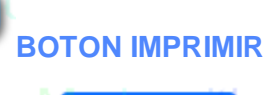

 $\overline{2}$ 

Imprimir

Hacer clic para el reporte del dimensionamiento en PDF

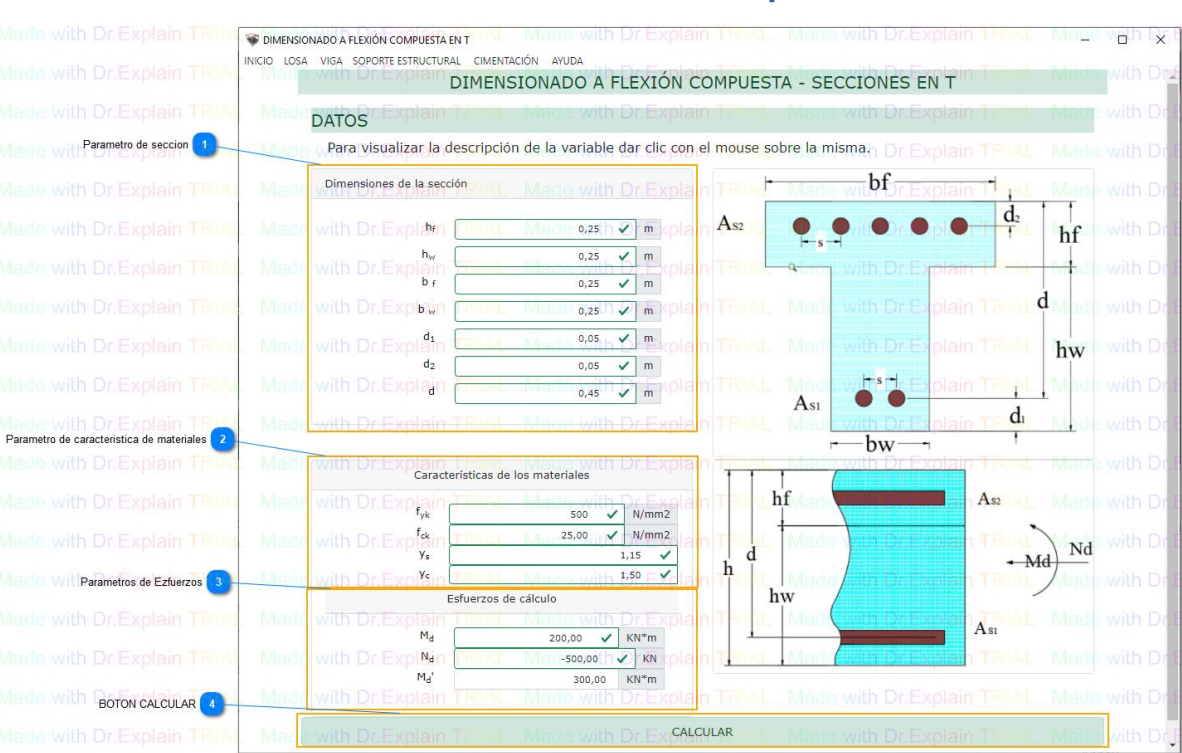

### **3.4. Dimensionado a flexión compuesta "T"**

### **Parametro de seccion**

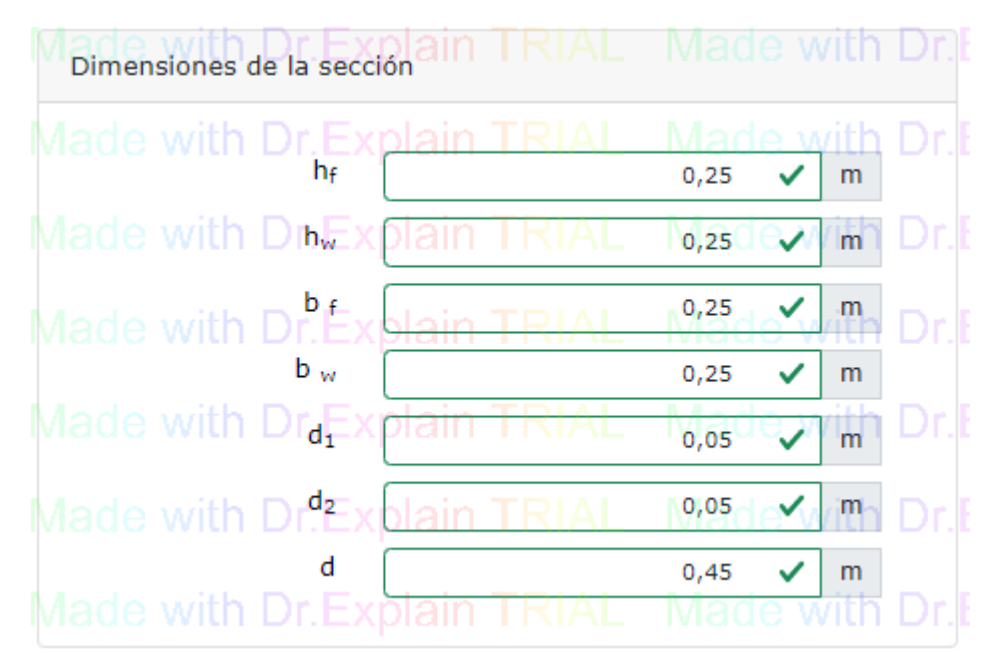

 $h_f$  = canto del ala  $h_w =$  canto del alma

- $b_f$  = base del ala
- $b_w$  = base del alma
- $d_1$  = recubrimiento mecanica de la armadura inferior
- $d_2$  = recubrimiento mecánico de la armadura superior
- $d =$ canto útil

### $\overline{2}$ **Parametro de característica de materiales**

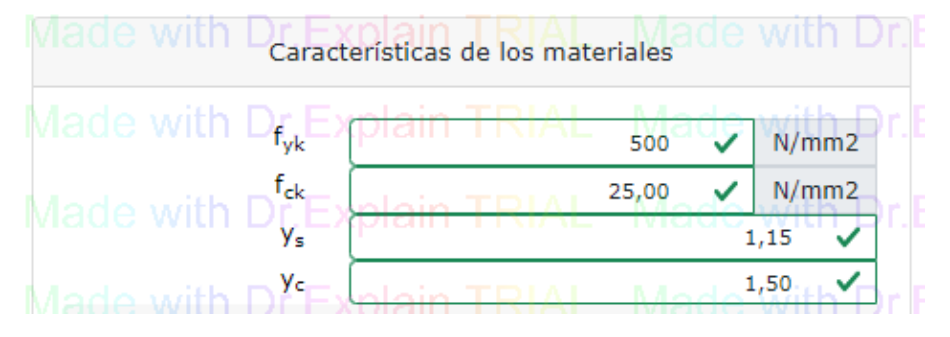

fyk = limite caracteristico de acero

fck = limite caracteristico de hormigón

γ<sup>s</sup> = coeficiente parcial de seguridad del acero

 $y_c$  = coeficiente parcial de seguridad del hormigón

### **Parametros de Esfuerzos**

 $\overline{3}$ 

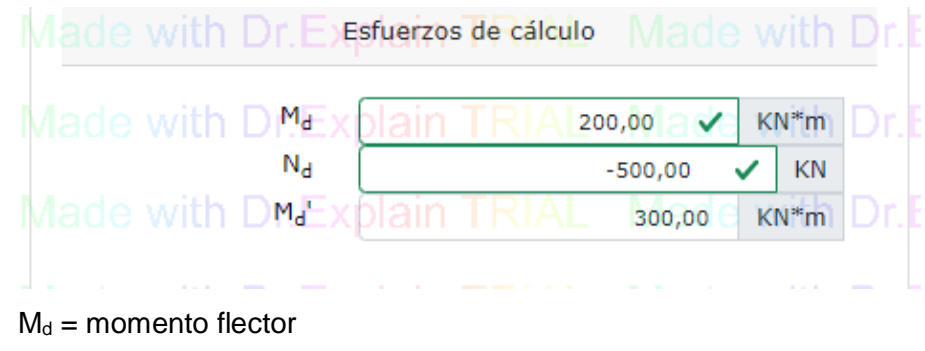

- $N_d$  = axil de calculo
- $M_{d'}$  = momento flector de calculo

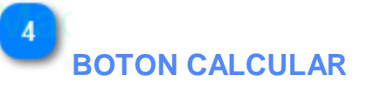

CALCULAR

------------------------------------------------------------------------------------------------------------------------

### Haz clic para acceder al procedimiento paso a paso del dimensionamiento

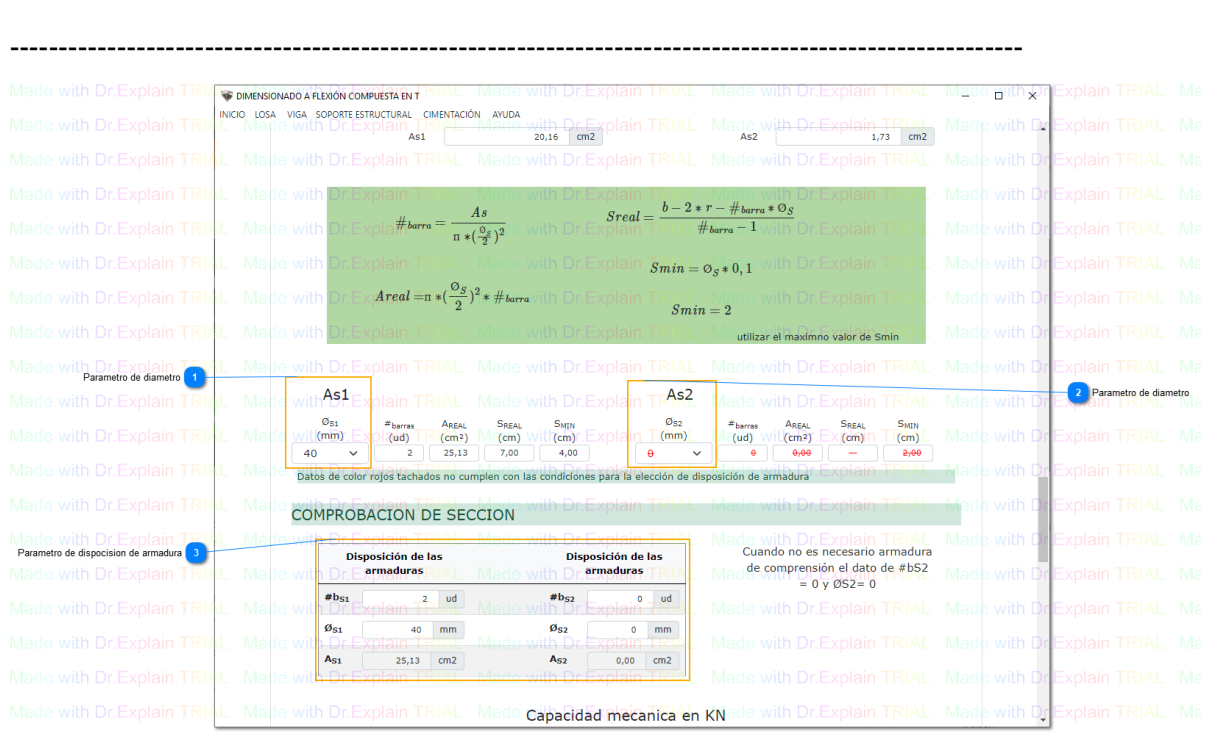

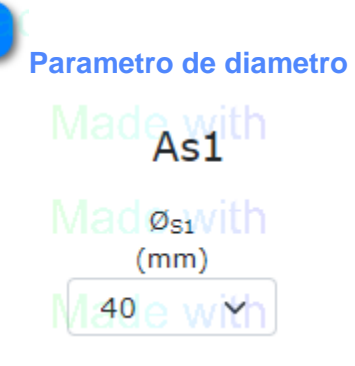

Asignar diametro de acero para la comprobación del dimensionamiento de la

seccion

a TRACCION

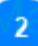

 $\overline{1}$ 

**Parametro de diametro**

## Mado<sub>As2th</sub> [

ad**Øsz**vith  $(mm)$ θ *Arrive* 

Asignar diametro de acero para la comprobación del dimensionamiento de la seccion

a COMPRESION

 $\overline{3}$ 

### **Parametro de disposición de armadura**

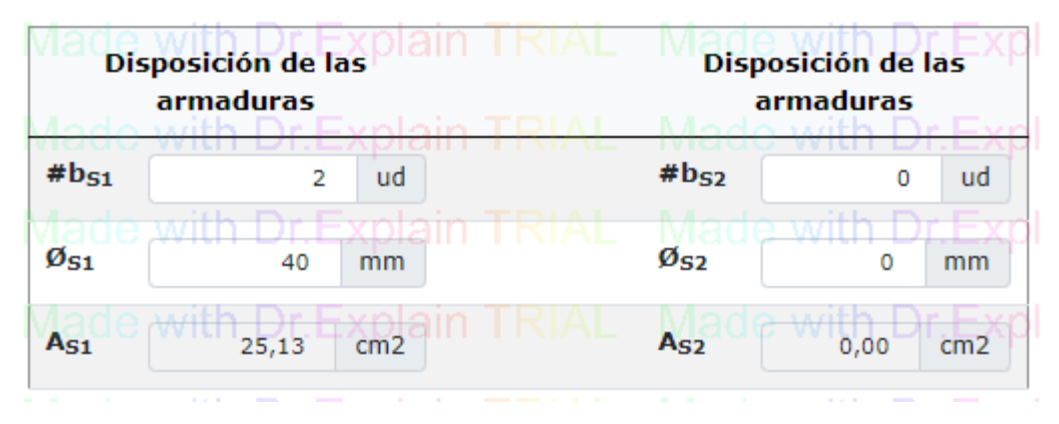

Asignar datos para la comprobación de la seccion sometida a los esfuerzos de calculo

 $#b_{S1}$  = número de barras de acero para esfuerzo a tracción  $\mathcal{O}_{S1}$  = diametro de barra de acero para esfuerzo a tracción  $#b_{S2}$  = número de barras de acero para esfuerzo a compresión  $\mathcal{O}_{S2}$  = diametro de barra de acero para esfuerzo a compresión

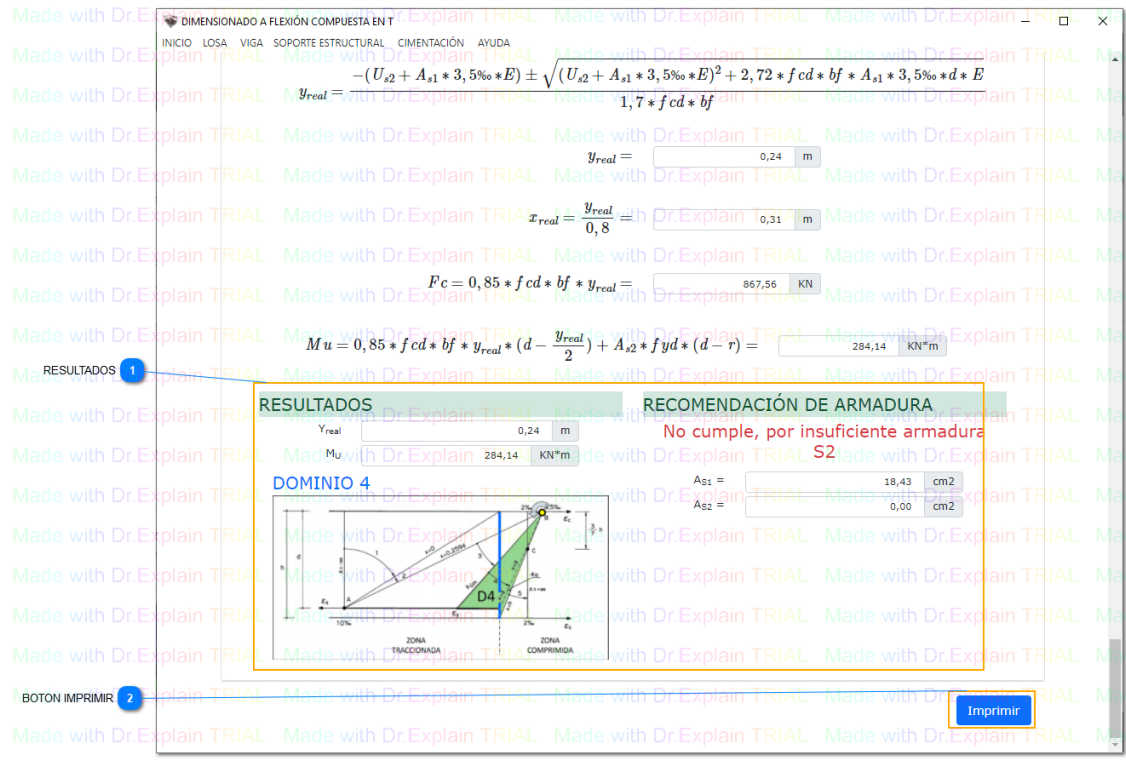

# **RESULTADOS**

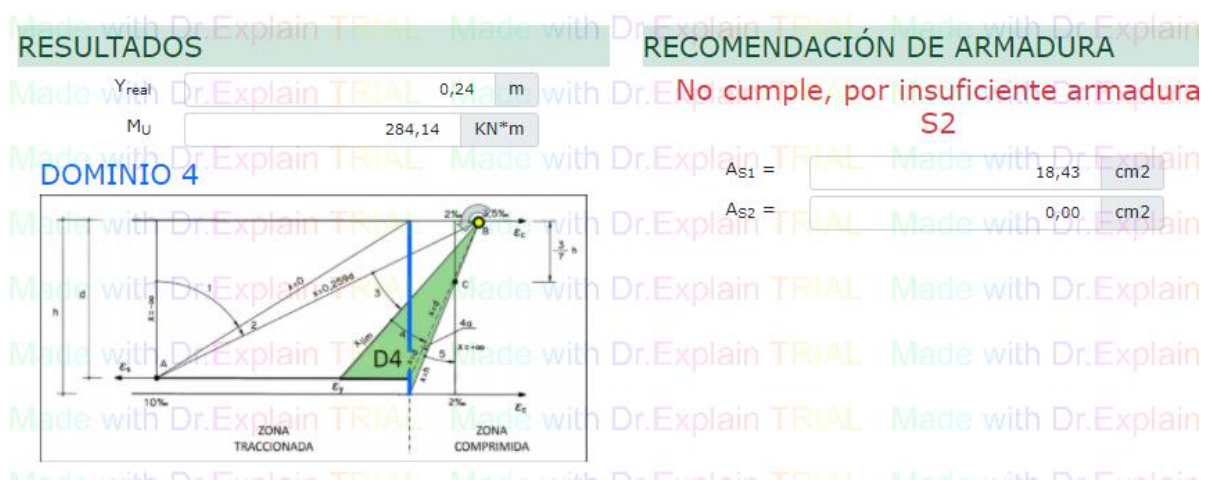

Cuadro de resultados y recomendación de armadura  $A_{s1}$  y  $A_{s2}$  para la seccion y DOMINIO de deformación

# **BOTON IMPRIMIR**

Imprimir

Hacer clic para el reporte del dimensionamiento en PDF

### **3.5. Dimensionado a Cortante**

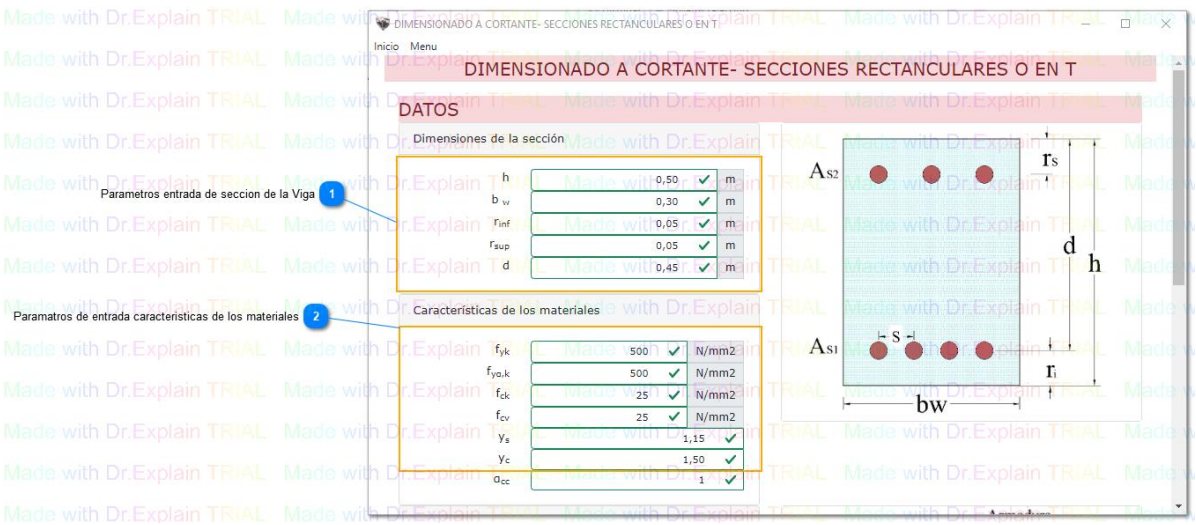

**Parametros entrada de seccion de la Viga**

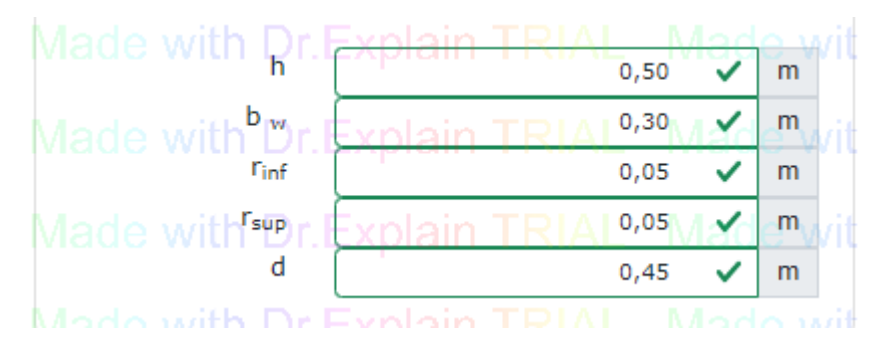

 $h =$  canto

 $b_w = base$ 

- $d_1$  = recubrimiento mecánico de la armadura inferior
- $d_2$  = recubrimiento mecánico de la armadura superior
- $d =$  canto útil

 $\overline{2}$ 

 $\overline{1}$ 

### **Parametros de entrada características de los materiales**

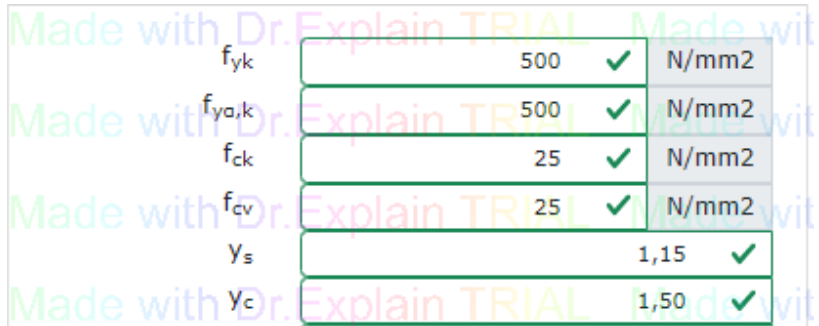

fyk = limite caracteristico de acero

 $f_{\text{ya},k}$  = limite caracteristico de armadura trasversal

fck = limite caracteristico de hormigón

fcv = resistencia efectiva de hormigón a cortante

γ<sup>s</sup> = coeficiente parcial de seguridad del acero

 $y_c$  = coeficiente parcial de seguridad del hormigón

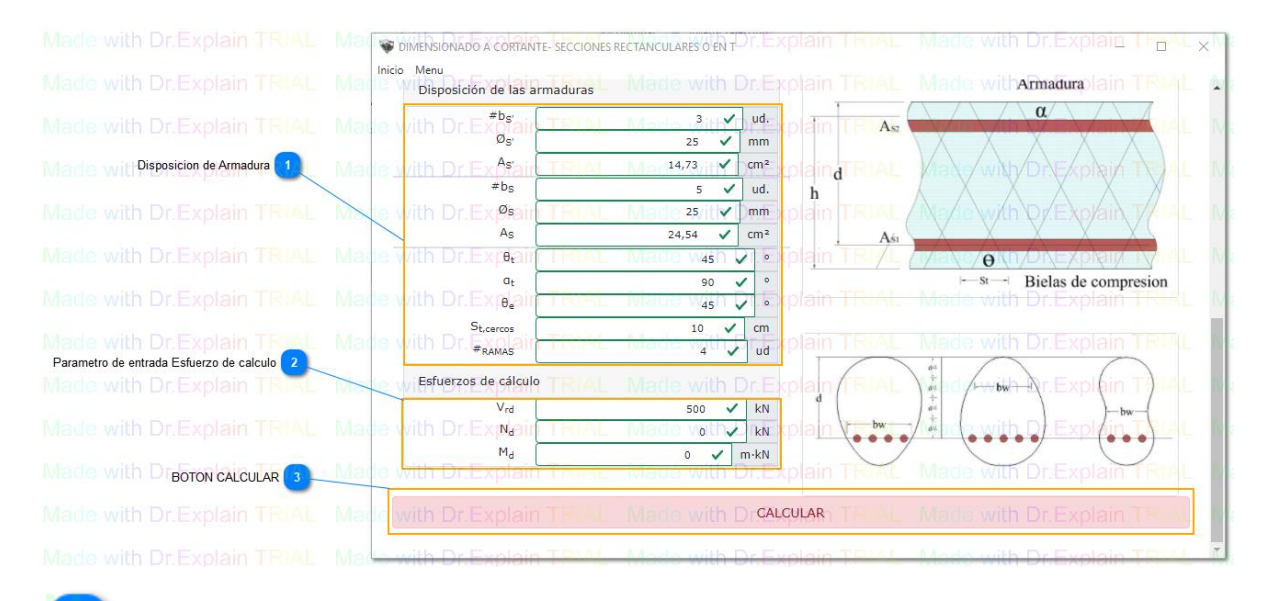

### **Disposicion de Armadura**

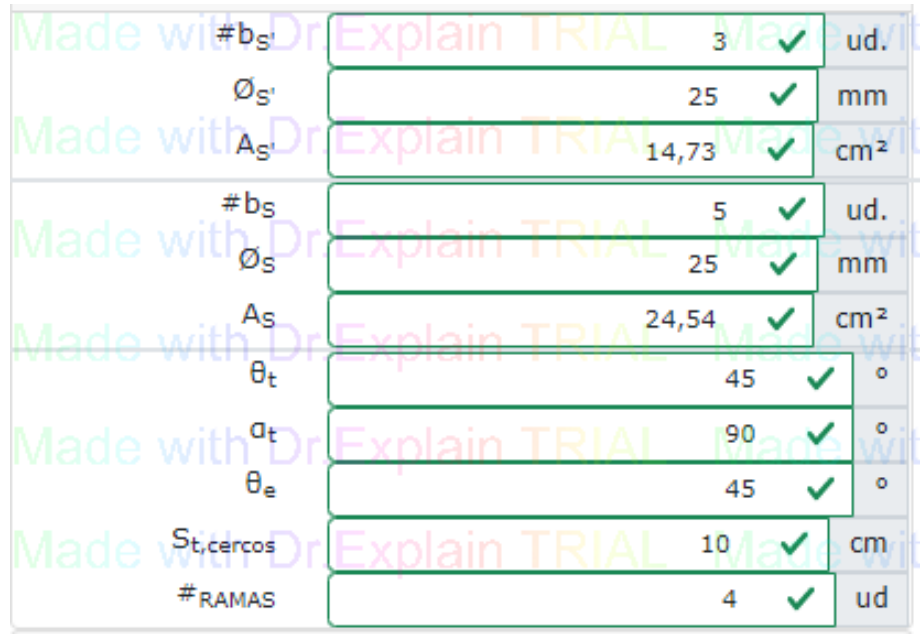

 $#b<sub>S'</sub>$  = Número de barras de la armadura a compresión  $\mathcal{D}_{S'}$  = Diámetro de barras de la armadura a compresión  $A_{S'} = \hat{A}$ rea total de la sección de la armadura comprimida  $#b_s = N$ úmero de barras de la armadura a tracción  $\mathcal{O}_S$  = Diámetro de barras de la armadura a tracción.  $A<sub>S</sub>$  = Área total de la sección de la armadura traccionada  $\theta_t$  = Ángulo entre bielas de compresión y el eje de la pieza  $\alpha_t$  = Ángulo entre las armaduras y el eje de la pieza St,cercos = Separación entre cercos  $#<sub>RAMAS</sub>$  = Número de ramas

### **Parametro de entrada Esfuerzo de calculo**

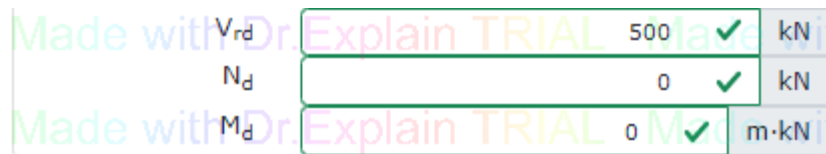

 $V_{\text{rd}}$  = Esfuerzo cortante efectivo de cálculo.

 $N_d$  = axil de calculo

 $M_d$  = momento flector de calculo

### **BOTON CALCULAR**

CALCULAR

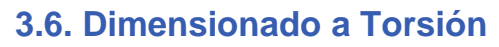

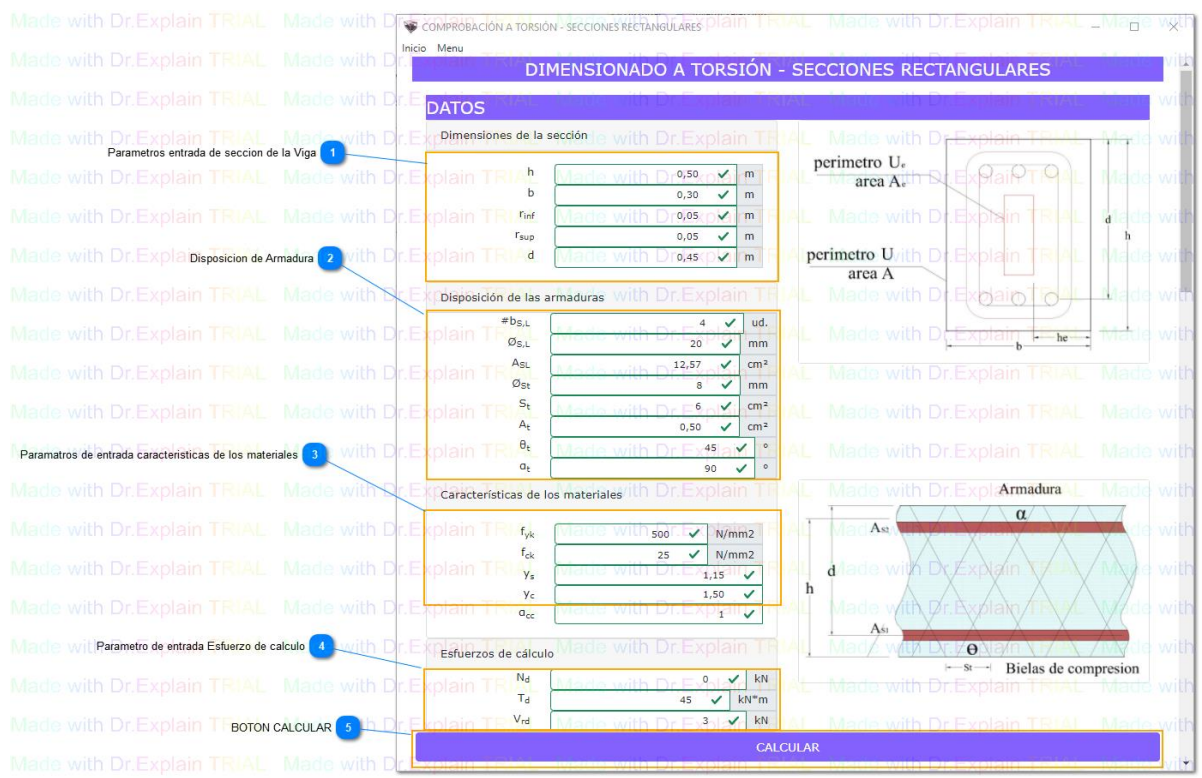

**Parametros entrada de seccion de la Viga**

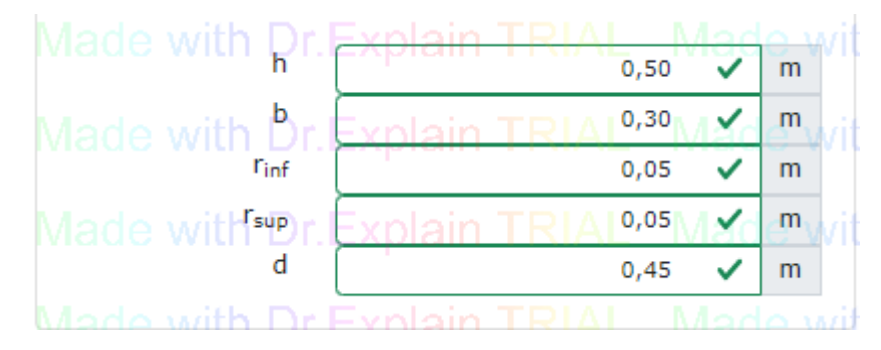

 $h =$  canto

 $b = base$ 

 $d_1$  = recubrimiento mecánico de la armadura inferior

 $d_2$  = recubrimiento mecánico de la armadura superior

 $d =$  canto útil

 $\overline{2}$ 

 $\overline{1}$ 

**Disposición de Armadura**

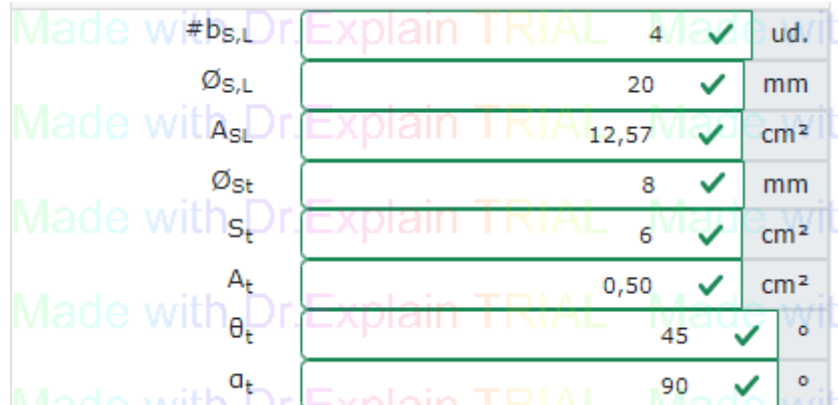

 $#b_{S,L}$  = Número de barras de la armadura

 $\mathcal{O}_{S,L}$  = Diámetro de barras de la armadura

 $A_{SL}$  = Área total de la sección de la armadura longitudinal

 $\mathcal{O}_{\text{st}}$  = Diámetro de cercos

St = Distancias entre cercos

At = Área total de seccion de cada rama de cerco

 $\theta_t$  = Ángulo entre bielas de compresión y el eje de la pieza

 $\alpha_t$  = Ángulo entre las armaduras y el eje de la pieza

**Parametros de entrada características de los materiales**

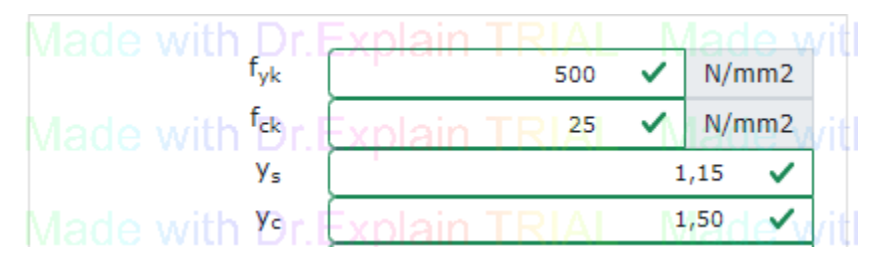

fyk = limite caracteristico de acero

fck = limite caracteristico de hormigón

γ<sup>s</sup> = coeficiente parcial de seguridad del acero

 $y_c$  = coeficiente parcial de seguridad del hormigón

### **Parametro de entrada Esfuerzo de calculo**

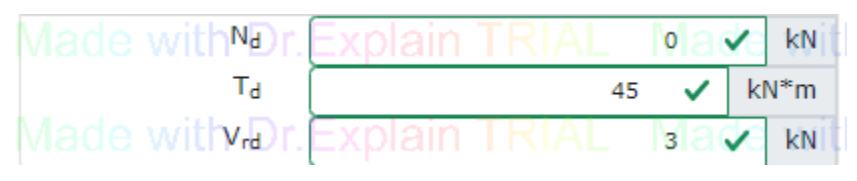

 $N_d$  = axil de calculo

Td = Momento torsor de cálculo en la sección

Vrd = Esfuerzo cortante efectivo de cálculo.

**BOTON CALCULAR**

 $\sqrt{5}$ 

CALCULAR

### **4. SOPORTE ESTRUCTURAL (COLUMNA)**

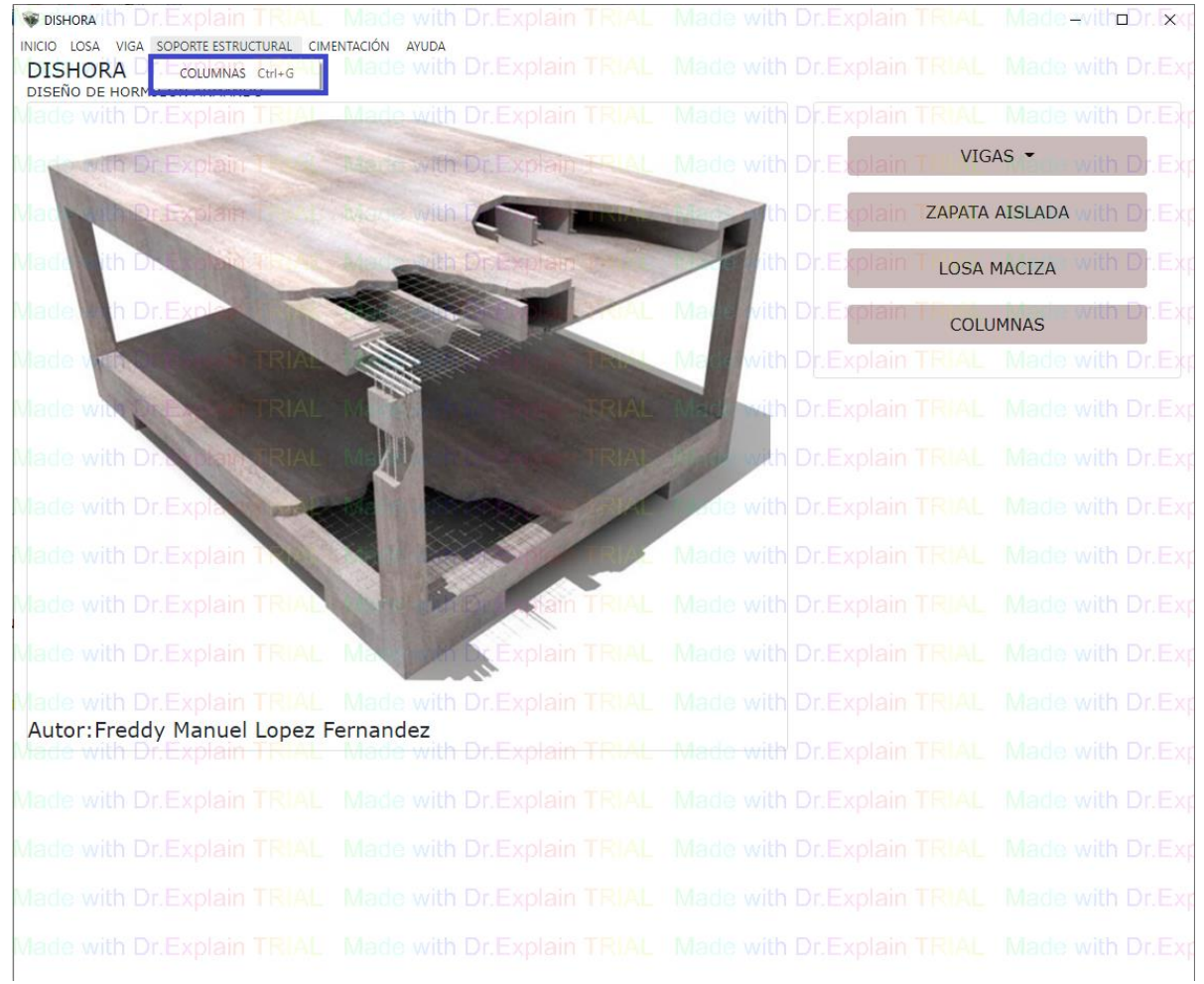

### **4.1. SOPORTE DE HORMIGON ARMADO**

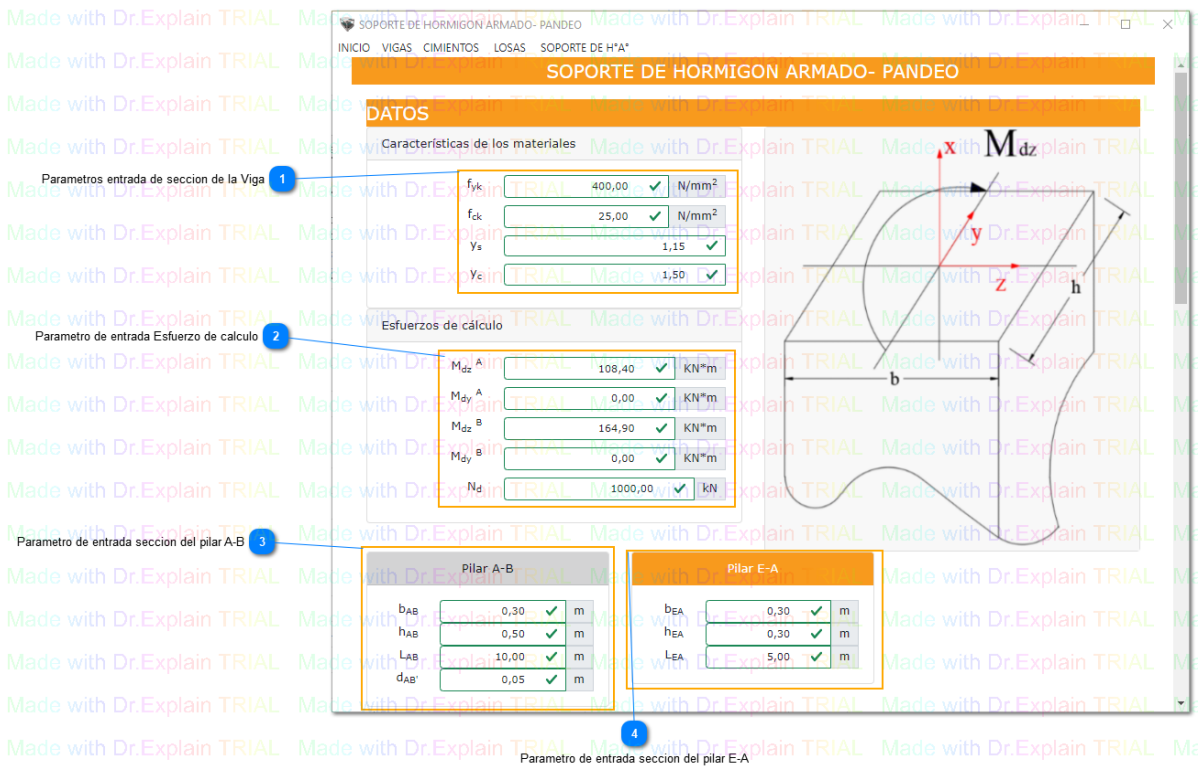

**Parametros entrada de seccion de la Viga**

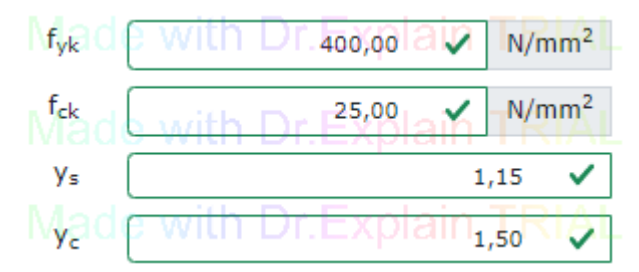

fyk = limite caracteristico de acero

fck = limite caracteristico de hormigón

γ<sup>s</sup> = coeficiente parcial de seguridad del acero

γ<sup>c</sup> = coeficiente parcial de seguridad del hormigón

 $\overline{2}$ **Parametro de entrada Esfuerzo de calculo**

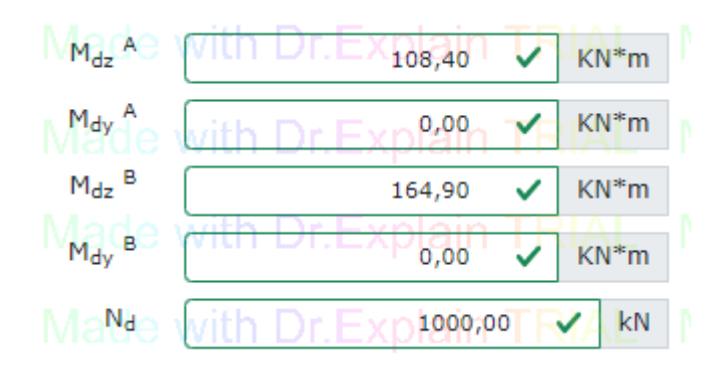

 $M_{dz}^A$  = momento flector de cálculo dirección z en A  $M_{dy}$ <sup>A</sup> = momento flector de cálculo dirección y en A  $M_{dz}$ <sup>B</sup> = momento flector de cálculo dirección z en B  $M_{dy}$ <sup>B</sup> = momento flector de cálculo dirección y en B Nd = esfuerzo axil de calculo

### **Parametro de entrada seccion del pilar A-B**

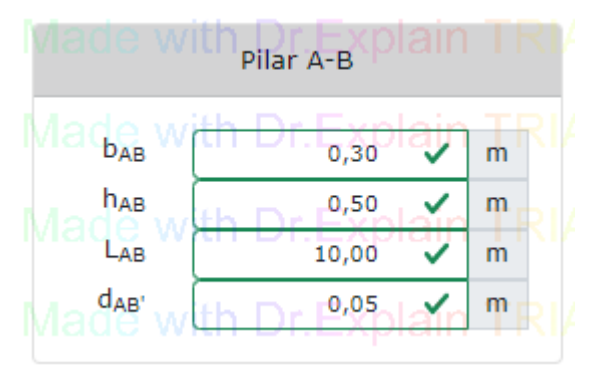

bAB = lado z de la columna  $h_{AB} =$  lado y de la columna  $L_{AB}$  = longitud de la columna  $d_{AB}$ <sup> $\cdot$ </sup> = recubrimiento

 $\overline{A}$ **Parametro de entrada seccion del pilar E-A**

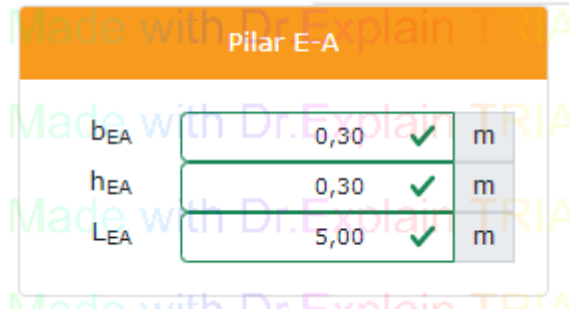

- bEA = lado z de la columna
- $h_{EA} =$  lado y de la columna
- LEA = longitud del pilare para este tema.

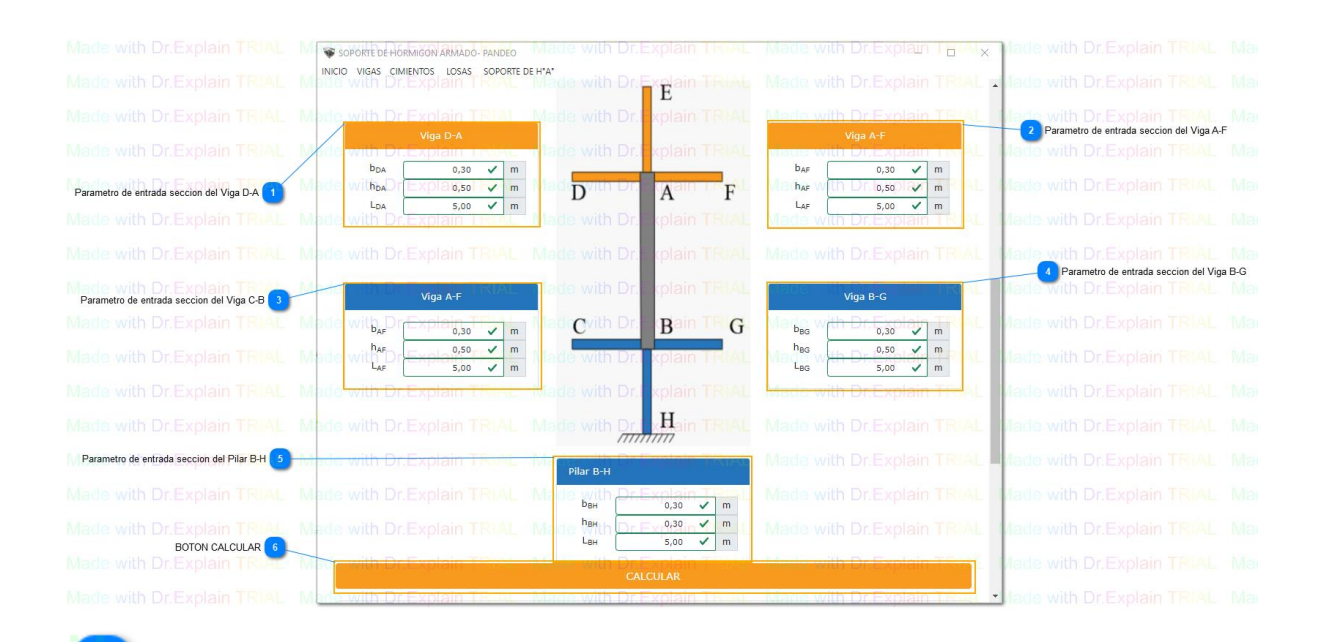

### **Parametro de entrada seccion del Viga D-A**

| Viga D-A                          |      |   |  |
|-----------------------------------|------|---|--|
| $\sqrt{\partial \mathbf{b}_{DA}}$ | 0,30 | m |  |
| h <sub>DA</sub>                   | 0,50 | m |  |
|                                   | 5,00 | m |  |
|                                   |      |   |  |

 $b_{DA}$  = lado z de la viga

 $h<sub>DA</sub> =$ lado y de la viga

 $L<sub>DA</sub> =$ longitud de la viga

 $\overline{2}$ 

**Parametro de entrada seccion del Viga A-F**

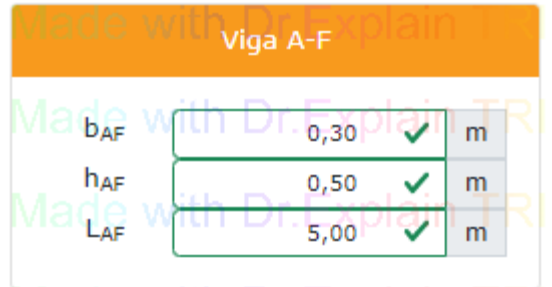

 $b_{AF}$  = lado z de la viga

 $h_{AF}$  = lado y de la viga

LAF = longitud de la viga

**Parametro de entrada seccion del Viga C-B**

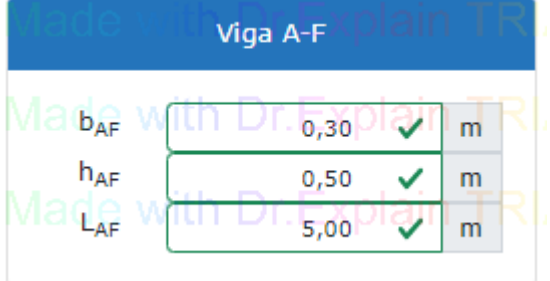

bCB = lado z de la viga

 $h_{CB} =$ lado y de la viga

 $L_{CB}$  = longitud de la viga

**Parametro de entrada seccion del Viga B-G**

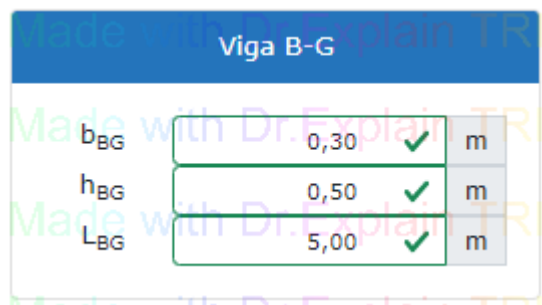

 $b_{BG} =$ lado z de la viga  $h_{BG} =$  lado y de la viga  $L_{BG} =$ longitud de la viga

 $\overline{5}$ 

 $6<sup>1</sup>$ 

**Parametro de entrada seccion del Pilar B-H**

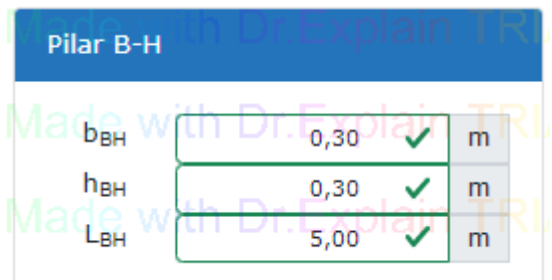

 $b_{BH} =$  lado z de la columna

 $h_{BH} =$  lado y de la columna

LBH = longitud de la columna

### **BOTON CALCULAR**

CALCULAR

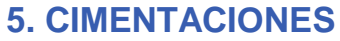

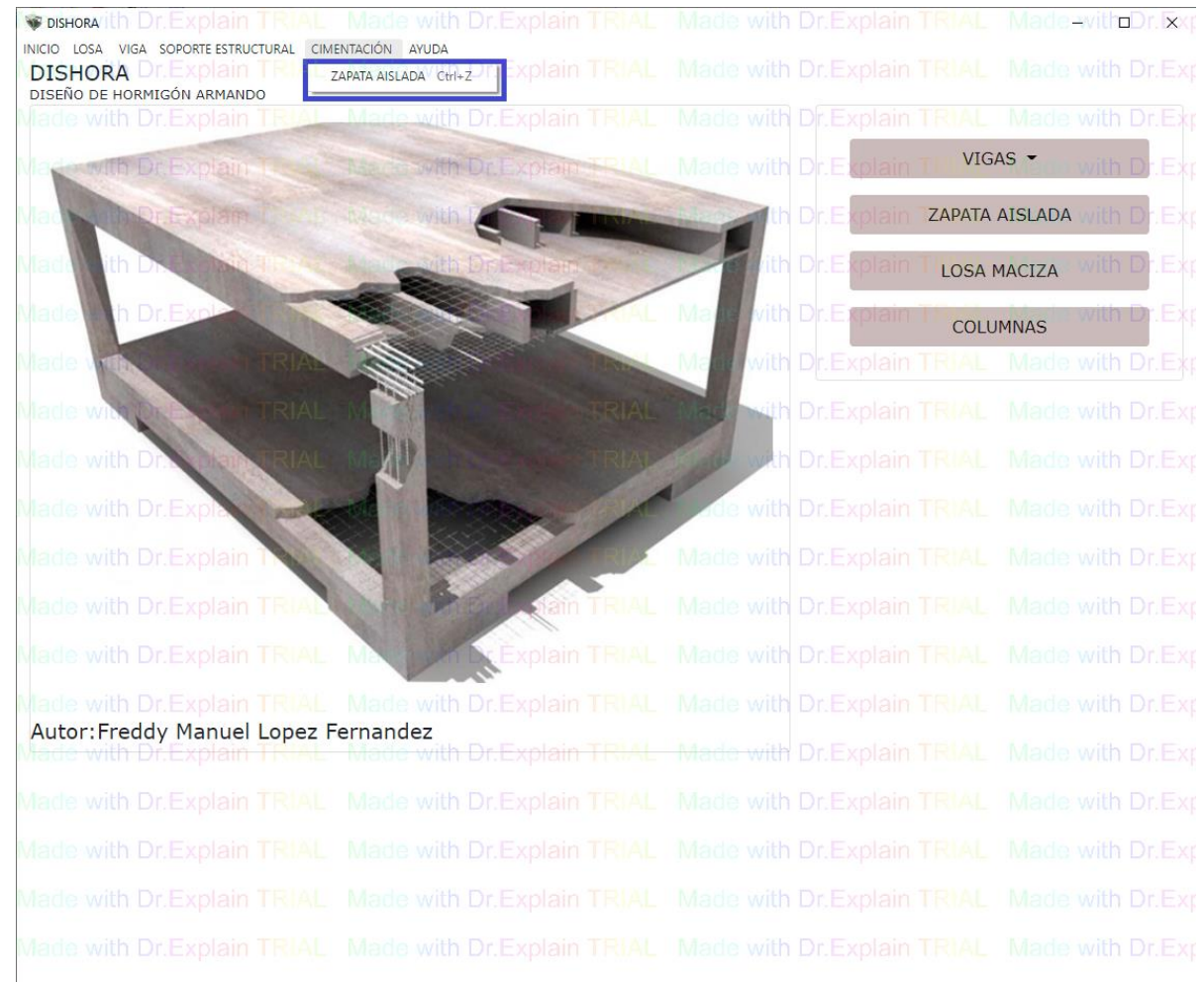

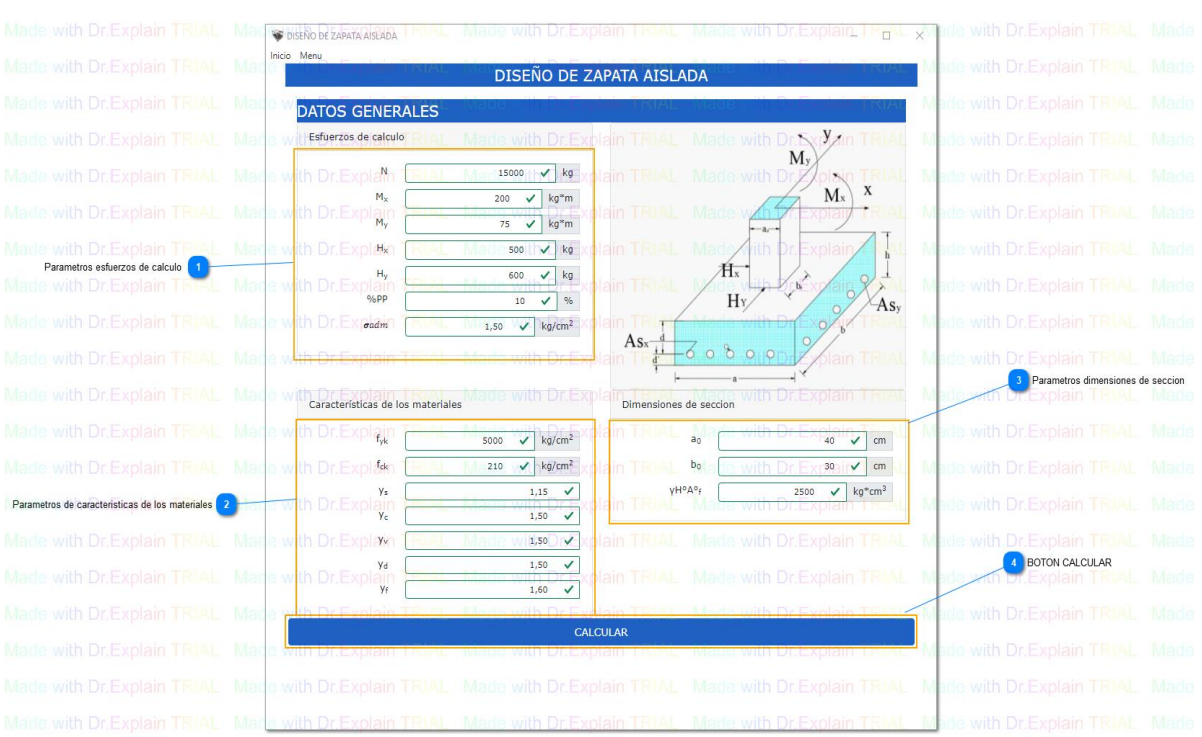

### **5.1. Diseño de Zapata Aislada**

Para

### **Parametros esfuerzos de calculo**

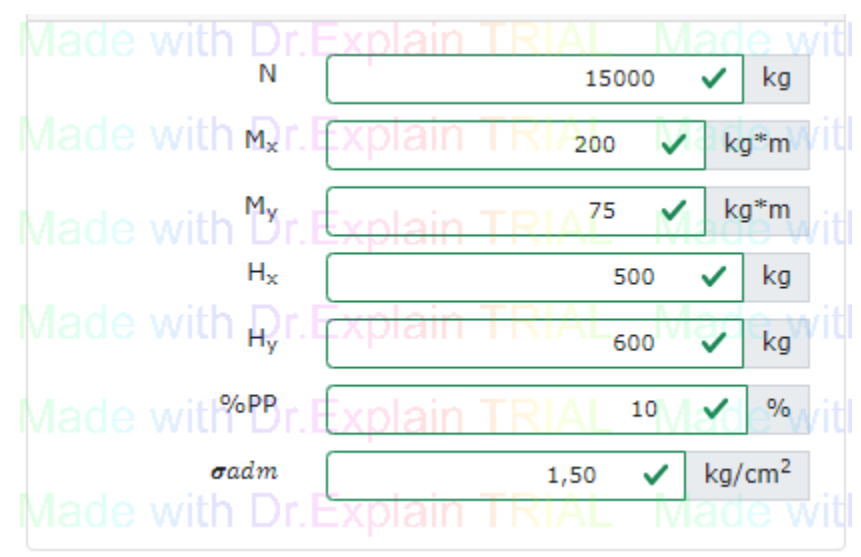

**Parametros de características de los materiales**

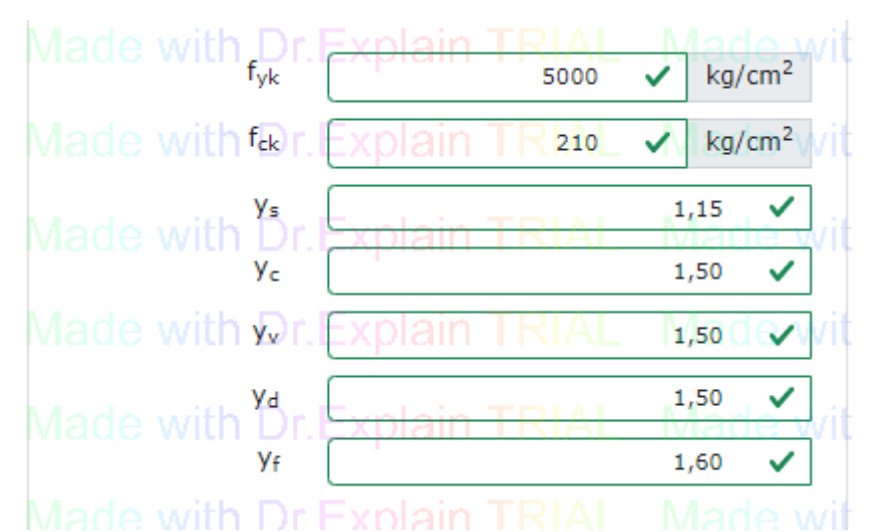

fyk = limite caracteristico de acero

- fck = limite caracteristico de hormigón
- γ<sup>s</sup> = coeficiente parcial de seguridad del acero
- $y_c$  = coeficiente parcial de seguridad del hormigón
- γ<sup>v</sup> = coeficiente de vuelco

 $\overline{3}$ 

- $γ<sub>d</sub> = coefficiente$  al deslizamiento
- $y_f$  = coeficiente de mayoracion

### **Parametros dimensiones de seccion**

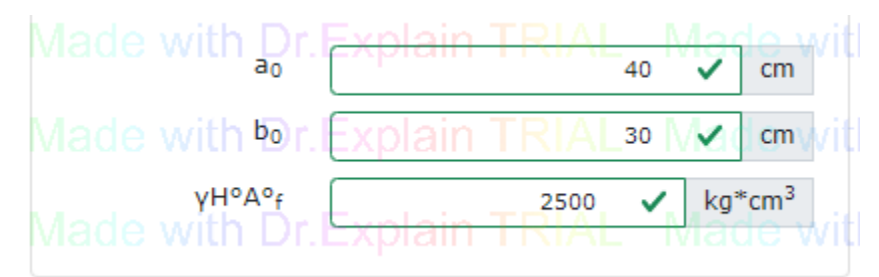

- ao = lado x de la columna
- bo = lado y de la columna
- γH°A° = densidad de hormigón

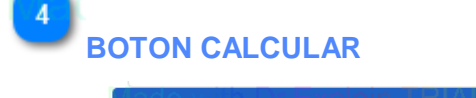

CALCULAR
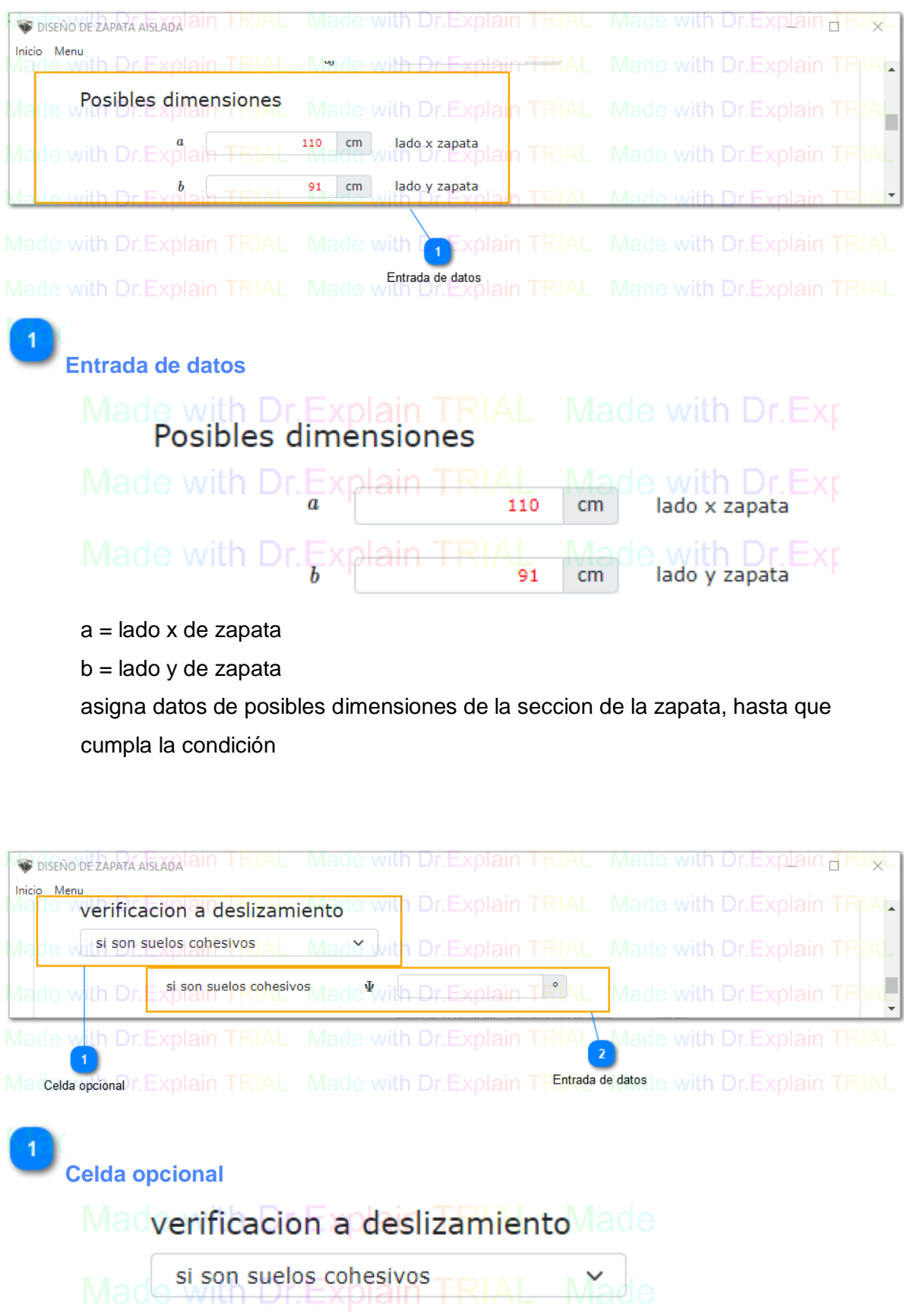

haz clic en la pestaña lista para elegir si la verificación a deslizamiento se calculara con suelos cohesivos o no cohesivos.

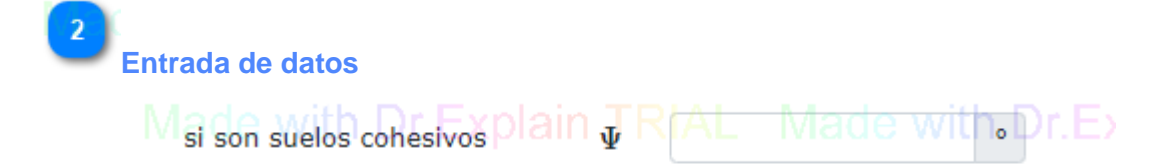

#### asigna dato referente al tipo de suelo donde se ubicará la cimentación

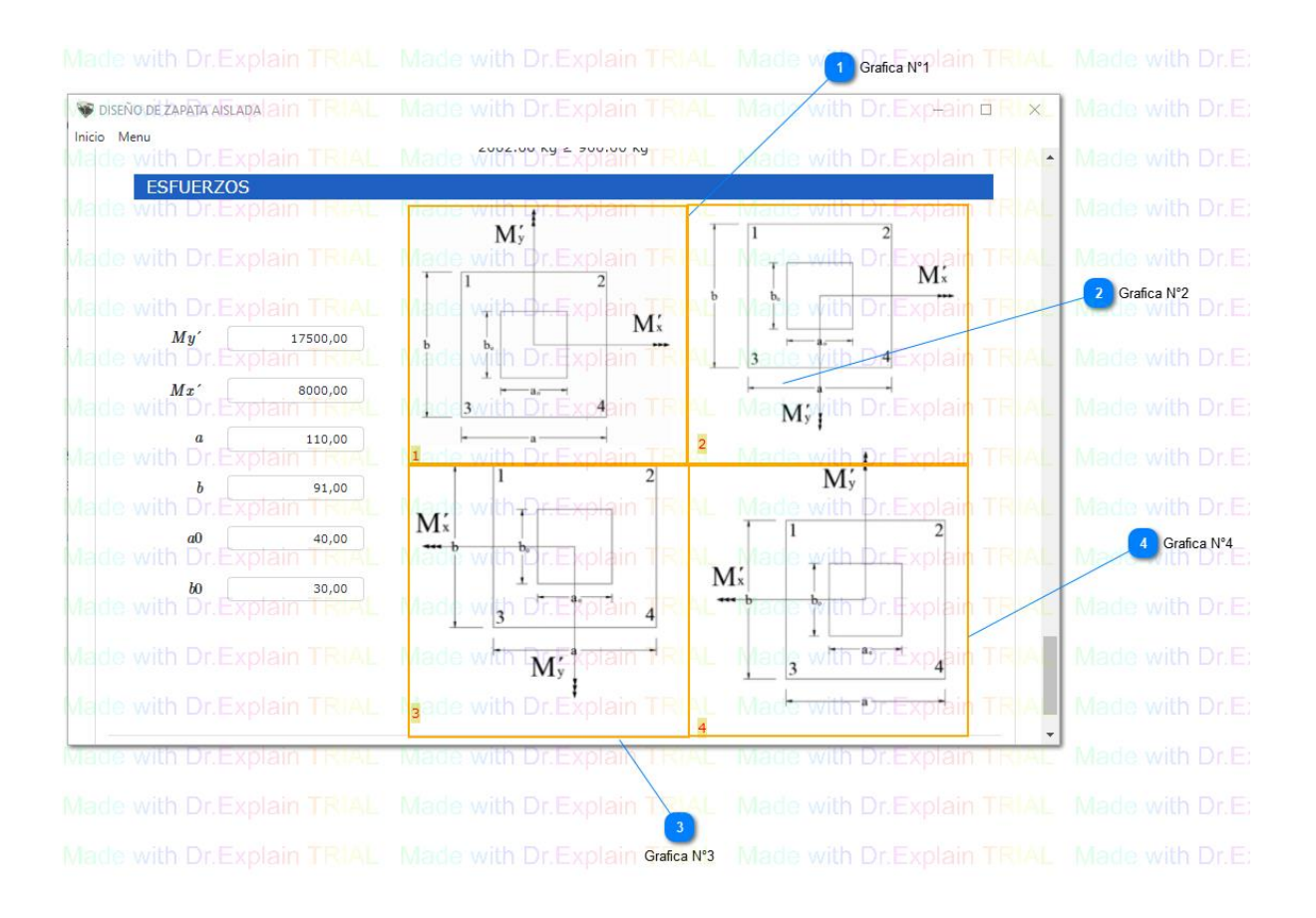

283

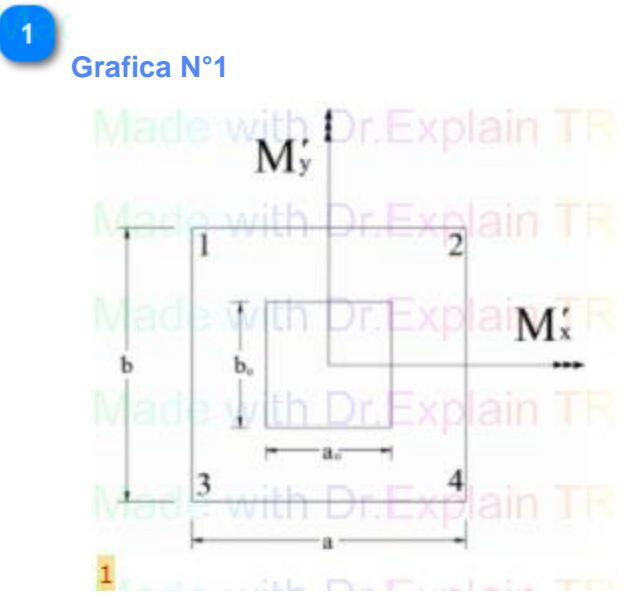

haz clic en la gráfica N°1 referente al momento +M´x y +M´y de calculo que está sometido la cimentación

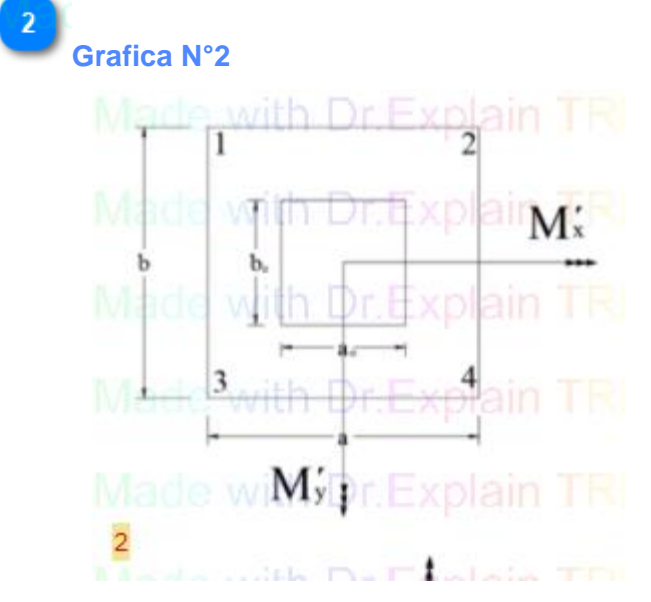

haz clic en la gráfica N°2 referente al momento +M´x y -M´y de calculo que está sometido la cimentación

**Grafica N°3**

 $\overline{3}$ 

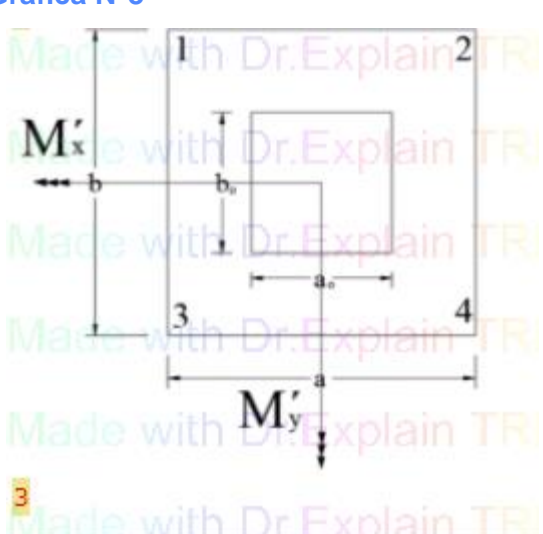

haz clic en la gráfica N°3 referente al momento -M´x y -M´y de calculo que está sometido la cimentación

## **Grafica N°4**

 $\overline{4}$ 

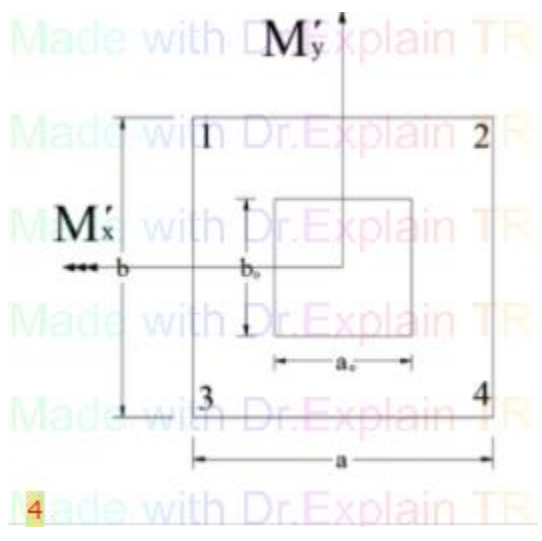

haz clic en la gráfica N°4 referente al momento -M´x y +M´y de calculo que está sometido la cimentación

## **BOTON IMPRIMIR**

# Imprimir

Hacer clic para el reporte del dimensionamiento en PDF.

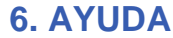

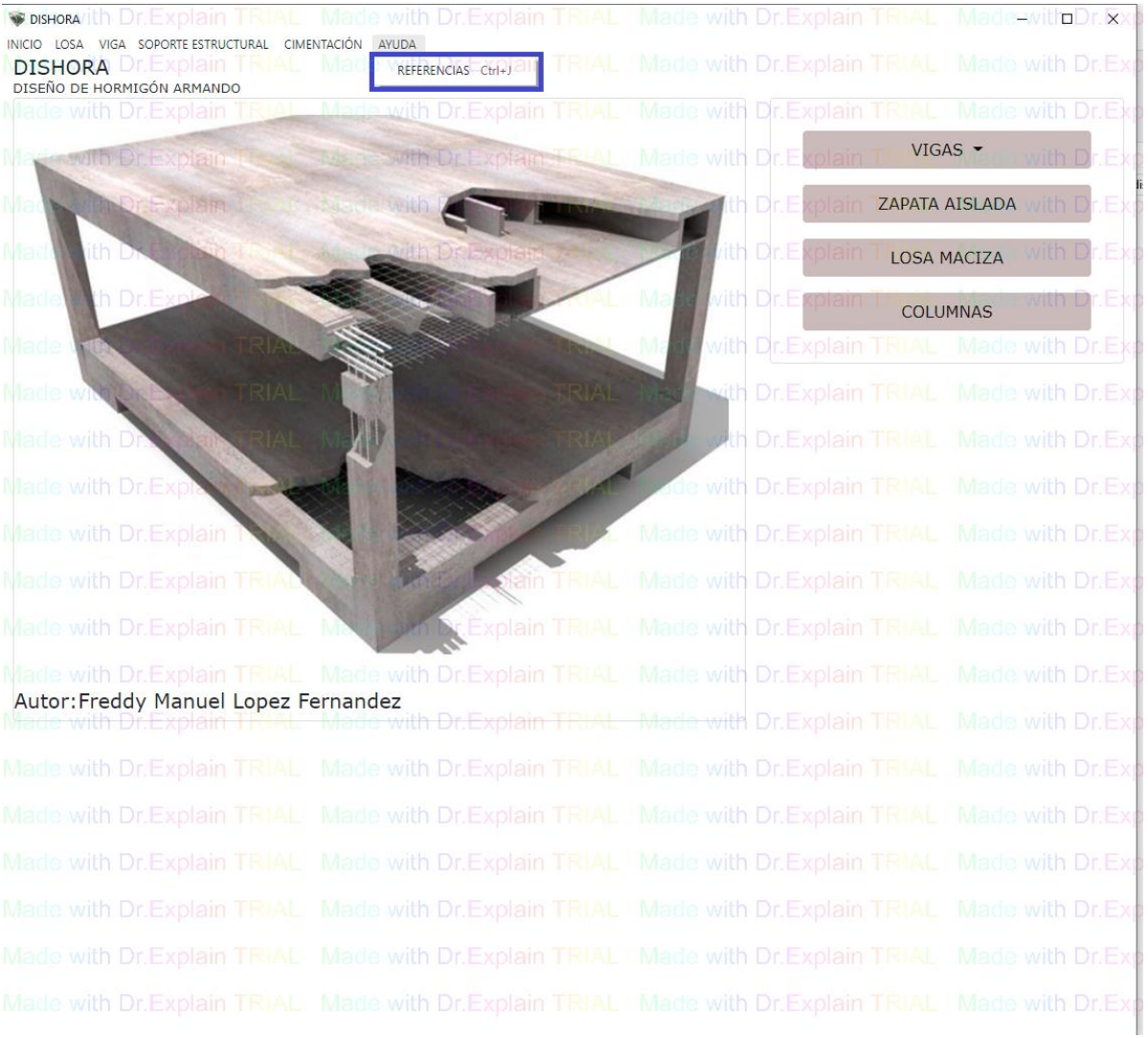

# **REFERENCIAS**

## 1. LOSAS

Losa Maciza Las tablas: 13.3 tabla universal para flexion simple o compuesta, 13.5 tabla de valores limites  $10.8$ tabla de cuantias geometricas minimas del texto ayuda del Ing. Victor Mostajo de materia de H°A° I y II

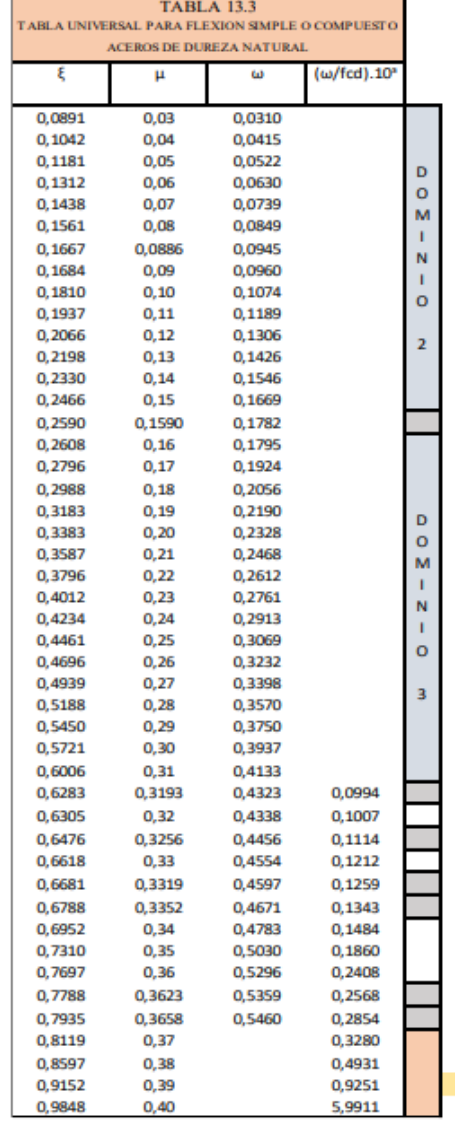

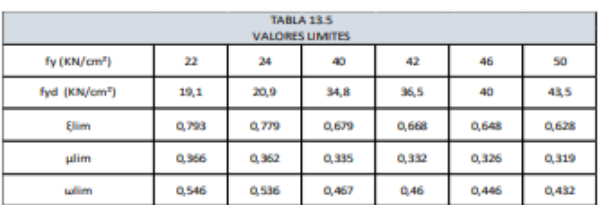

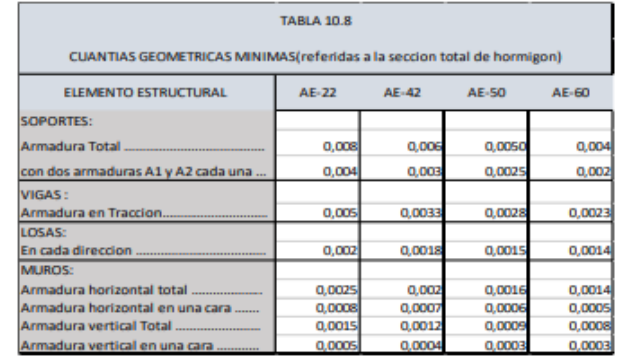

$$
\mu_d = \frac{M_d}{b * d^2 * fcd}
$$
  

$$
A_{scal} = \omega s * b * d * \frac{fcd}{fyd}
$$
  

$$
A_{smin} = \omega_{smin} * b * d
$$

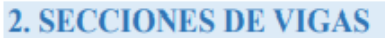

Flexion simple - seccion rectangular Norma: NORMA BOLIVIANA DEL HORMIGON CHB-87 Metodo: Metodo de calculo en rotura diagrama de deformaciones de libro JIMENEZ MONTOYA 15a edicion

### DIAGRAMA DE PROFUNDIDADES

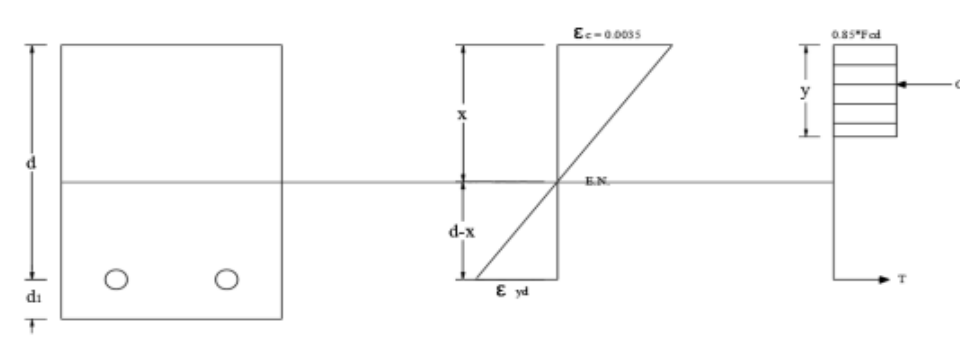

Flexion simple - seccion en TE Norma: NORMA BOLIVIANA DEL HORMIGON CHB-87 Metodo: Metodo de calculo en rotura diagrama de deformaciones de libro JIMENEZ MONTOYA 15a edicion

### DIAGRAMA DE PROFUNDIDADES

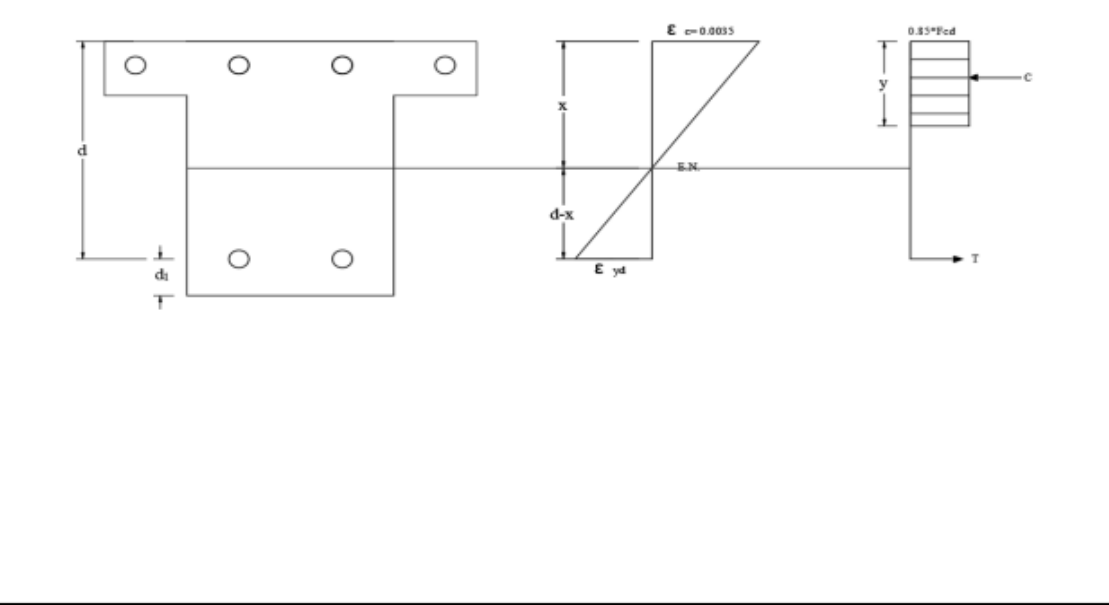

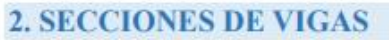

Flexion compuesta - seccion rectangular Norma: NORMA BOLIVIANA DEL HORMIGON CHB-87 Metodo: Metodo de calculo en rotura diagrama de deformaciones de libro JIMENEZ MONTOYA 15a edicion

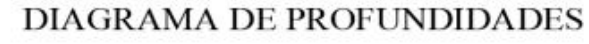

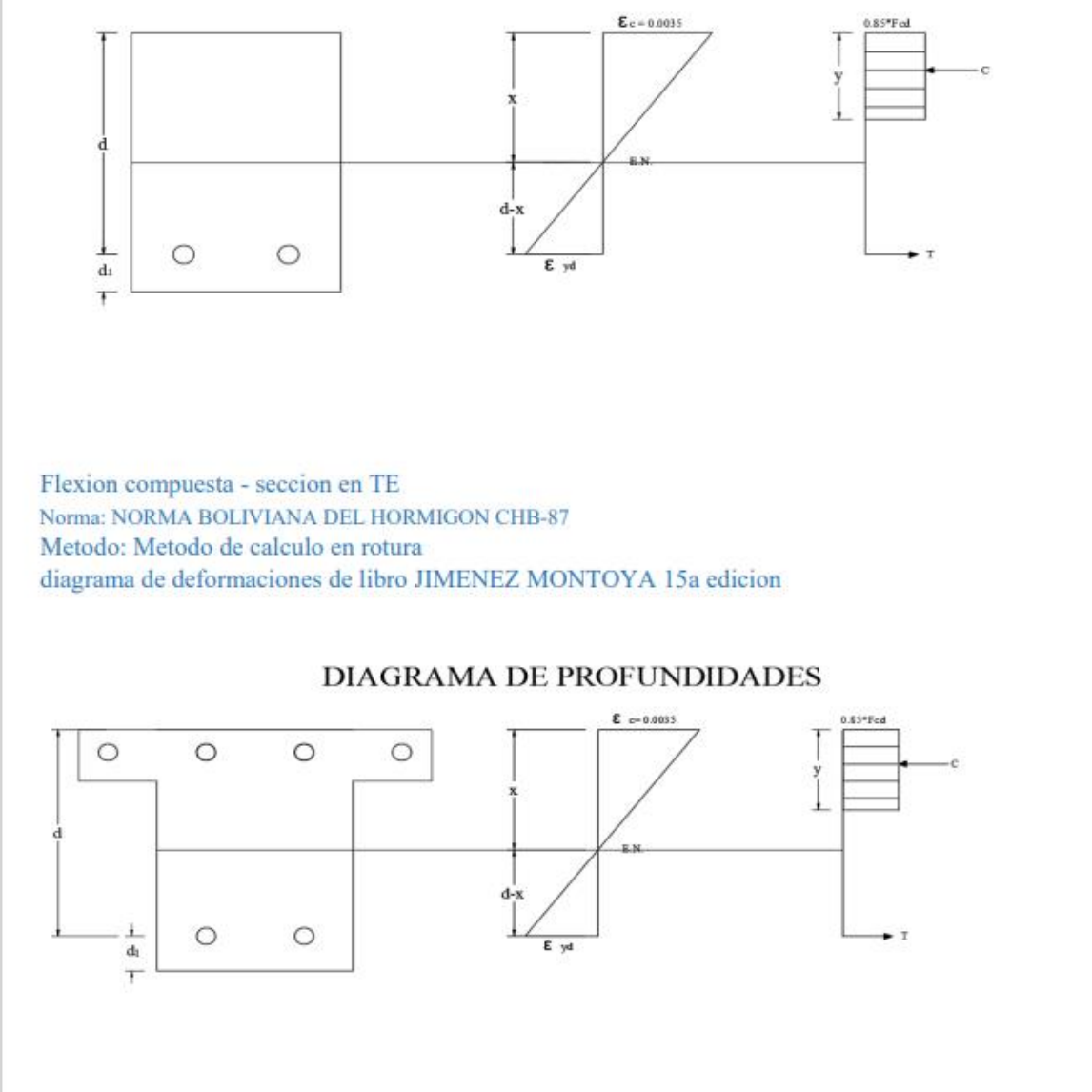

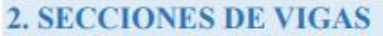

Comprobacion a esfuerzo cortante

Norma: Norma Española de Hormigon Estructural EHE-08

Metodo: Metodo general de calculo de bielas y tirantes

figura de seccion de viga con referencias Norma Española de Hormigon Estructural EHE-08

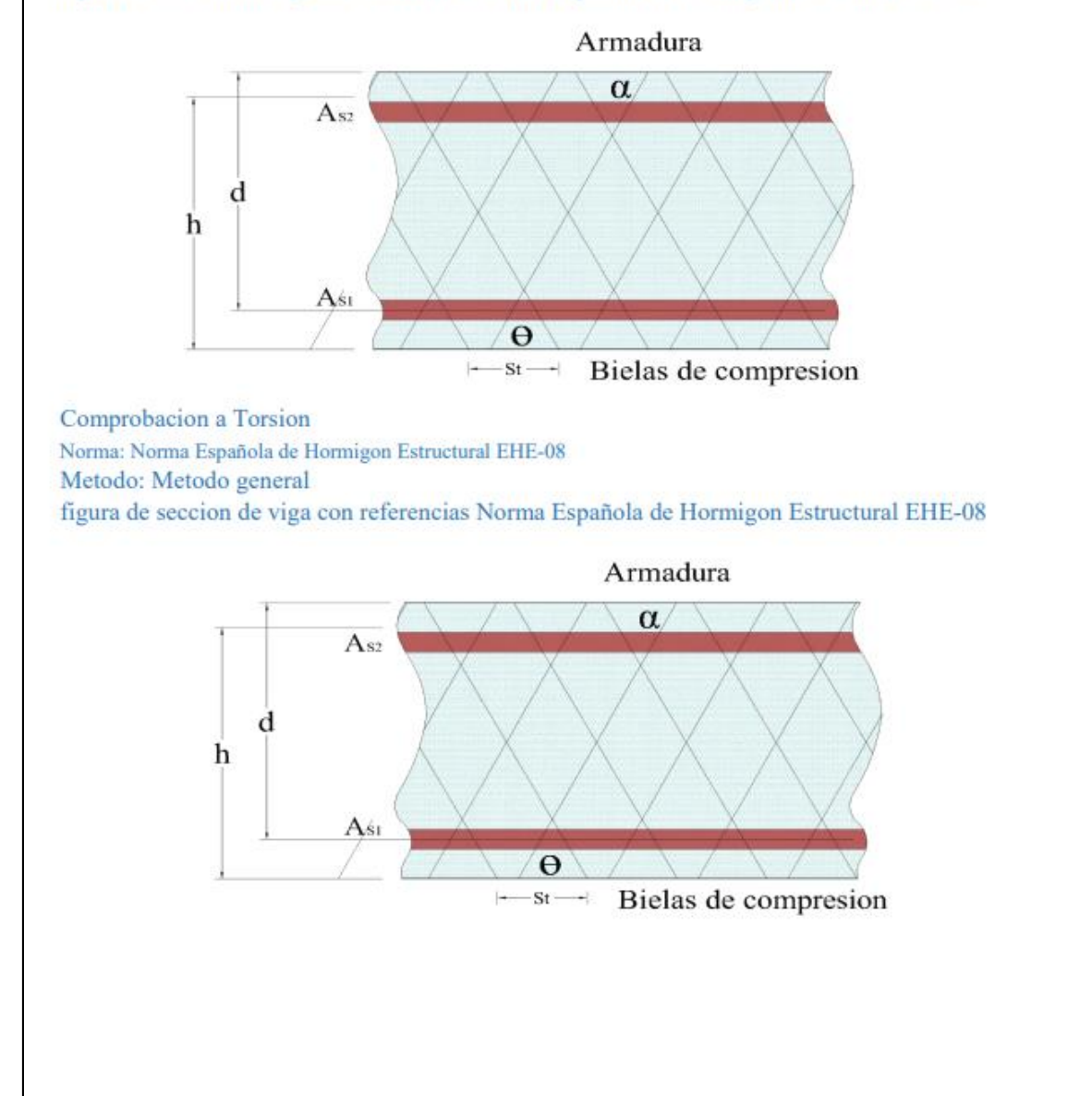

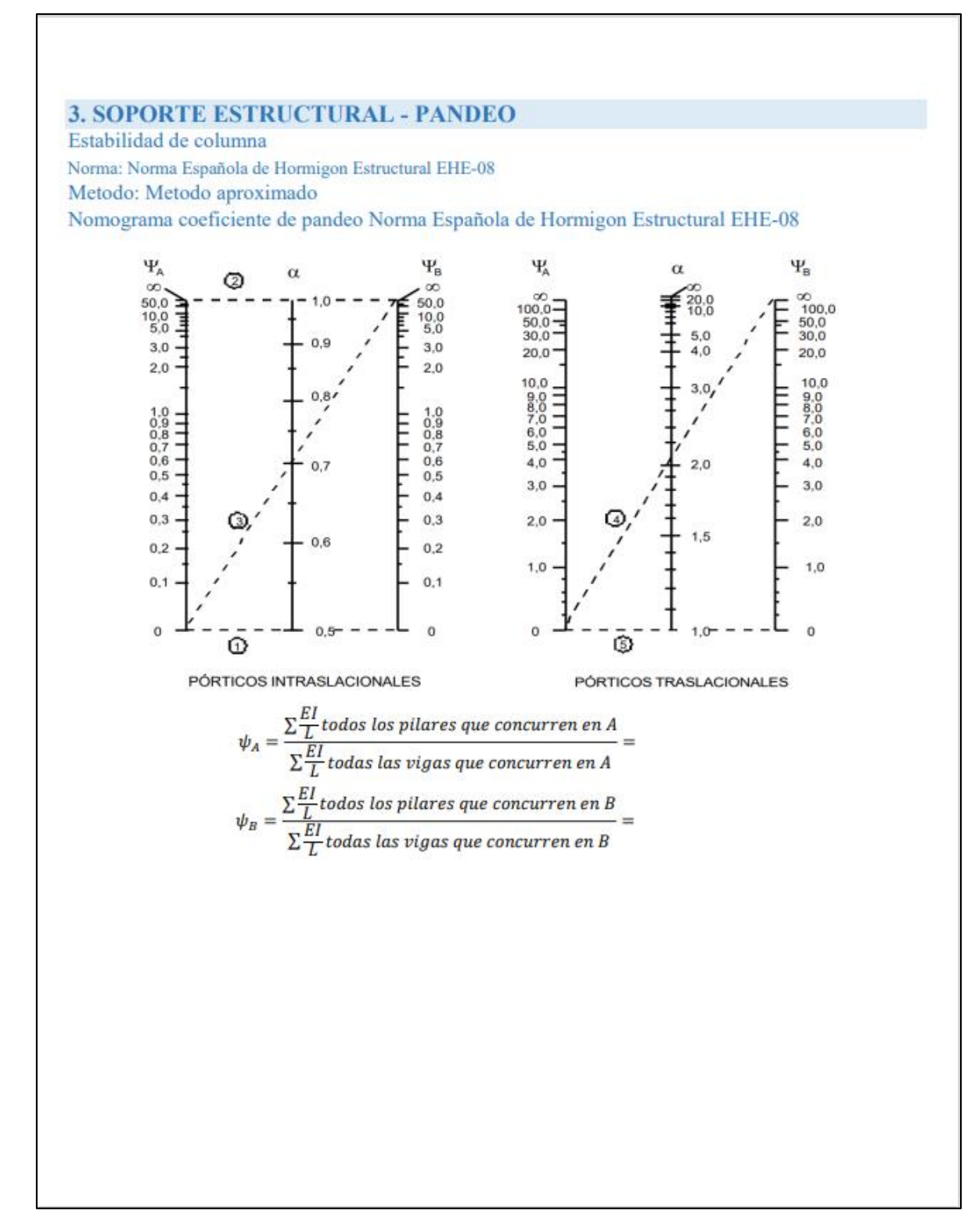

## **4. CIMENTACION**

Zapata Aislada Norma: Norma Española de Hormigon Estructural EHE-08 Metodo: Metodo general esquema de zapata aislada con carga centrada

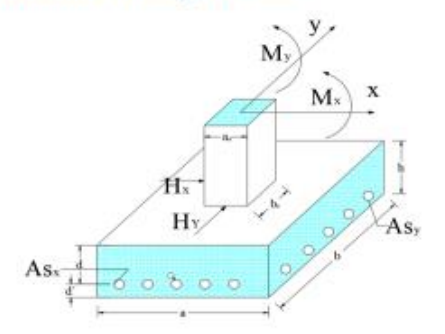

## **3.8 Comparación de la aplicación con diferentes software y hoja de cálculos de diseño estructural**

Las posibilidades de utilizar determinados tipos de herramientas nos van a permitir ver cuáles son las diferencias existentes entre dos tipos de normas técnicas e instrucciones de cálculo. Esto es algo que nos resultará de gran utilidad a la hora de visualizar y comprobar cuáles son las diferencias reales entre esas dos o más herramientas. Para ello disponemos de opciones como programas y aplicaciones web que nos ayudarán a llevar a cabo esta tarea.

## **3.8.1 Aplicación de dimensionado a flexión simple sección rectangular**

La comparación de resultados con el programa que llega adjunto con el libro de Jiménez

#### Montoya.

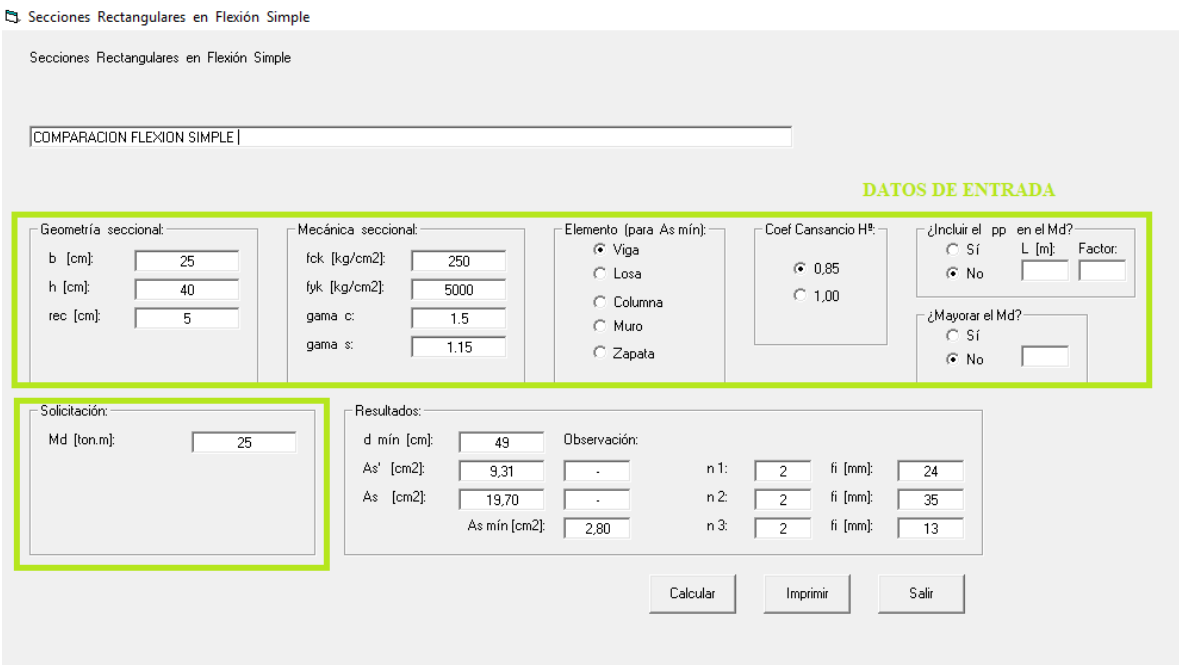

#### S. Secciones Rectangulares en Flexión Simple

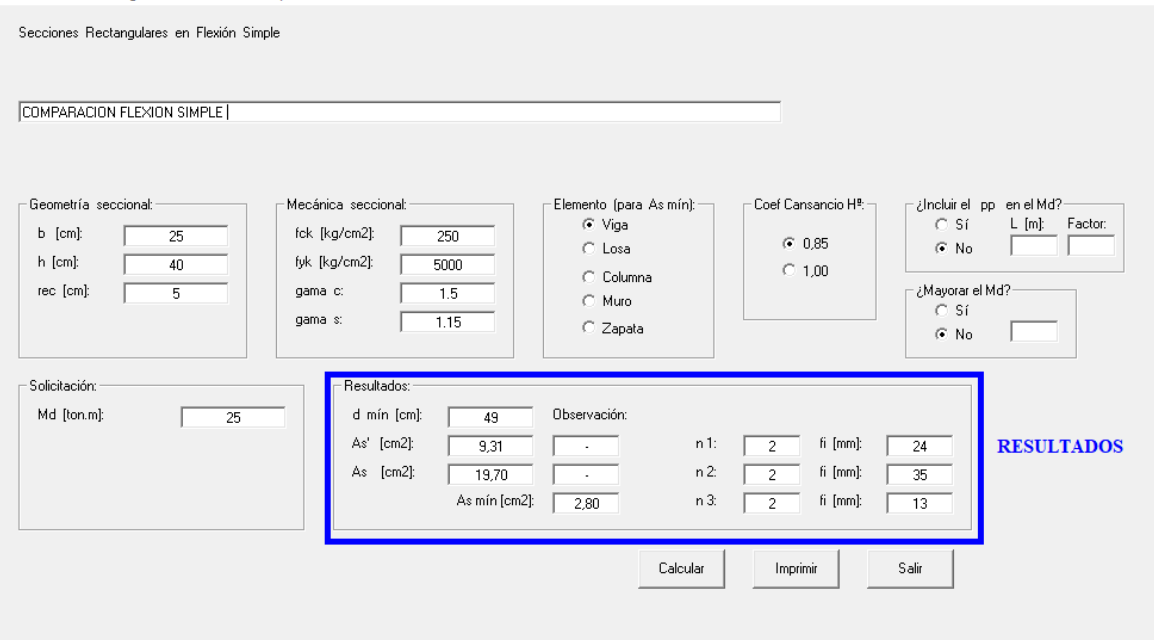

## **Aplicación DISHORA**

#### DIMENSIONADO A FLEXIÓN SIMPLE - SECCIONES RECTANGULARES

#### **DATOS**

Para visualizar la descripción de la variable dar clic con el mouse sobre la misma.

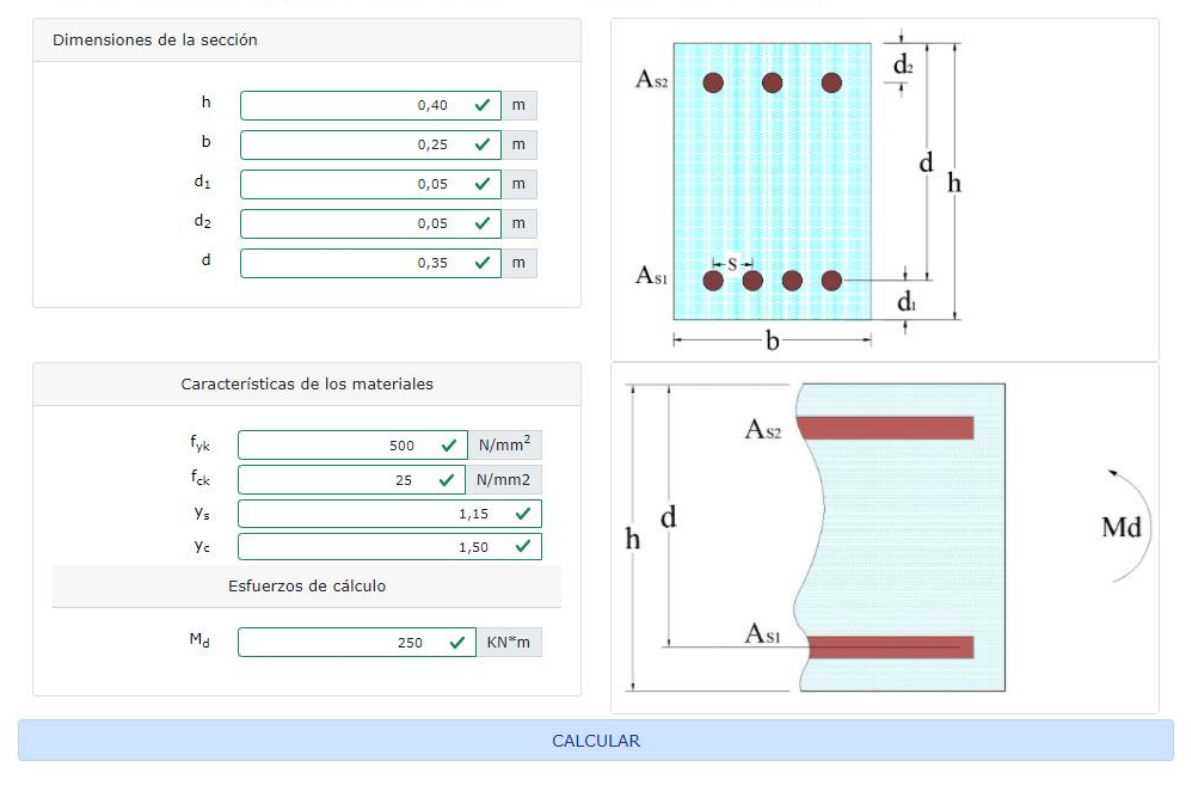

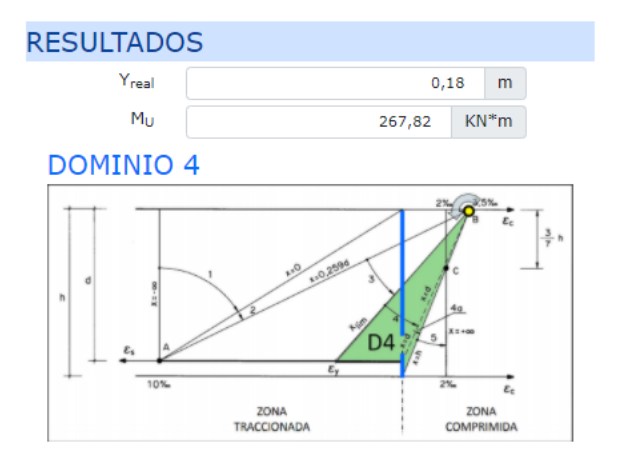

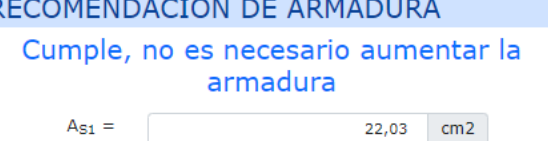

 $\mathcal{L}_{\text{max}} = \mathcal{L}_{\text{max}}$ 

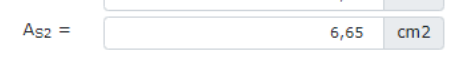

## **Tabla comparativa**

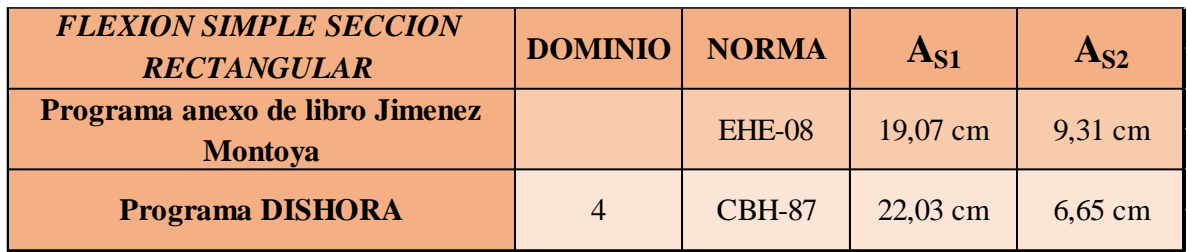

## **3.8.2 Aplicación de dimensionado a flexión simple sección en tee "T"**

La comparación de resultados con el programa **Calculo de hormigón armado de José**

## **Luis Estevez Lorenzo**

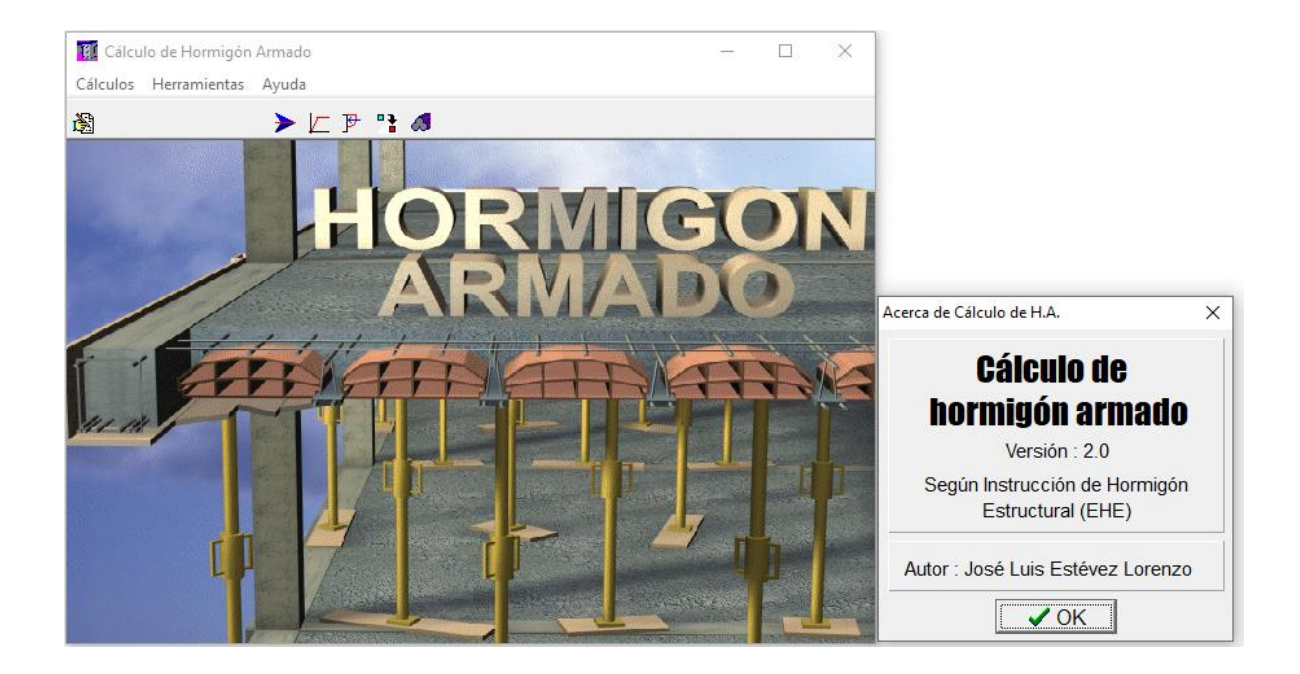

#### **Parámetros generales y de seccion**

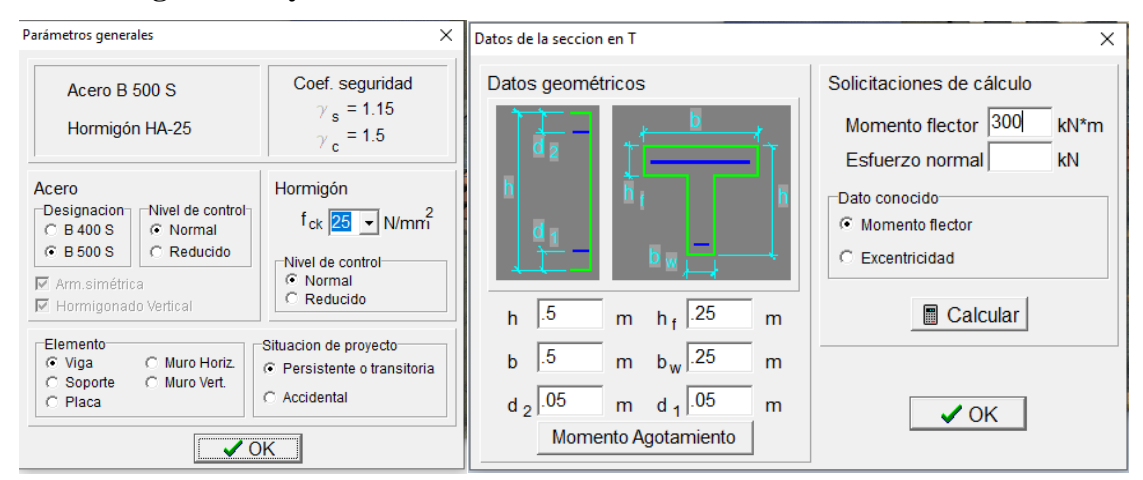

### **Resultados**

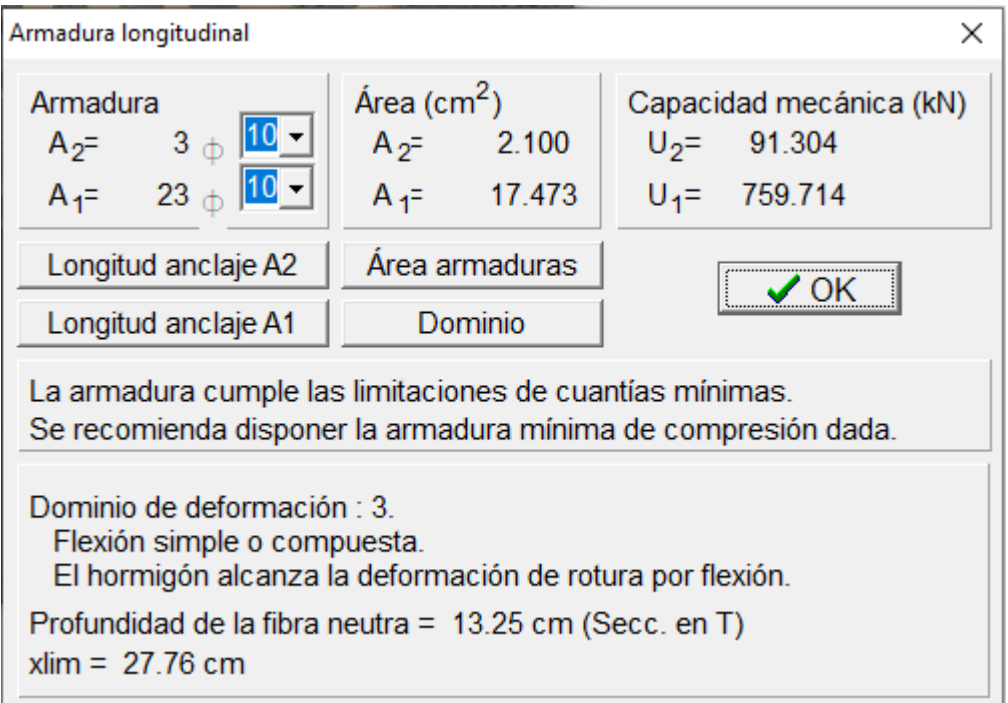

## **Aplicación DHISORA**

#### DIMENSIONADO A FLEXIÓN SIMPLE - SECCIONES EN T

#### **DATOS**

Para visualizar la descripción de la variable dar clic con el mouse sobre la misma.

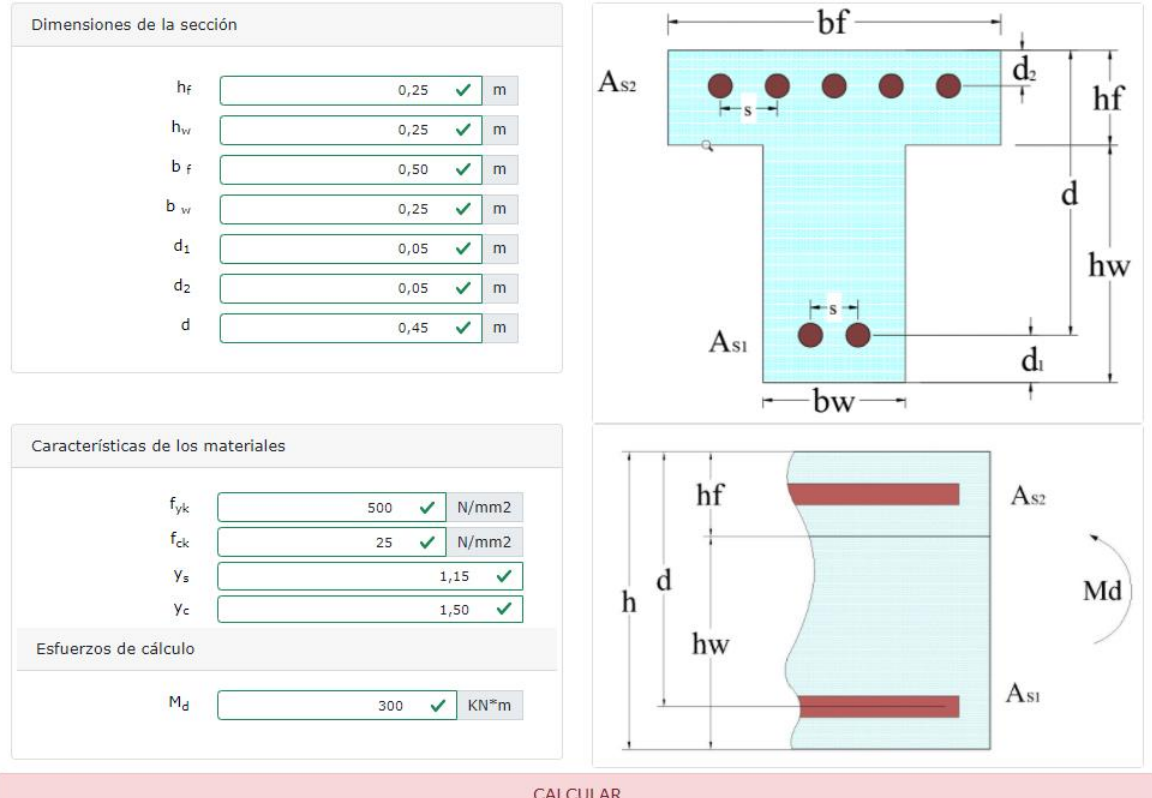

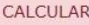

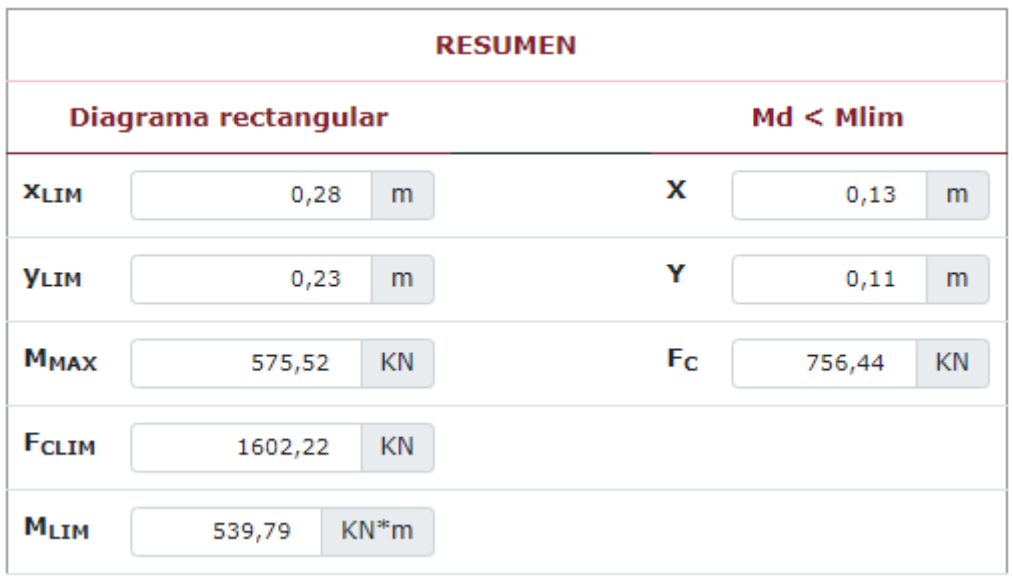

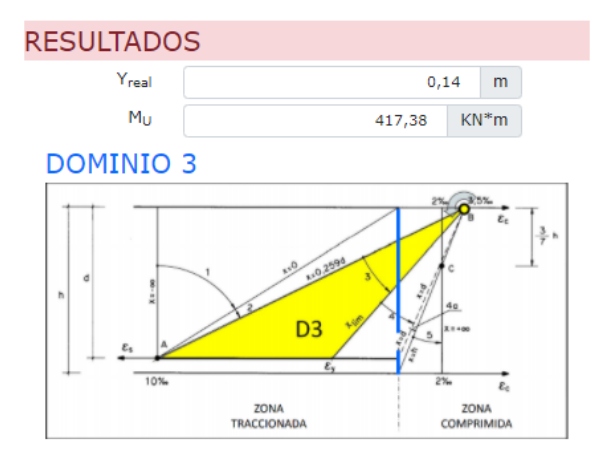

## RECOMENDACIÓN DE ARMADURA

Cumple, no es necesario aumentar la armadura

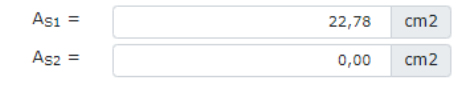

## **Tabla de Comparativa**

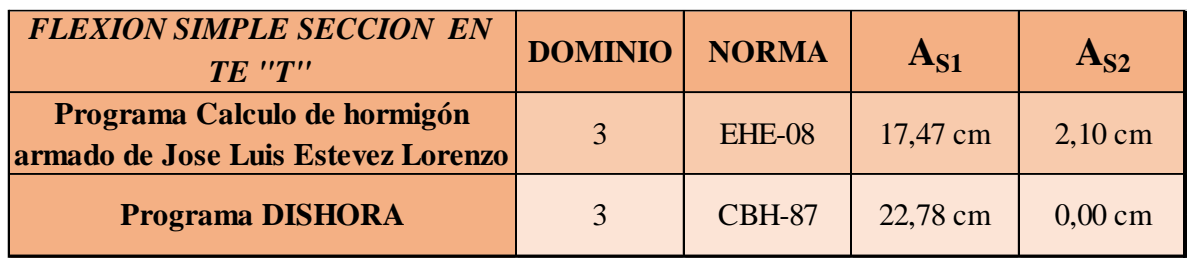

## **3.8.3 Aplicación de dimensionado a flexión compuesta sección rectangular**

La comparación de resultados con el programa que llega adjunto con el libro de Jiménez

## Montoya.

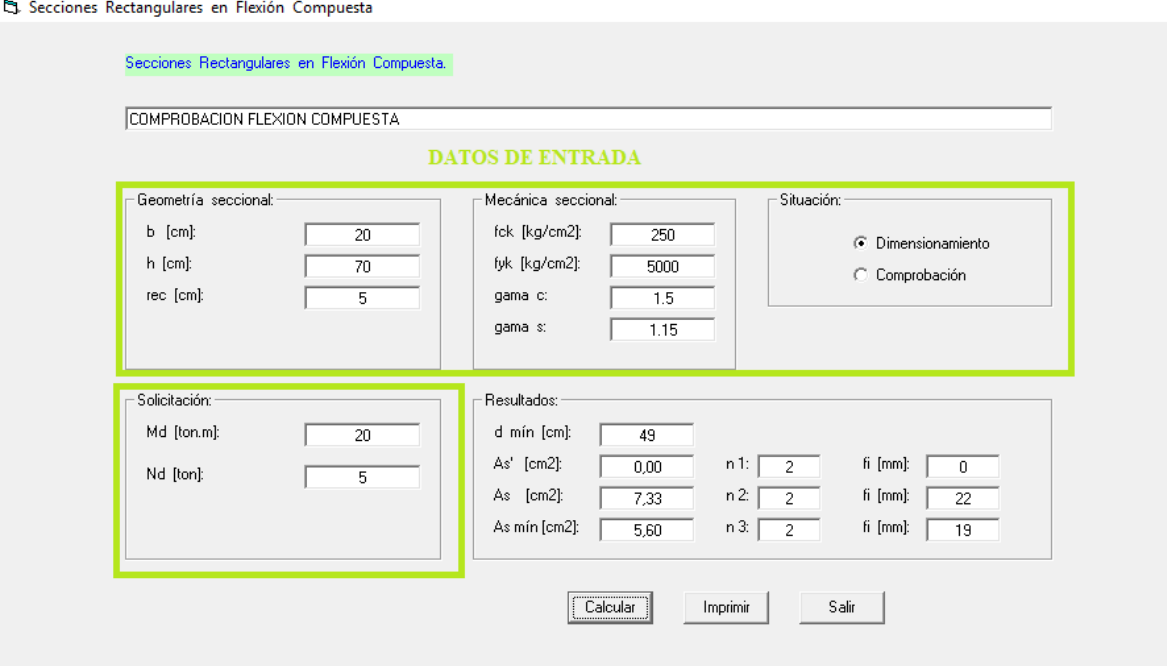

#### St. Secciones Rectangulares en Flexión Compuesta

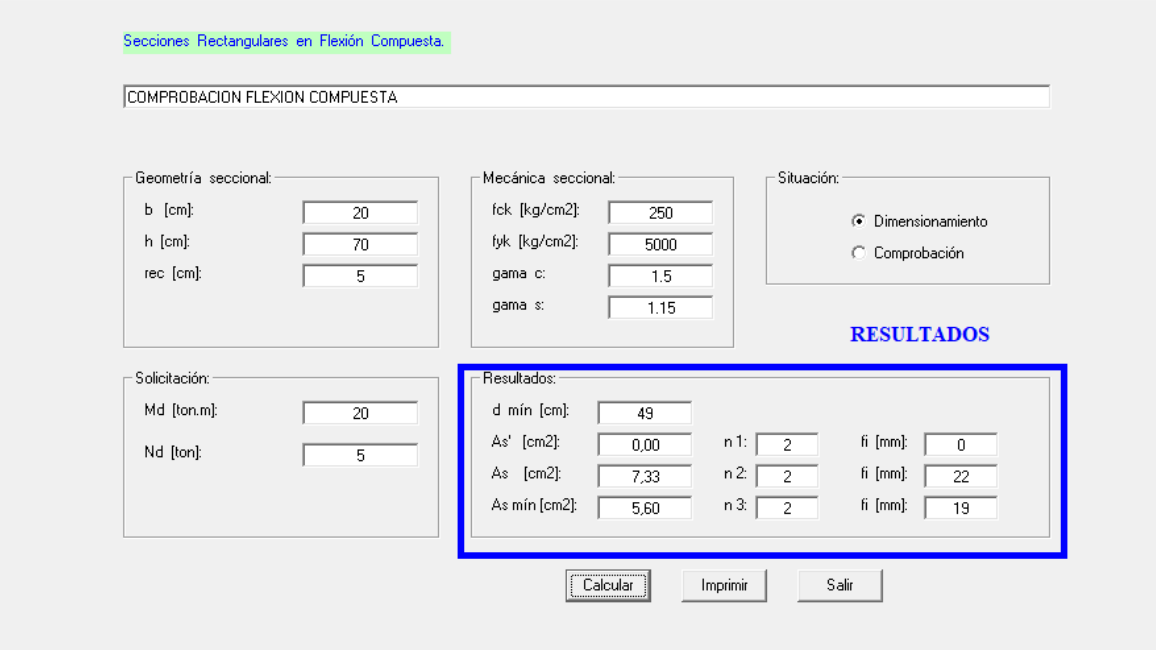

## **Aplicación DISHORA**

## DIMENSIONADO A FLEXIÓN COMPUESTA - SECCIONES RECTANGULARES

#### **DATOS**

Para visualizar la descripción de la variable dar clic con el mouse sobre la misma.

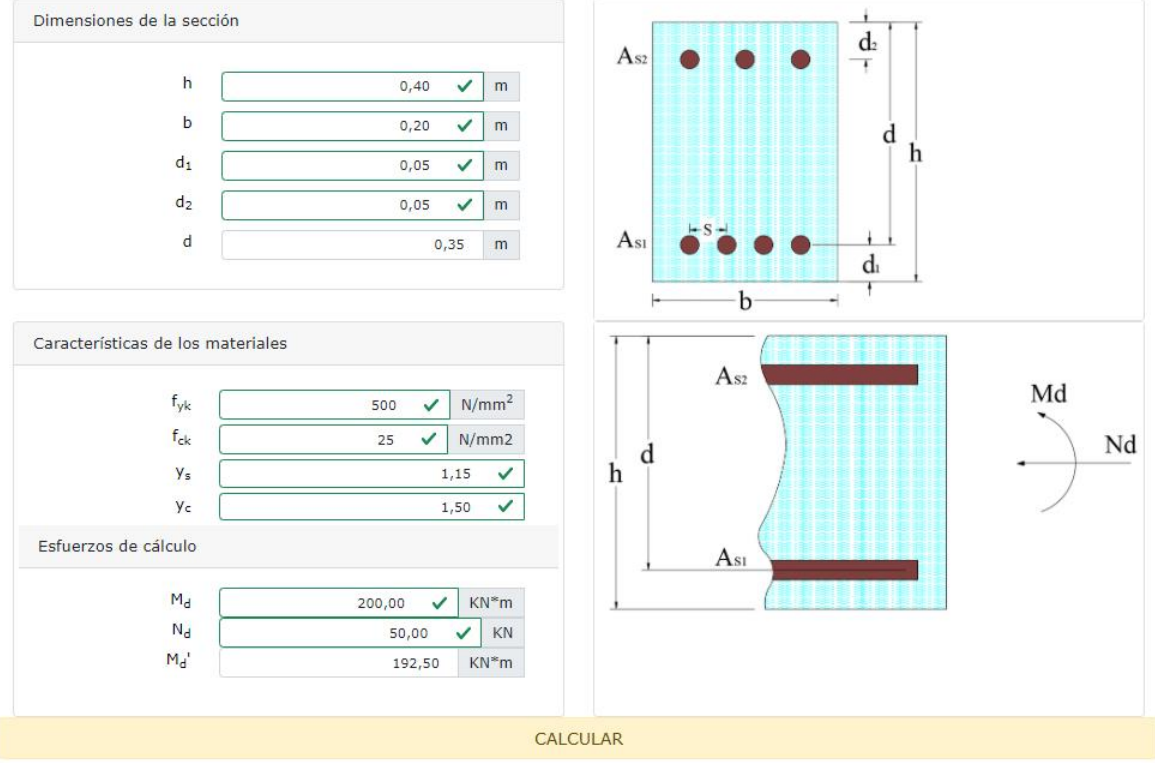

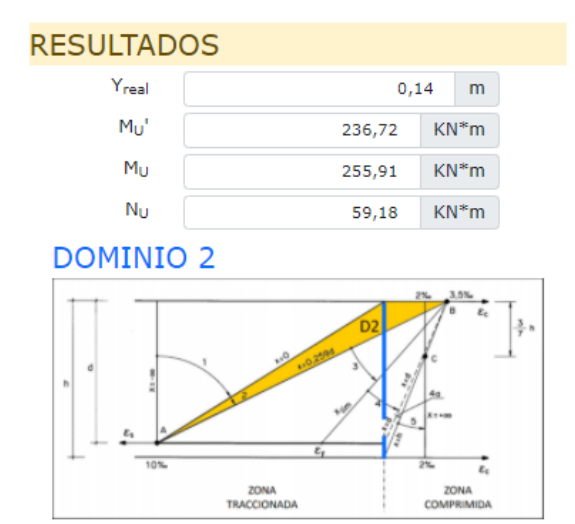

RECOMENDACIÓN DE ARMADURA

Cumple, no es necesario aumentar la armadura

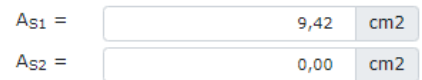

## **Tabla comparativa**

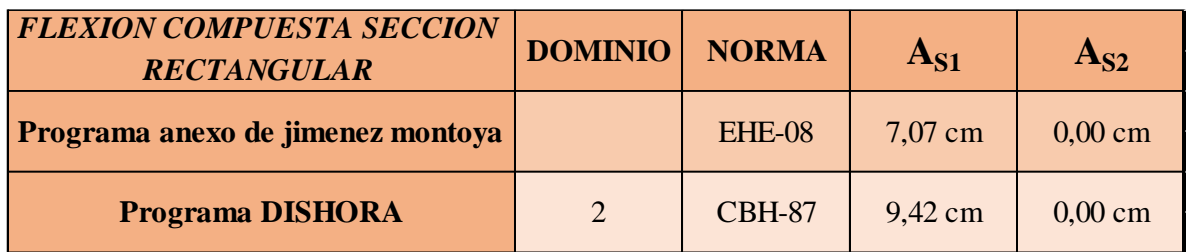

### **3.8.4 Aplicación de dimensionado a flexión compuesta sección en tee "T"**

La comparación de resultados con el programa Calculo de hormigón armado de José Luis

#### Estevez Lorenzo

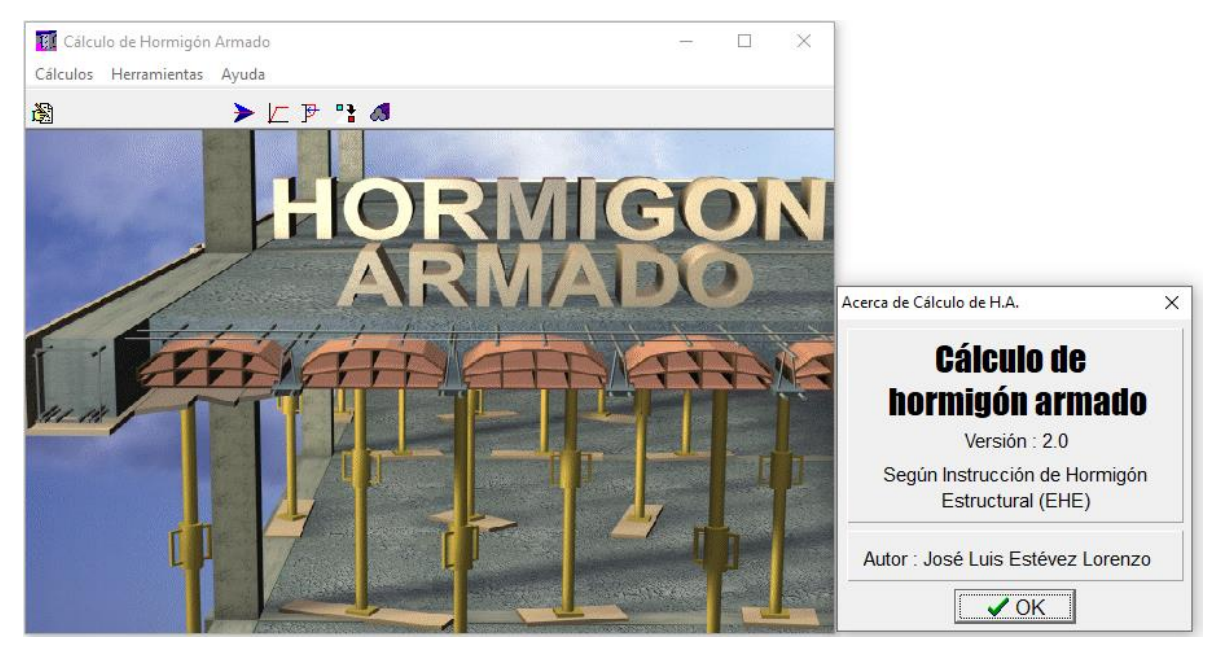

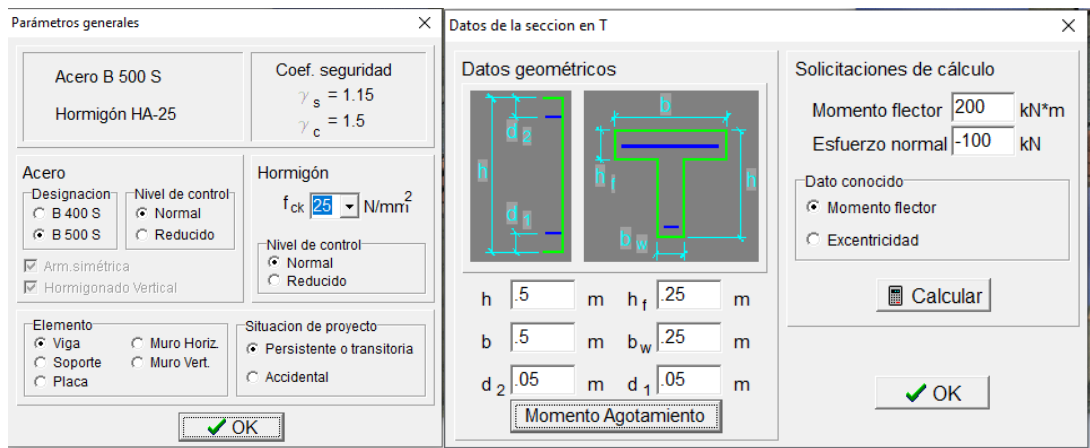

### **Resultados**

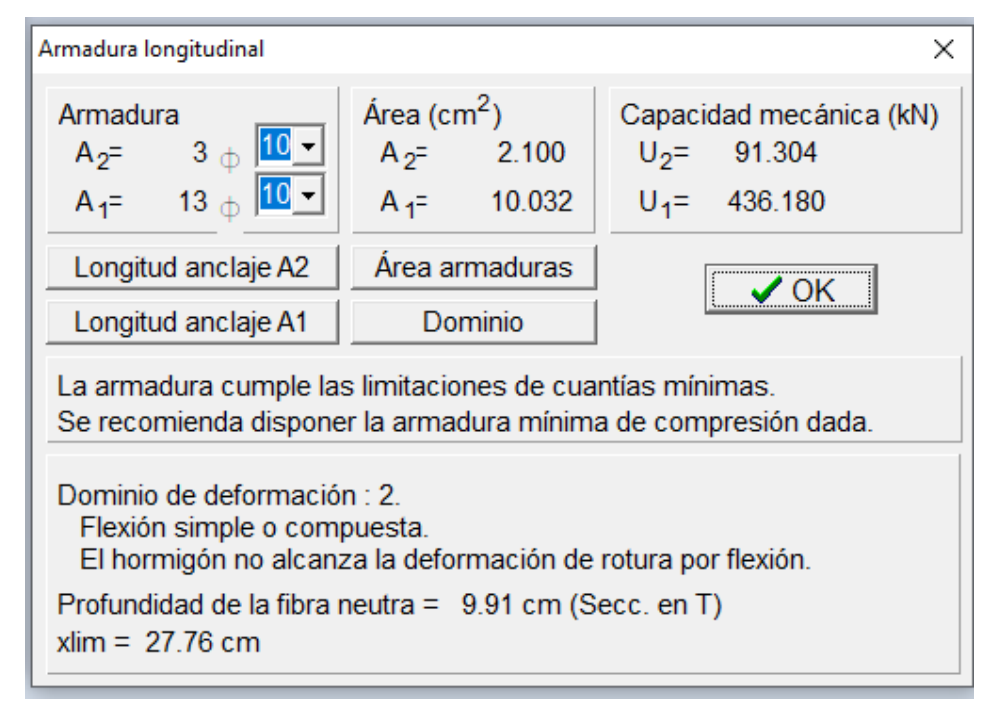

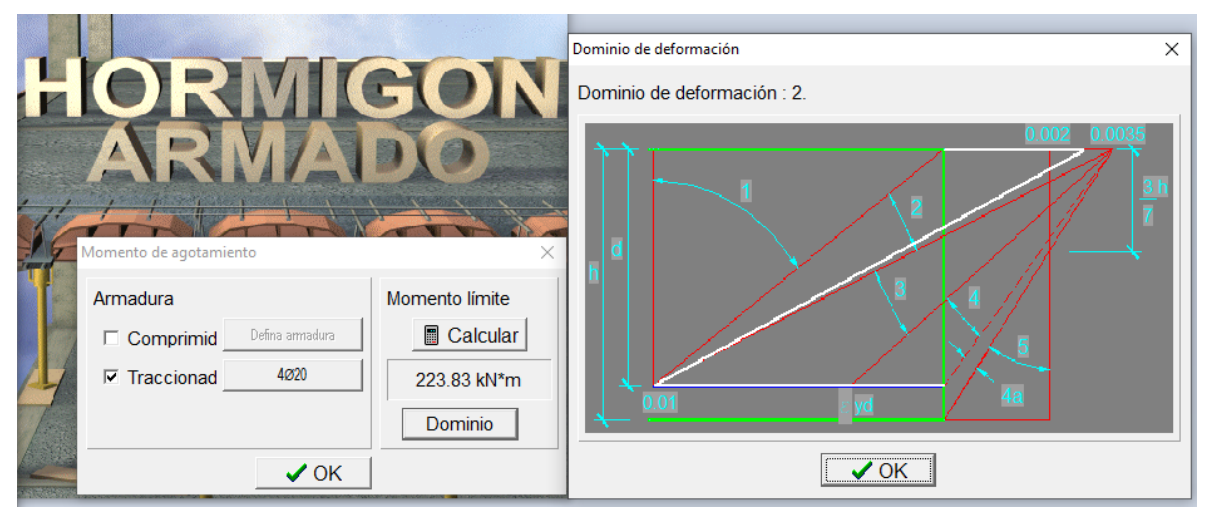

## **Aplicación DISHORA**

#### DIMENSIONADO A FLEXIÓN COMPUESTA - SECCIONES EN T

#### **DATOS**

Para visualizar la descripción de la variable dar clic con el mouse sobre la misma.

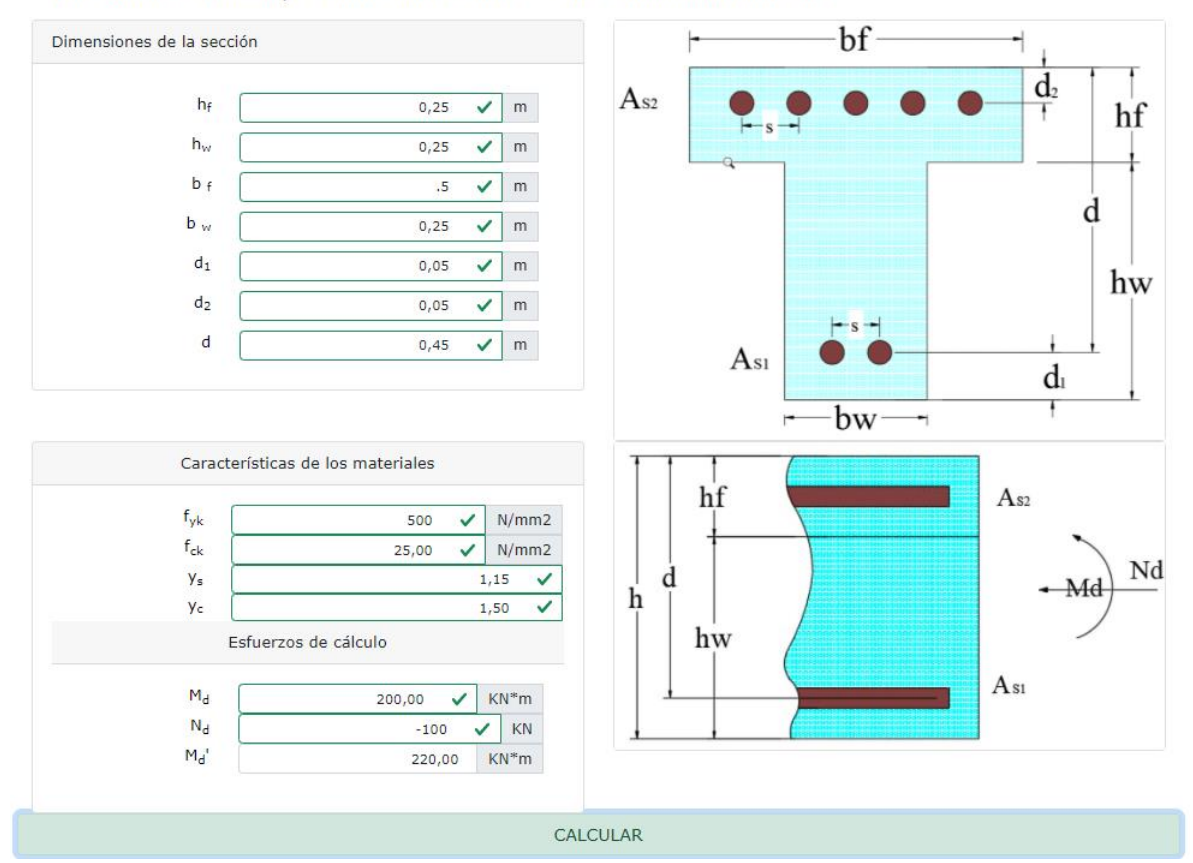

#### **Resumen**

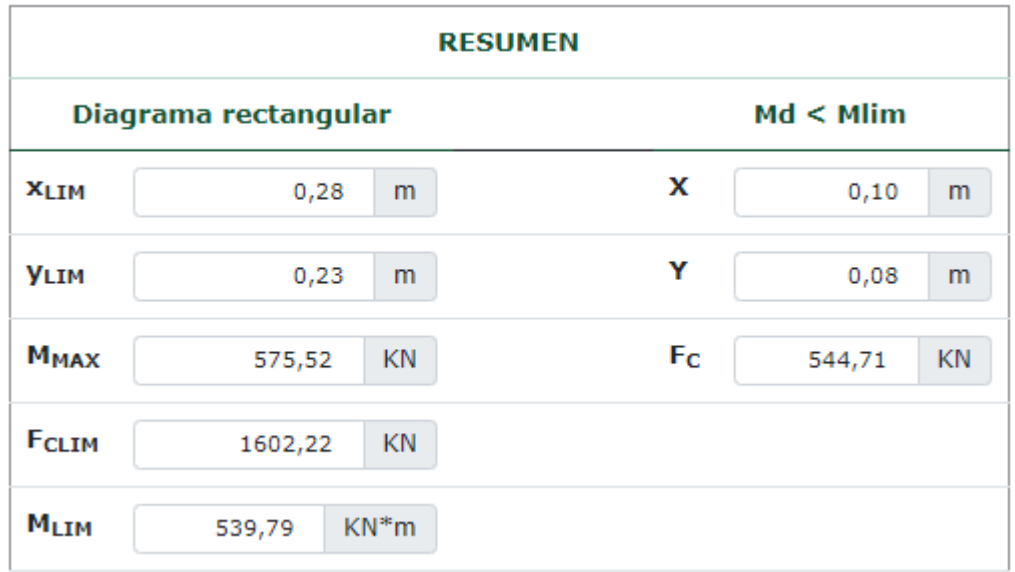

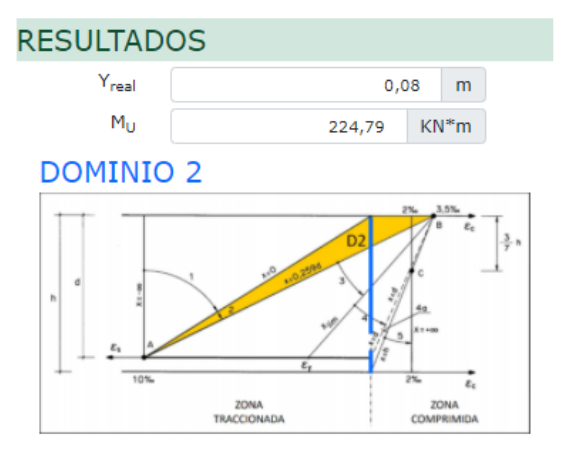

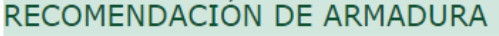

#### Cumple, no es necesario aumentar la armadura

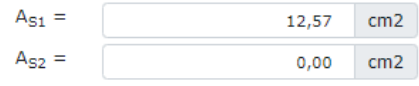

## **Tabla comparativa**

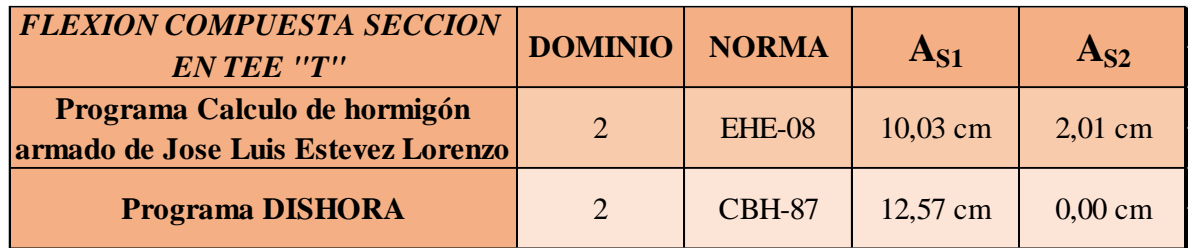

## **3.8.5 Aplicación de comprobación a esfuerzo cortante sección rectangular**

La comparación de resultados con el programa Calculo de hormigón armado de José Luis

### Estevez Lorenzo

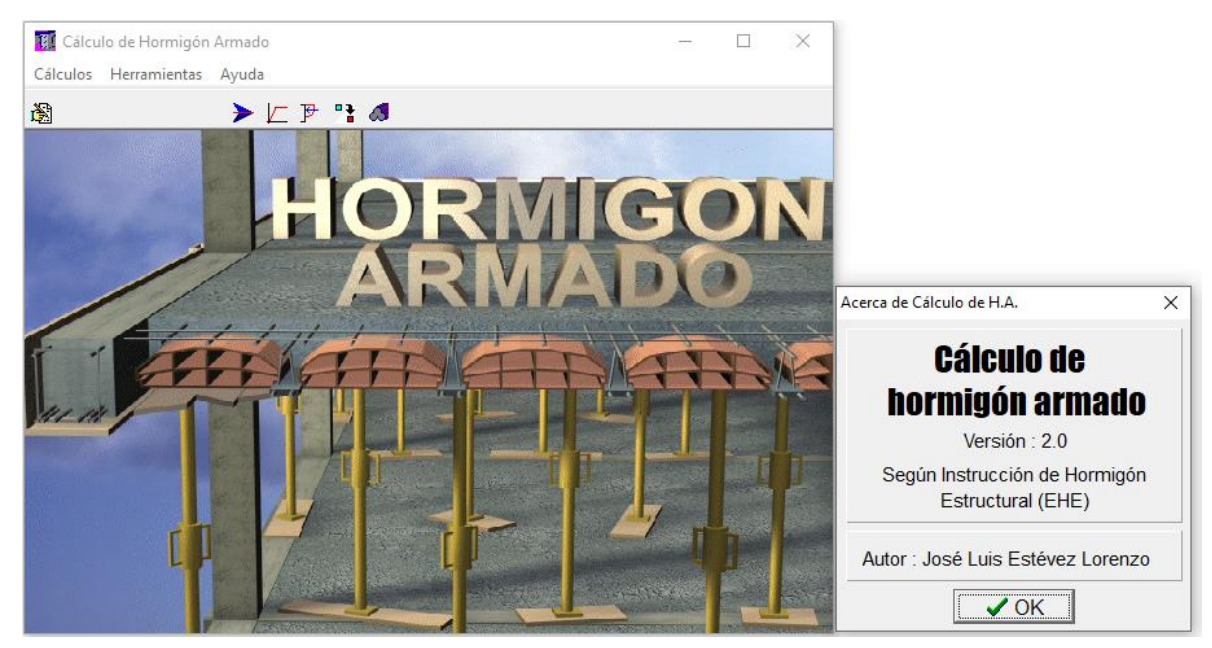

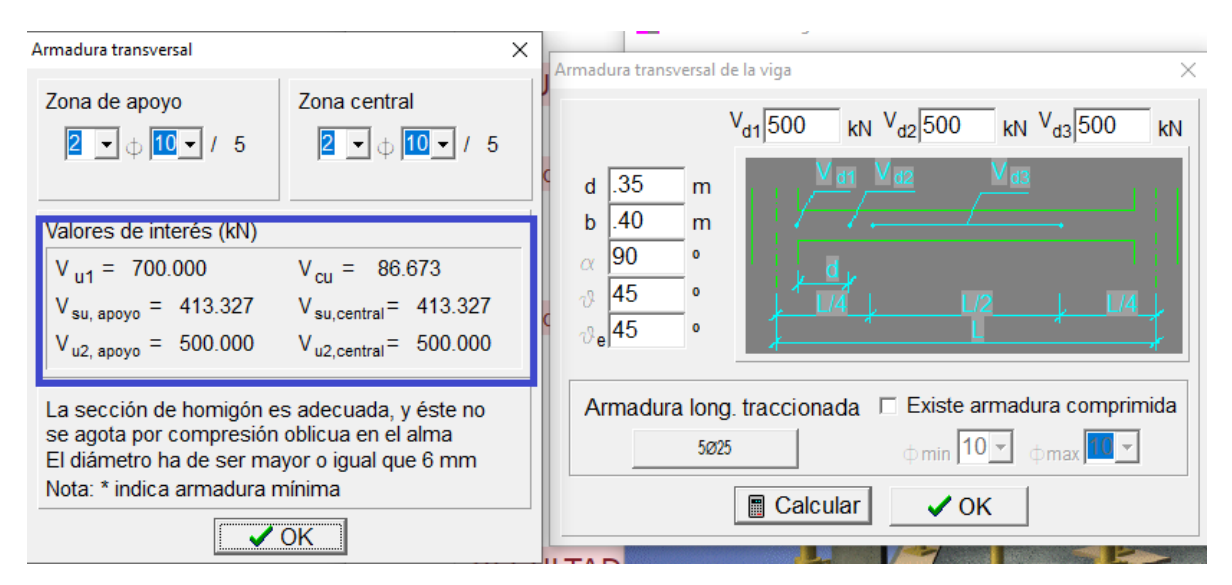

## **Programa DISHORA**

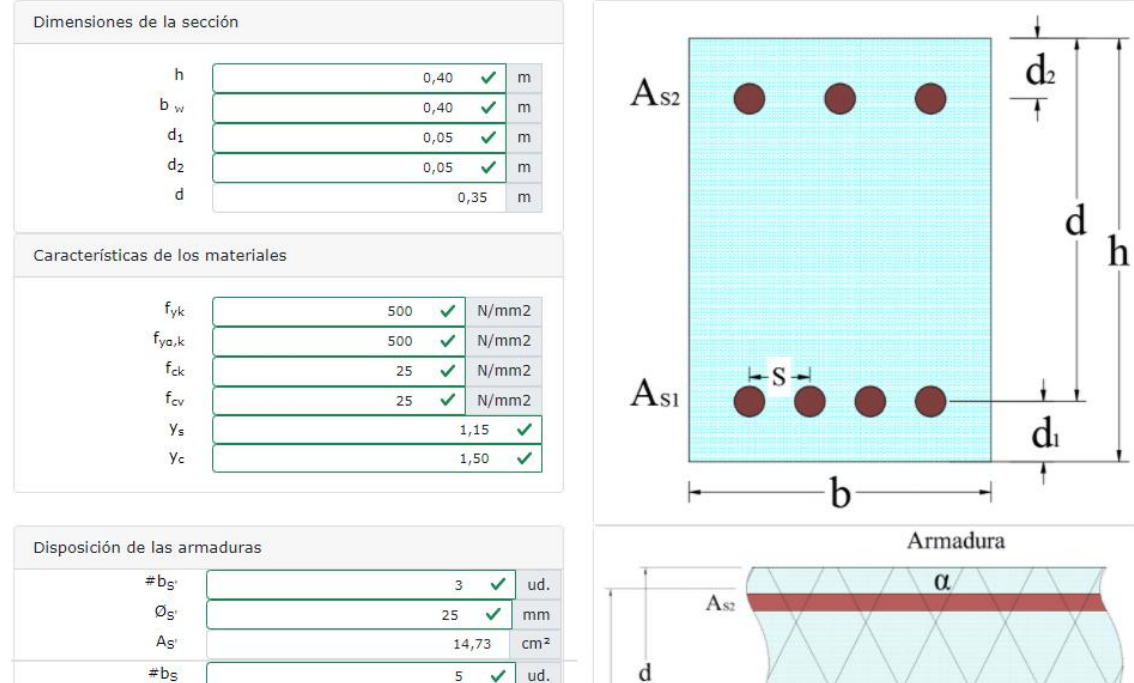

h

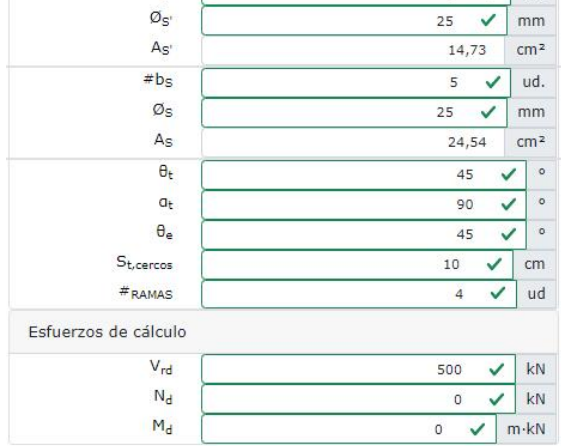

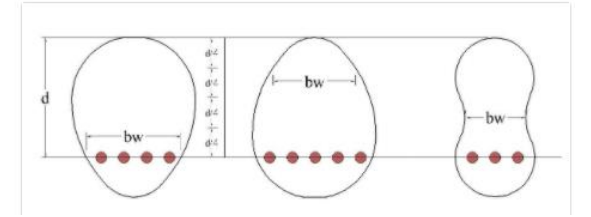

 $\Theta$ 

Bielas de compresion

 $\left| \bullet \right|$  $St -$ H

## **RESUMEN**

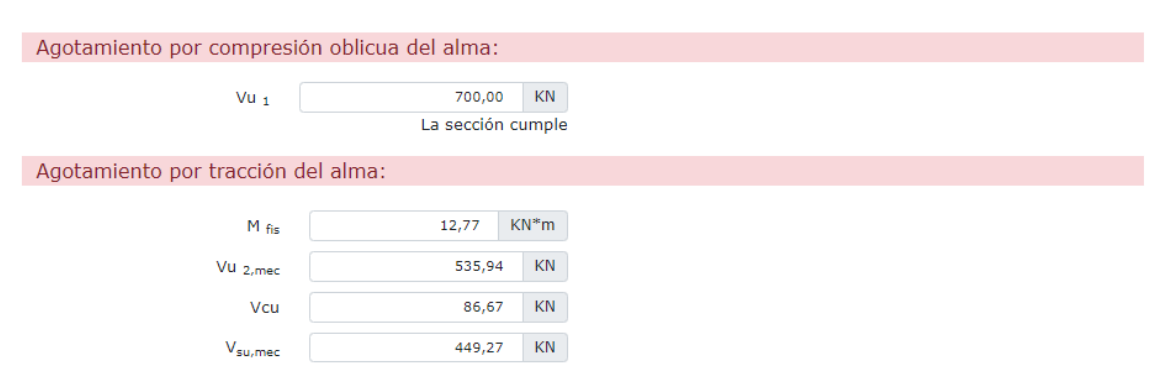

## **Tabla comparativa**

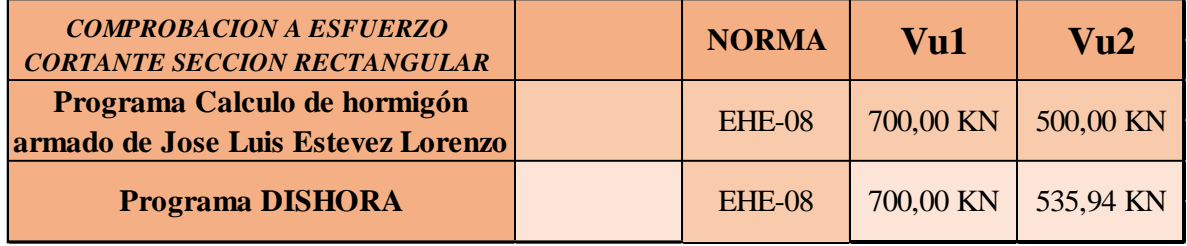

## **3.8.6 Aplicación de comprobación a torsión sección rectangular**

La comparación de resultados con el programa que llega adjunto con el libro de Jiménez

## Montoya.

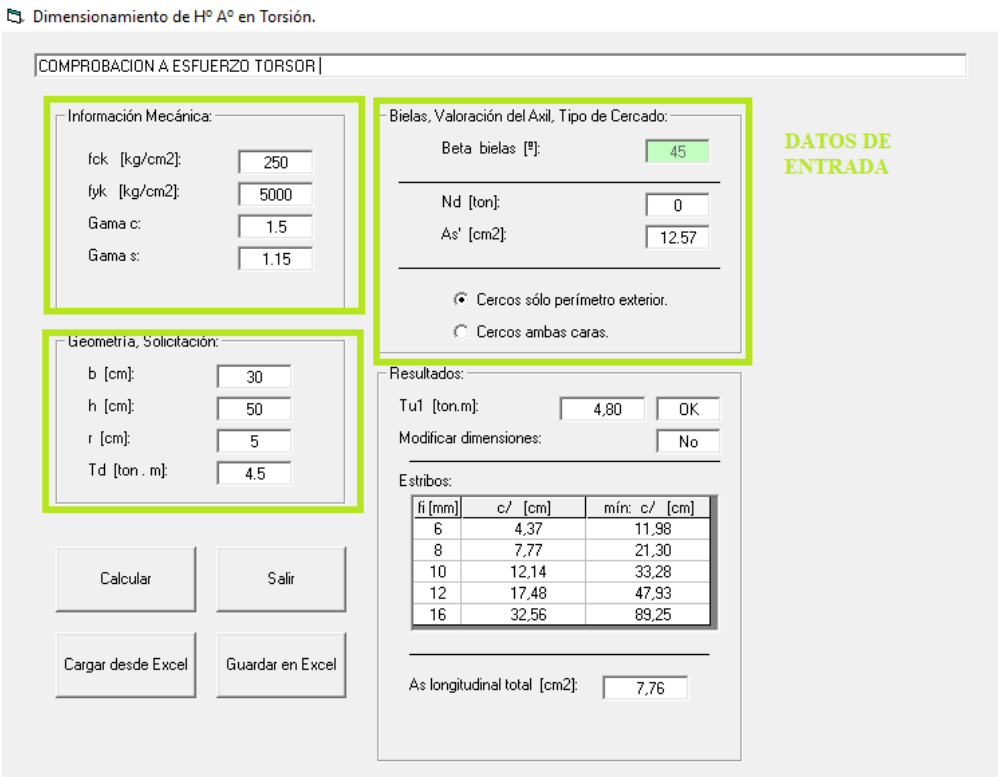

D. Dimensionamiento de Hº Aº en Torsión.

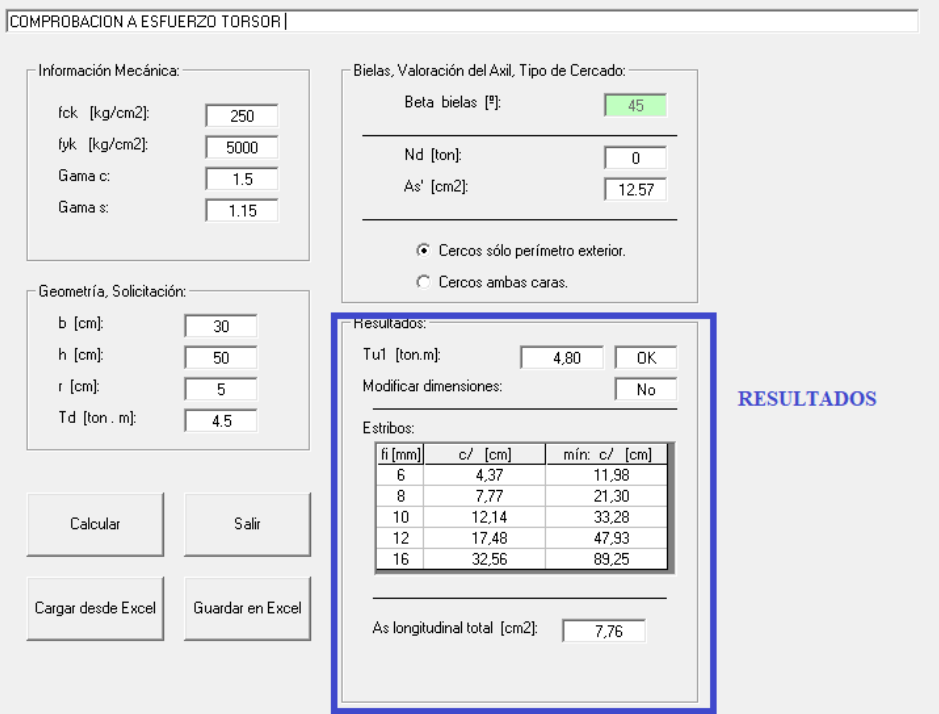

# **Aplicación DISHORA**

#### **DATOS**

Para visualizar la descripción de la variable dar clic con el mouse sobre la misma.

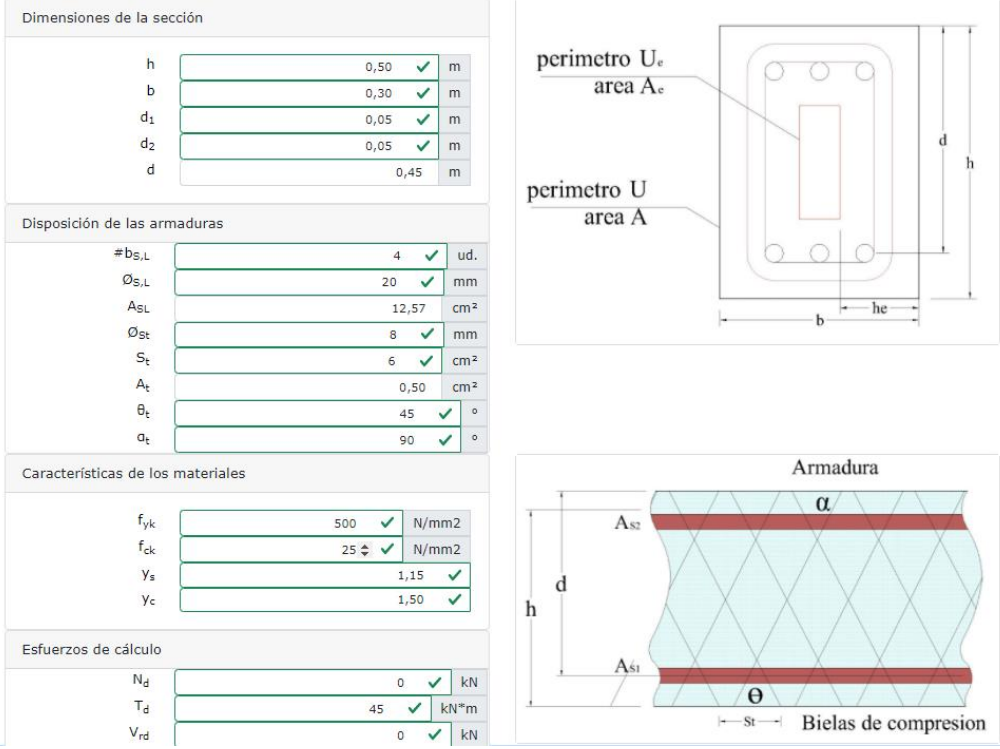

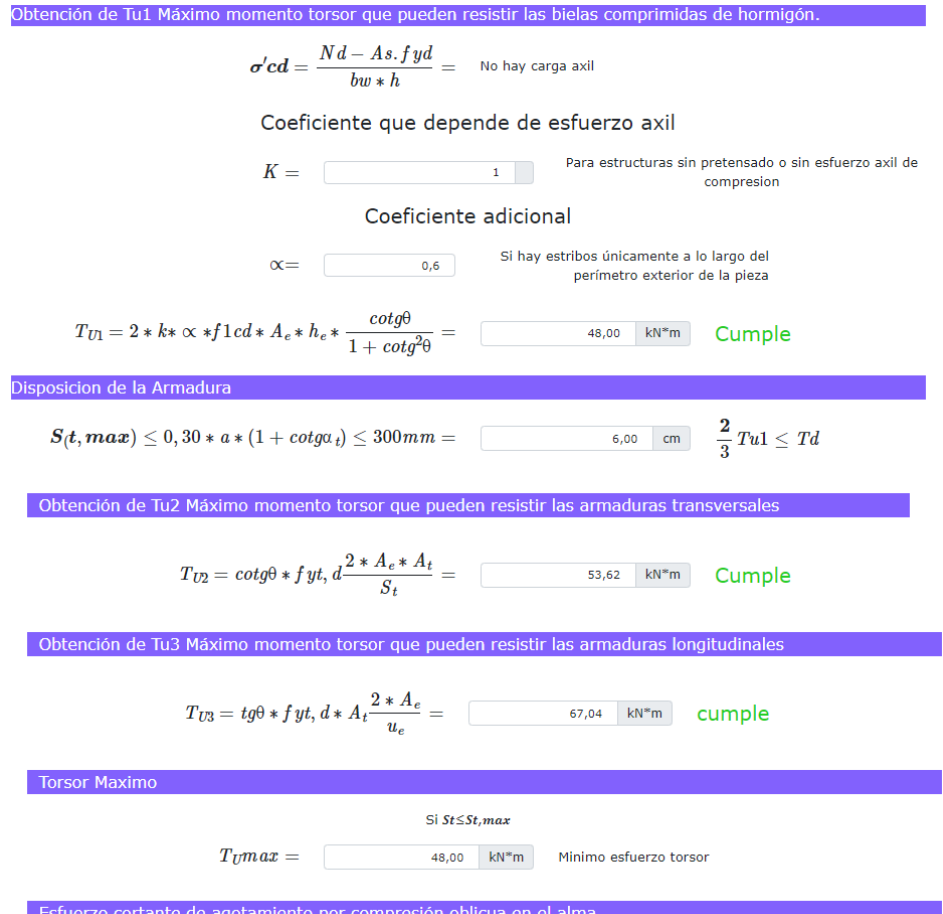

## **Tabla comparativa**

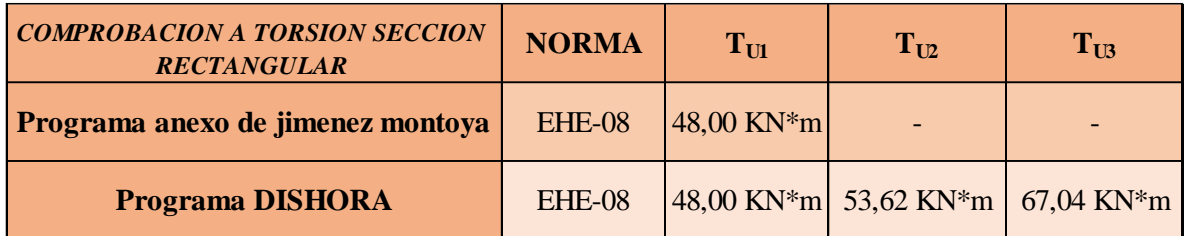

## **3.8.7 Aplicación de soporte estructural (columna) pandeo**

La comparación de resultados con la memoria de cálculo de proyecto de grado **Diseño estructural Casa de la Mujer del Valle de la Concepción** realizado por Univ. Walter Quispe Méndez año 2014.

#### MEMORIA DE CALCULO COLUMNA H'A' SOMETIDA A FLEXO-COMPRESIÓ!

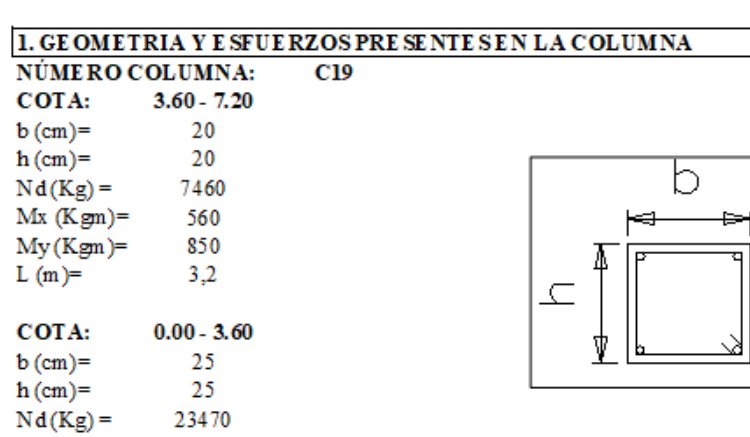

## 2. CALULO DE LA ESBELTEZ GEOMETRICA - COMPROBACIÓN AL PANDEO

El esquema de la columna es el siguiente:

1140

2130

 $3,2$ 

 $Mx (Kgm) =$ 

 $My(Kgm) =$ 

 $L(m)=$ 

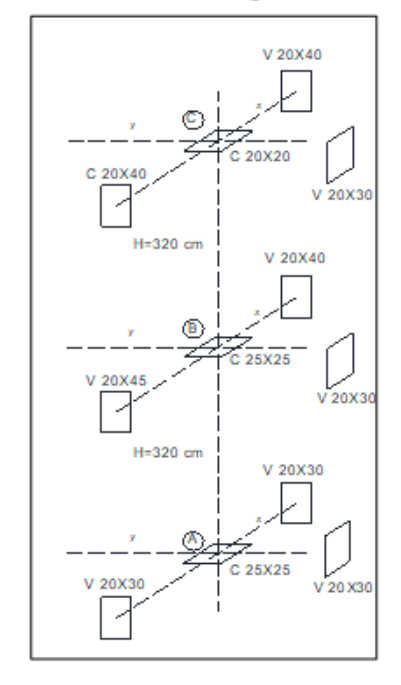

Para las vigas de 20x 40 se tiene: Ix  $(cm4)= 106667$ Iy  $(cm4)=$ 26666

Para las vigas de 20x45 se tiene: Ix  $\left(\text{cm} \, \overline{4}\right)$ = 30000 Iy  $(cm4)=$ 151875

#### Para las vigas de 20x 30 se tiene: Ix  $\left(\text{cm} \overline{4}\right)$ = 45000 Iy  $(cm4)=$ 20000

#### Para las columnas de 20x20 se tiene: Ix  $(cm4)=$ 13333 Iy  $(cm4)=$ 13333  $H (cm) =$ 320 Para las columnas de 25x25 se tiene: Ix  $(cm4)=$ 32552

Iy  $(cm4)=$ 32552  $H (cm) =$ 320

Calculo de la longitud de pandeo: Se calculará el coeficiente K con los valores de Y:

$$
\psi = \frac{\Sigma \left( \frac{EI}{L} \right) col}{\Sigma \left( \frac{EI}{L} \right) vig \text{ or } }.
$$

Con ayuda del esquem a representado anteriorm ente se tiene:

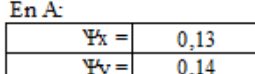

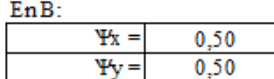

 $En C:$ 

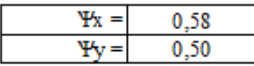

Entrando a la figura 3.5. con los valores obtenidos se tiene el valor de K:

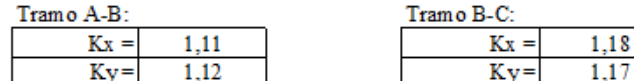

Se tomara el mayor valor de K en ambos tramos respectivamente:

Tramo A-B:  $1,12$  $K =$ 

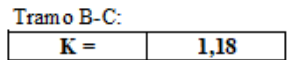

Longitud de pandeo:

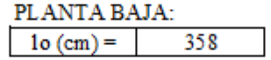

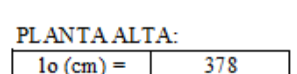

Calculo esb eltez geometrica:

Donde:  $\lambda g = \frac{lo}{h}$ 

```
h = Es la dimension de la columna en la dirección que se desea comprot
```
18,88 18,88

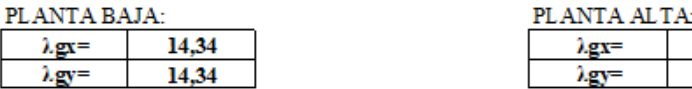

En ambos casos la esbeltez geometrica es mayor a 10, por lo tanto se presenta ex centricidad de primer orden.

Excentricidad de primer orden: Columna:  $20x20$  cm

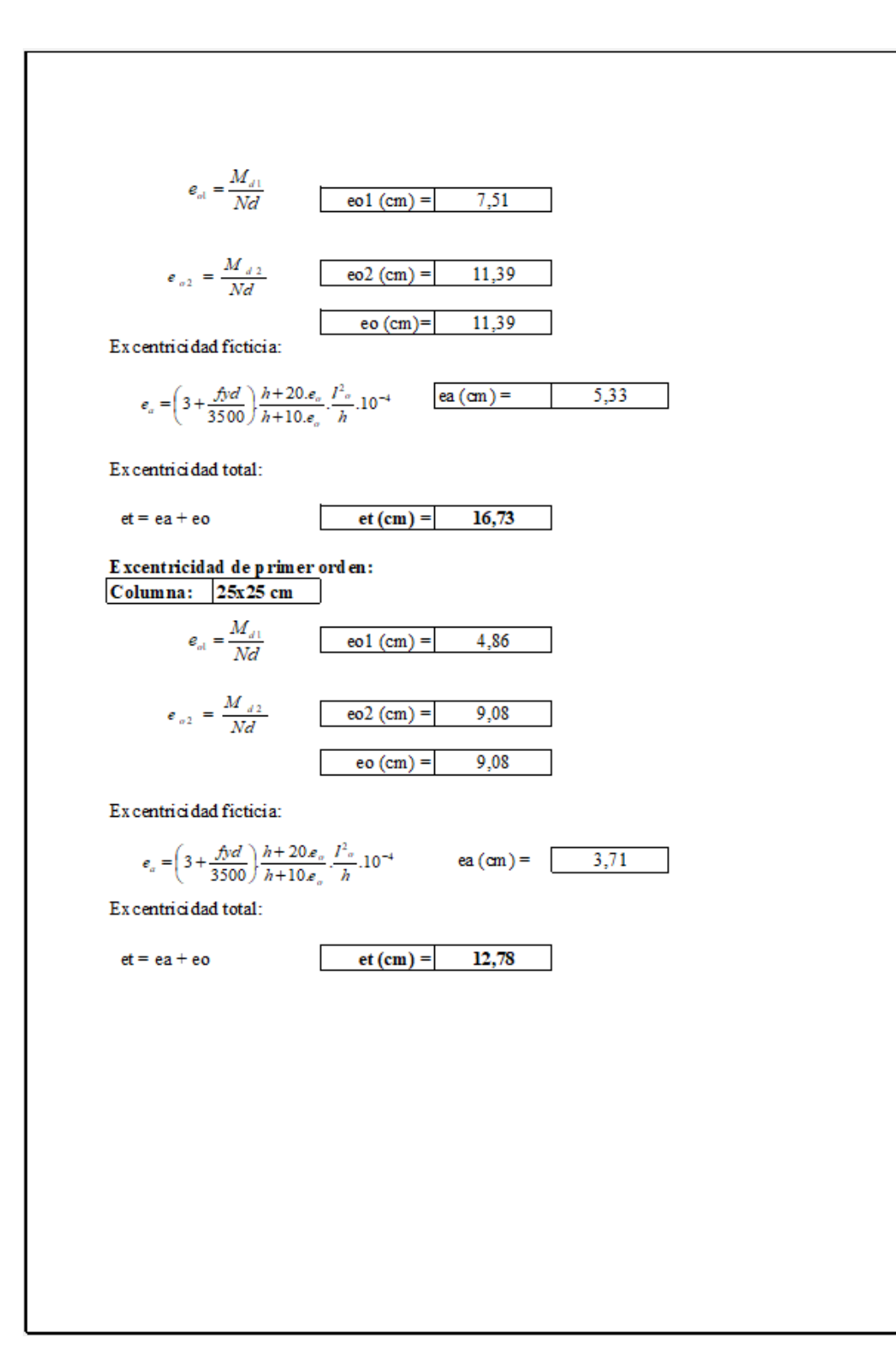

# Aplicación DISHORA

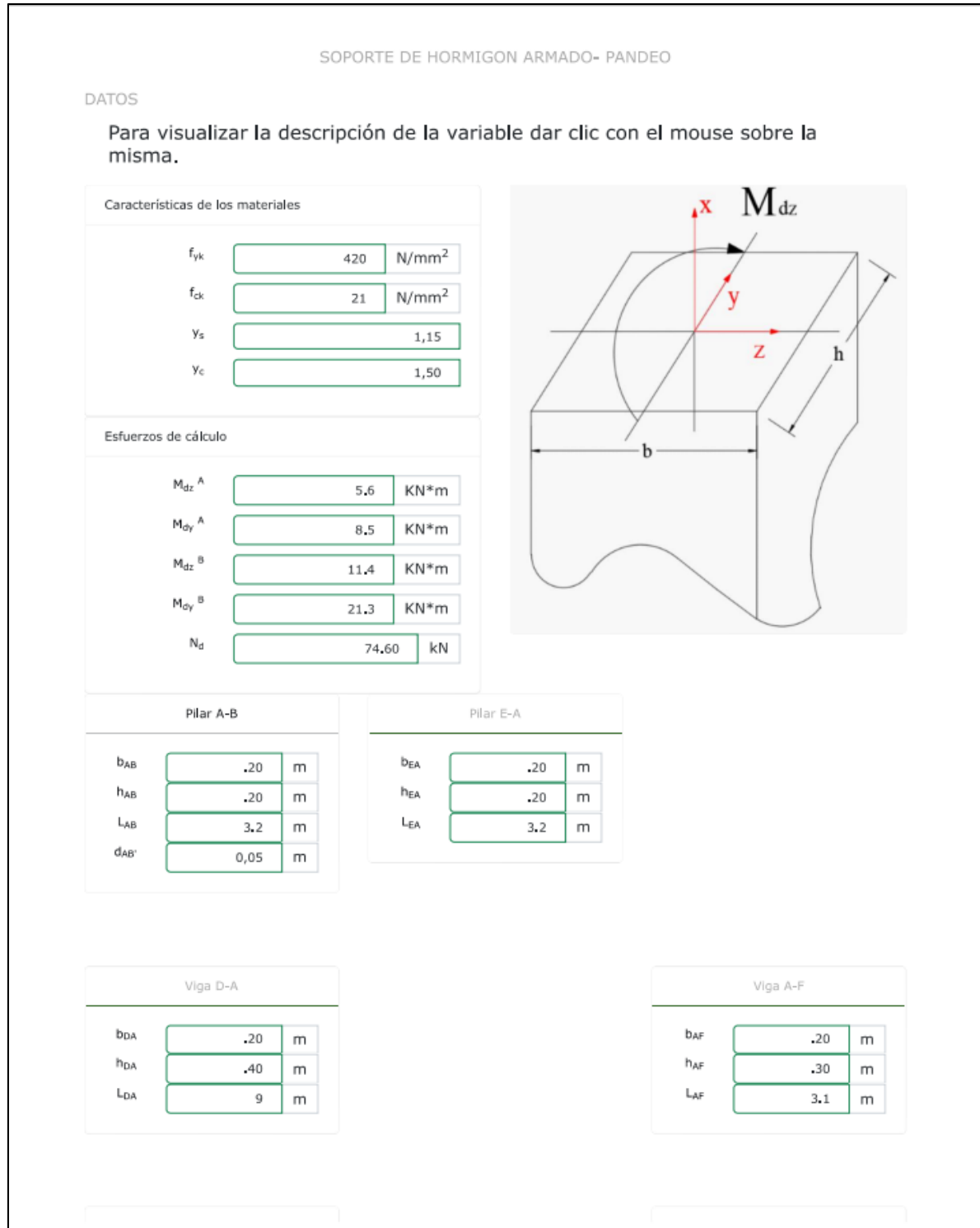

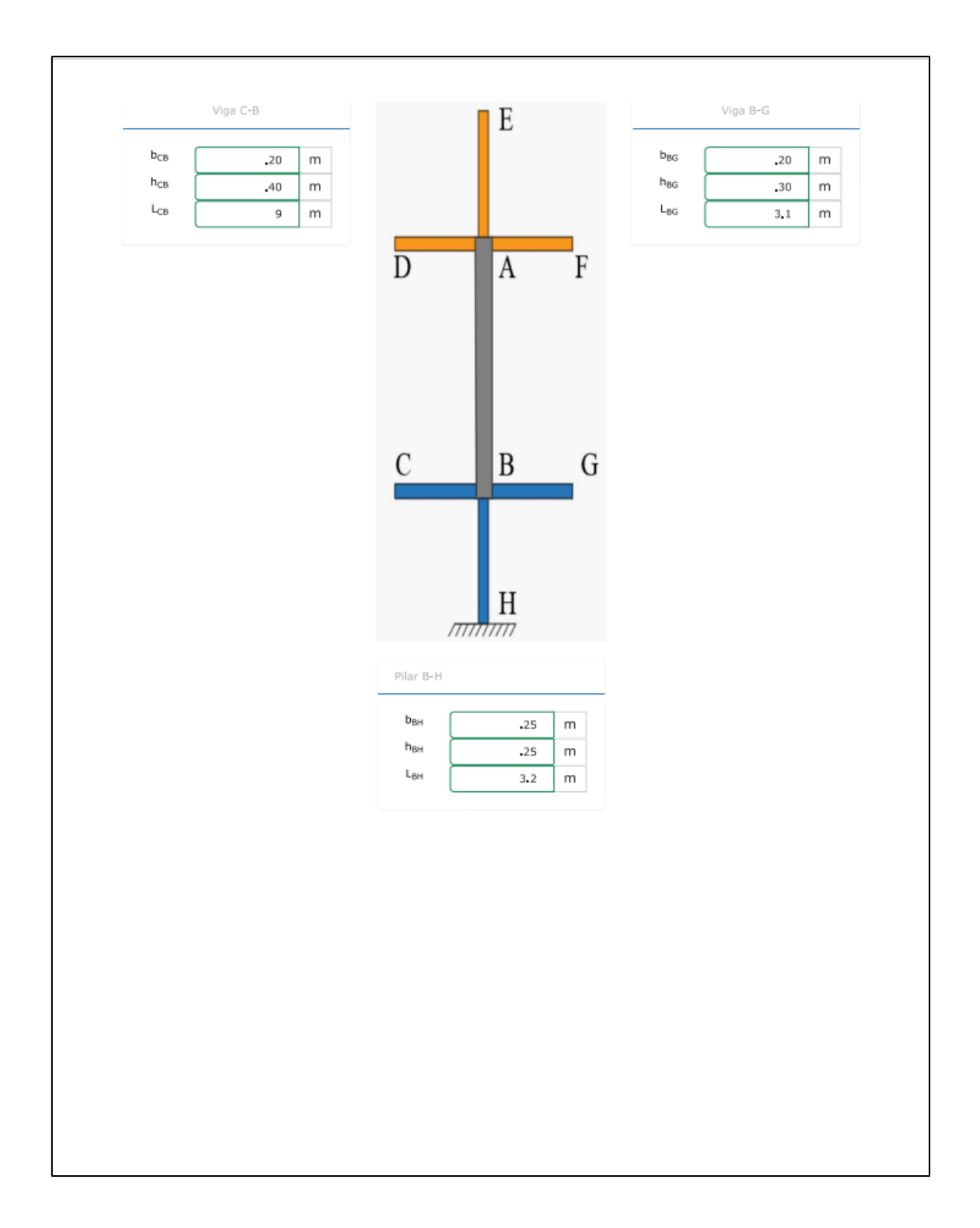

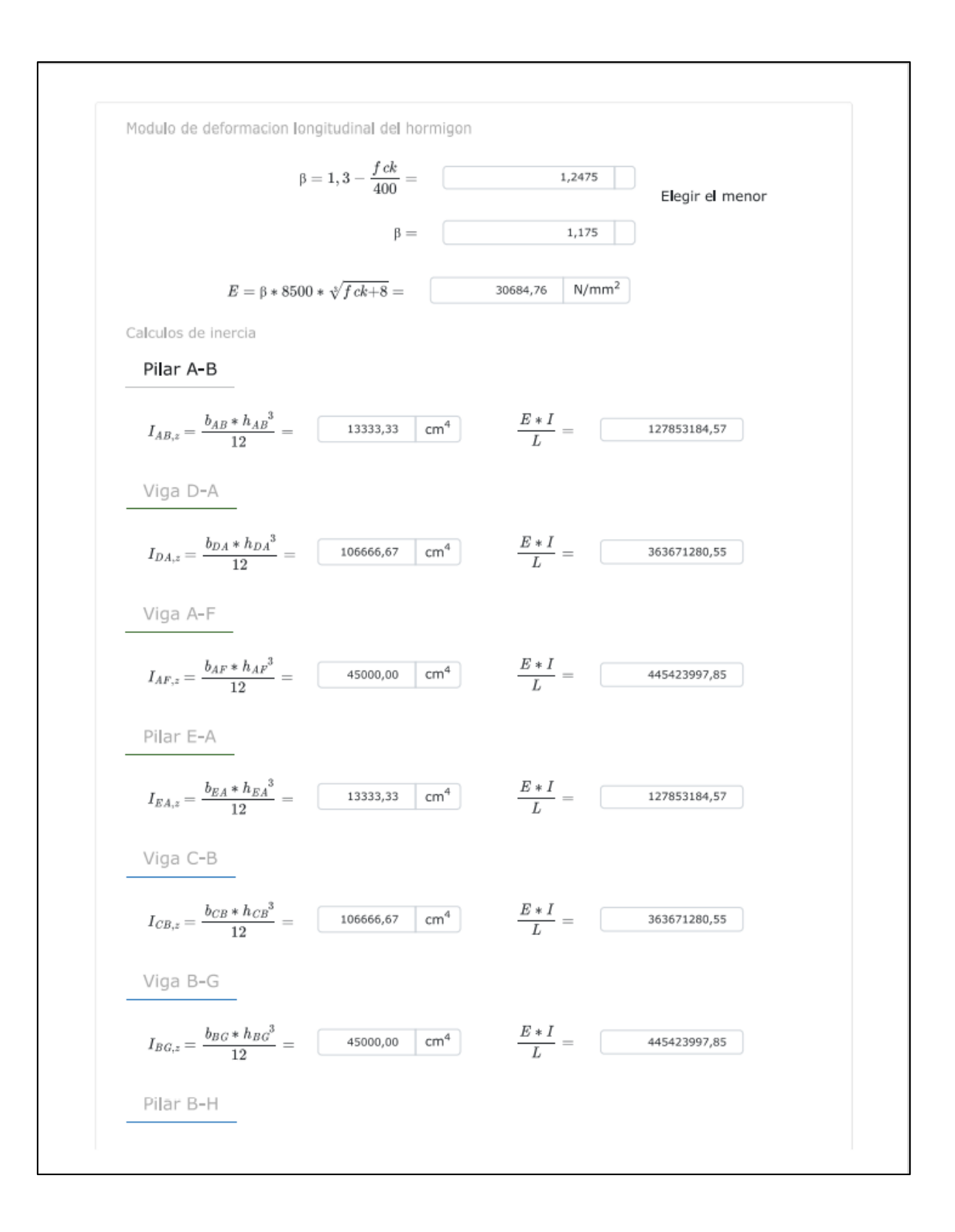

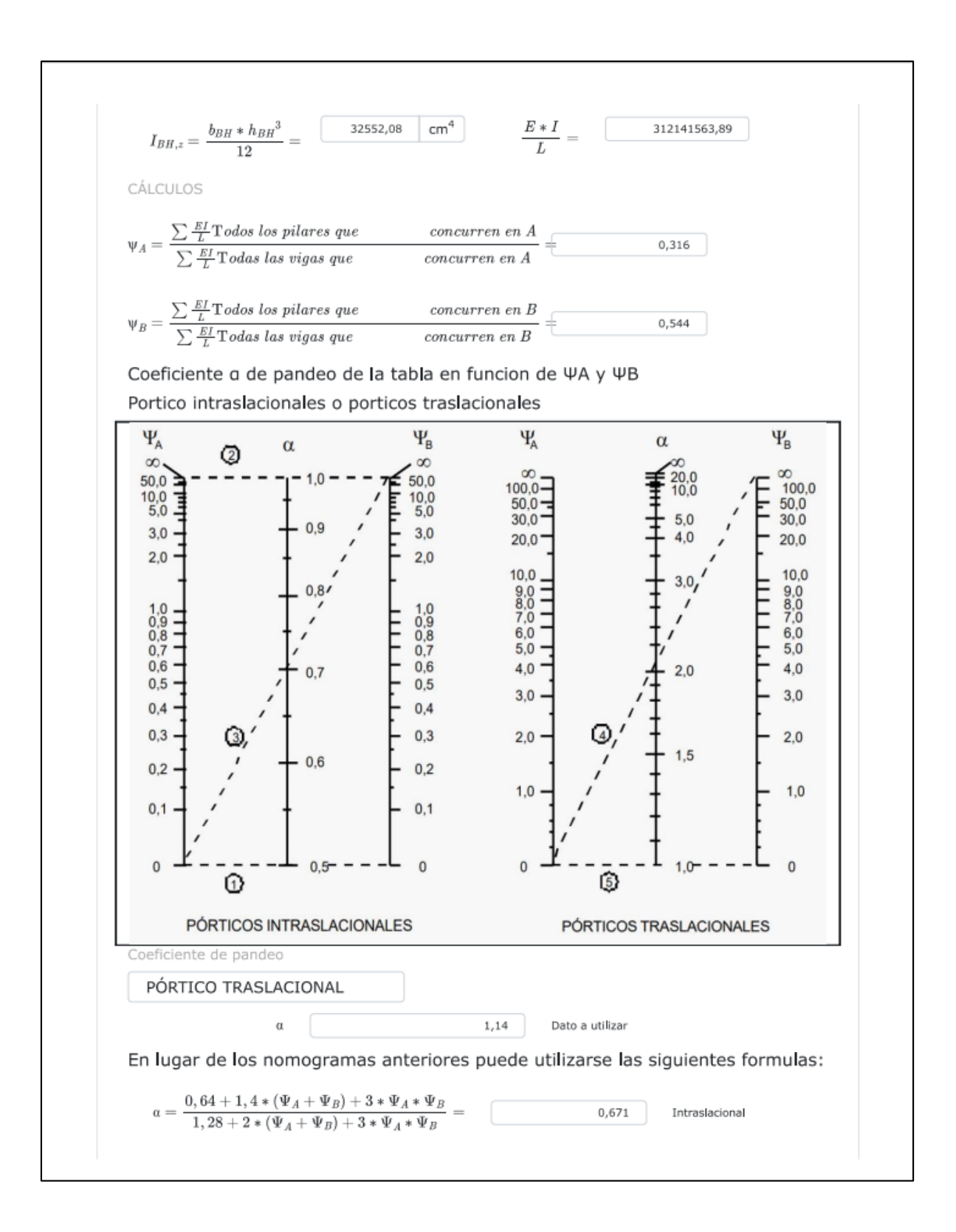

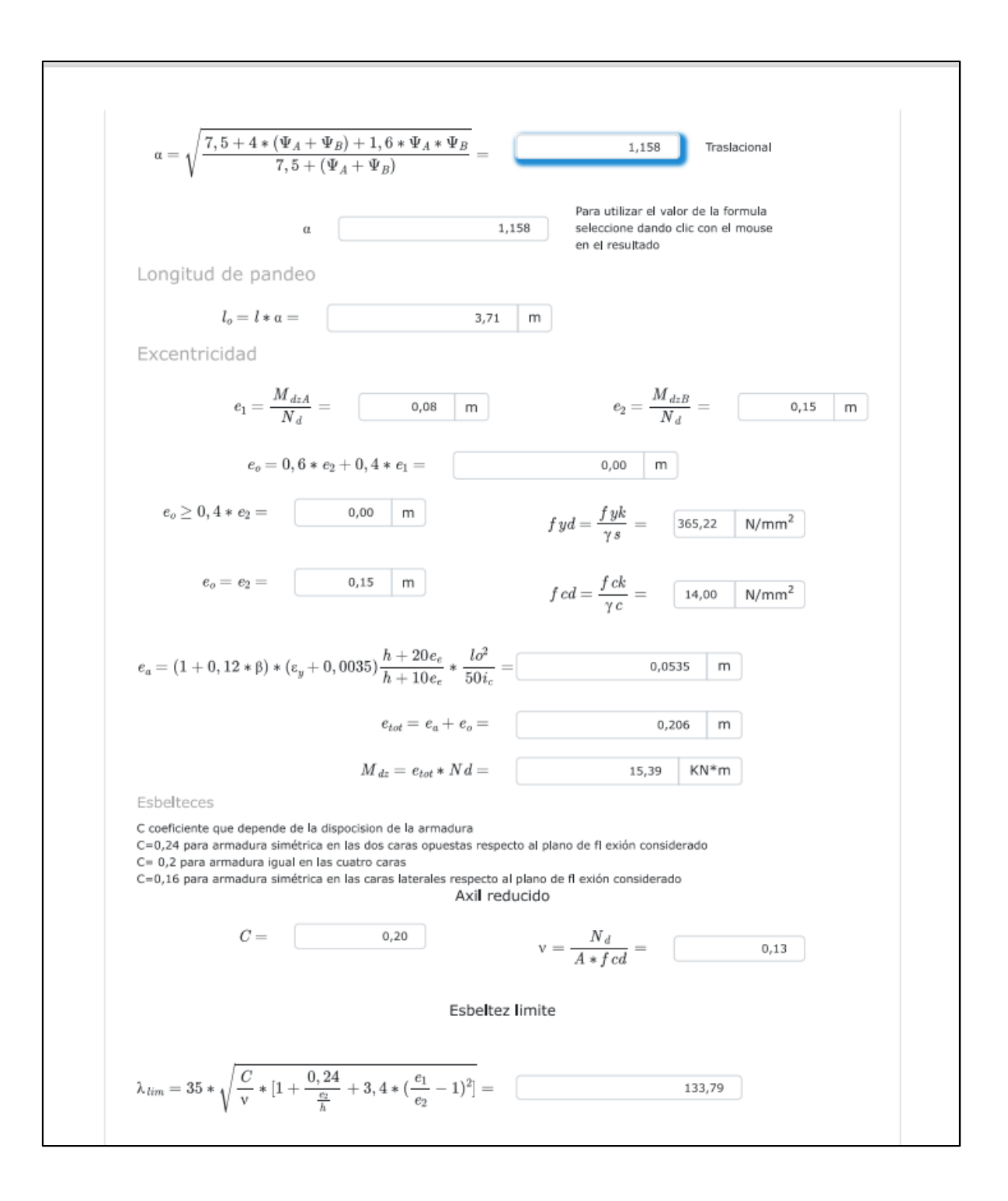

### **Tabla comparativa**

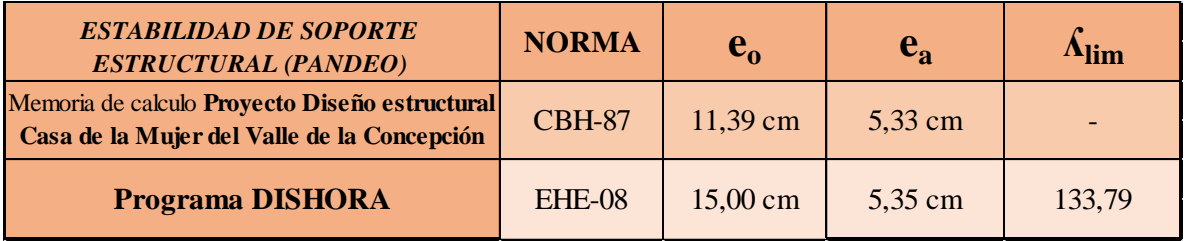

### **3.8.8 Aplicación de losa maciza**

La comparación de resultados con el programa **Programa de diseño de acero a flexión en losas de Concreto Reforzado** autor Marcelo Pardo, programa que se encuentra en el internet y se puede acceder con el siguiente link: [https://marcelopardo.com/programa](https://marcelopardo.com/programa-acero-flexion-losas-concreto-reforzado/)[acero-flexion-losas-concreto-reforzado/](https://marcelopardo.com/programa-acero-flexion-losas-concreto-reforzado/)

#### **PROGRAMA**

Introducir los datos según las variables del esquema:

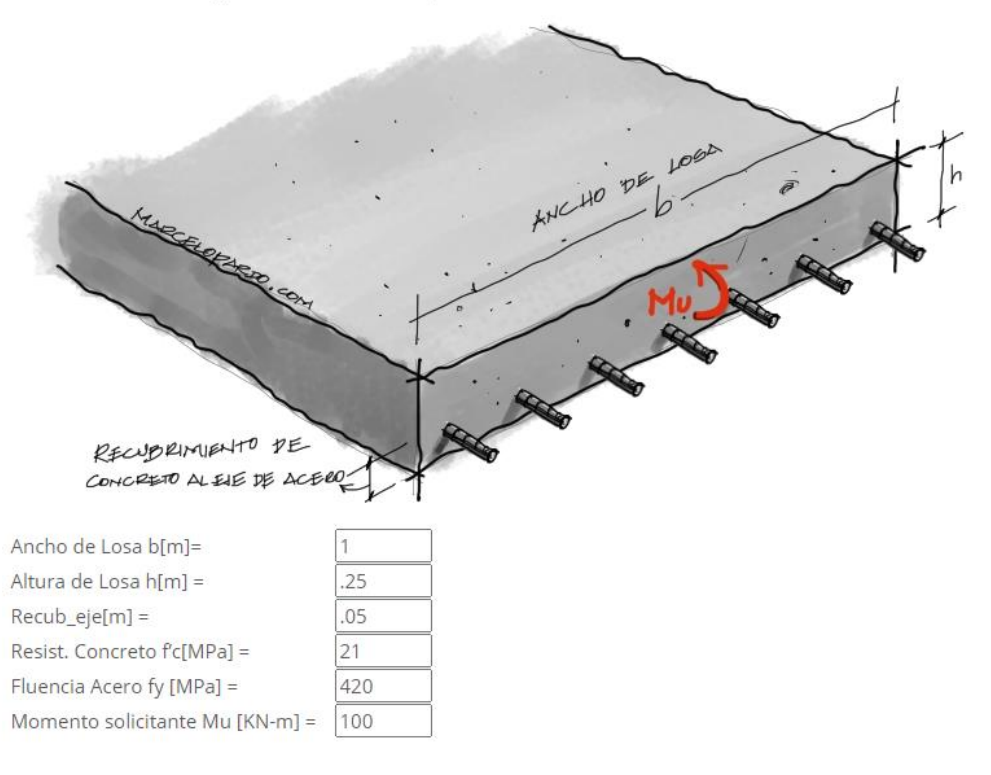

#### Calcular Acero

La Losa No necesita Acero a Compresión. As-max= 27.09[cm2] øMn-max= 172.18[KN-m]  $As-min = 4.5[cm2]$  $As = 14.46$ [cm2]

# Aplicación DISHORA

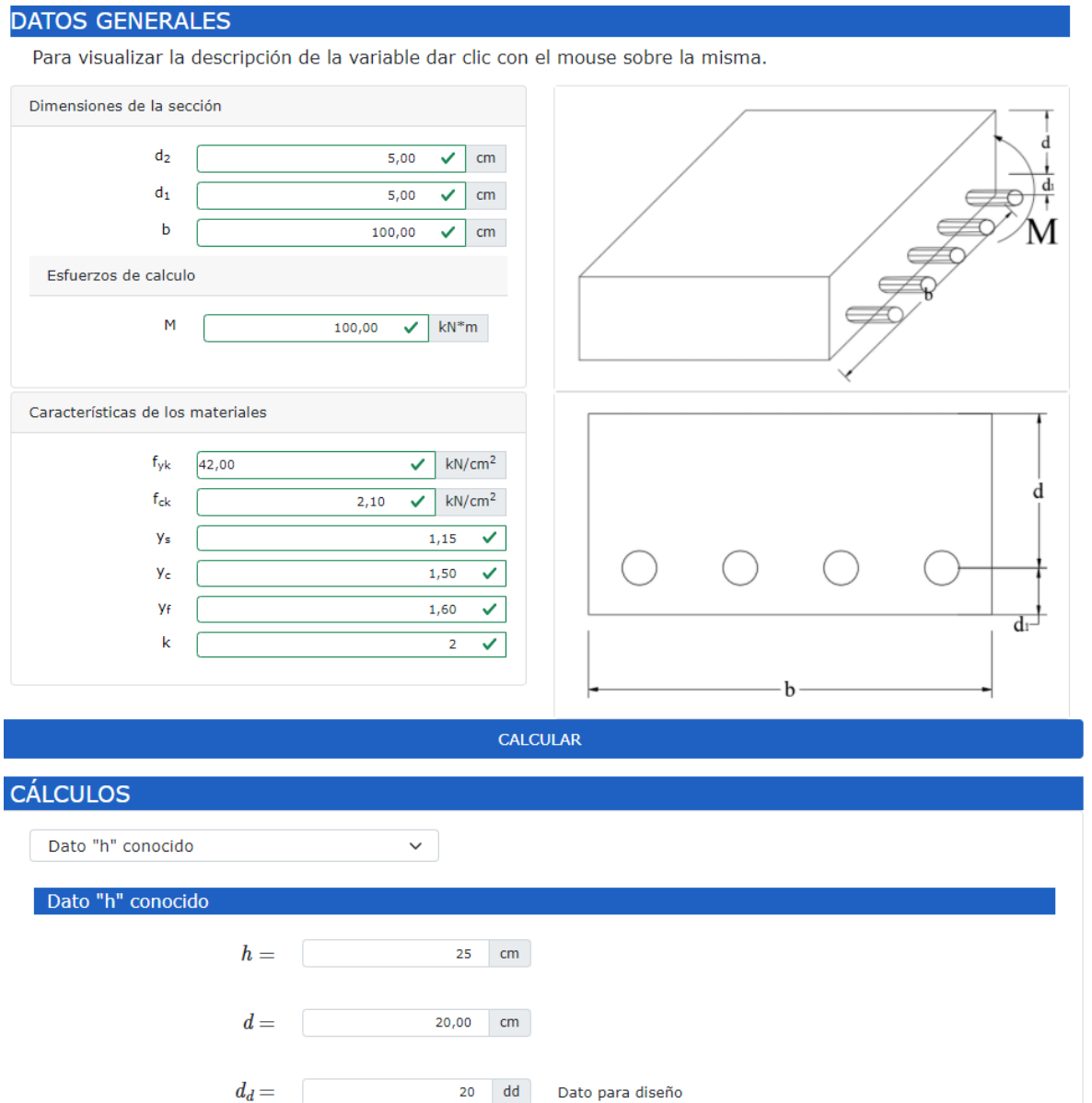

317
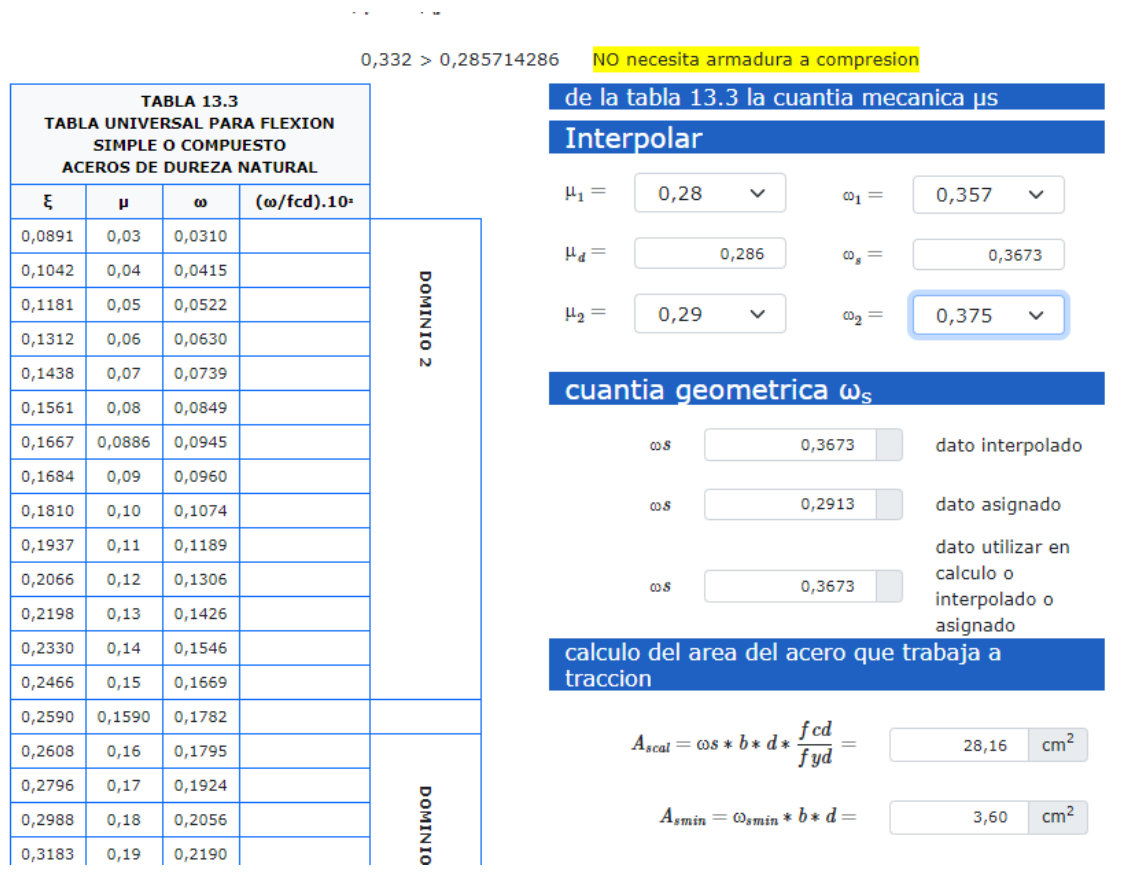

## **Tabla comparativa**

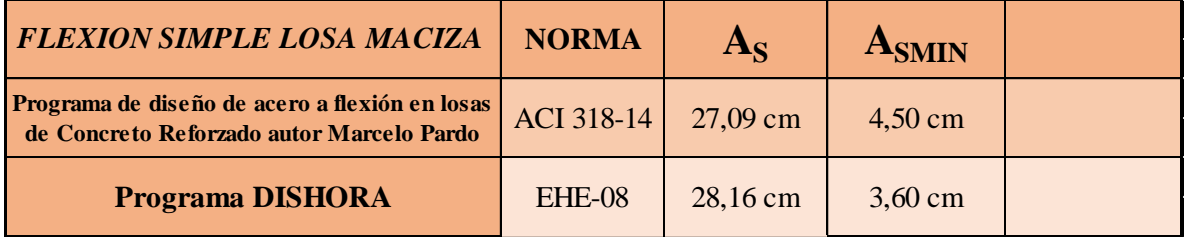

## **3.8.9 Aplicación de diseño de zapata aislada**

La comparación de resultados con la memoria de cálculo de proyecto de grado **Diseño estructural Casa de la Mujer del Valle de la Concepción** realizado por Univ. Walter Quispe Méndez año 2014.

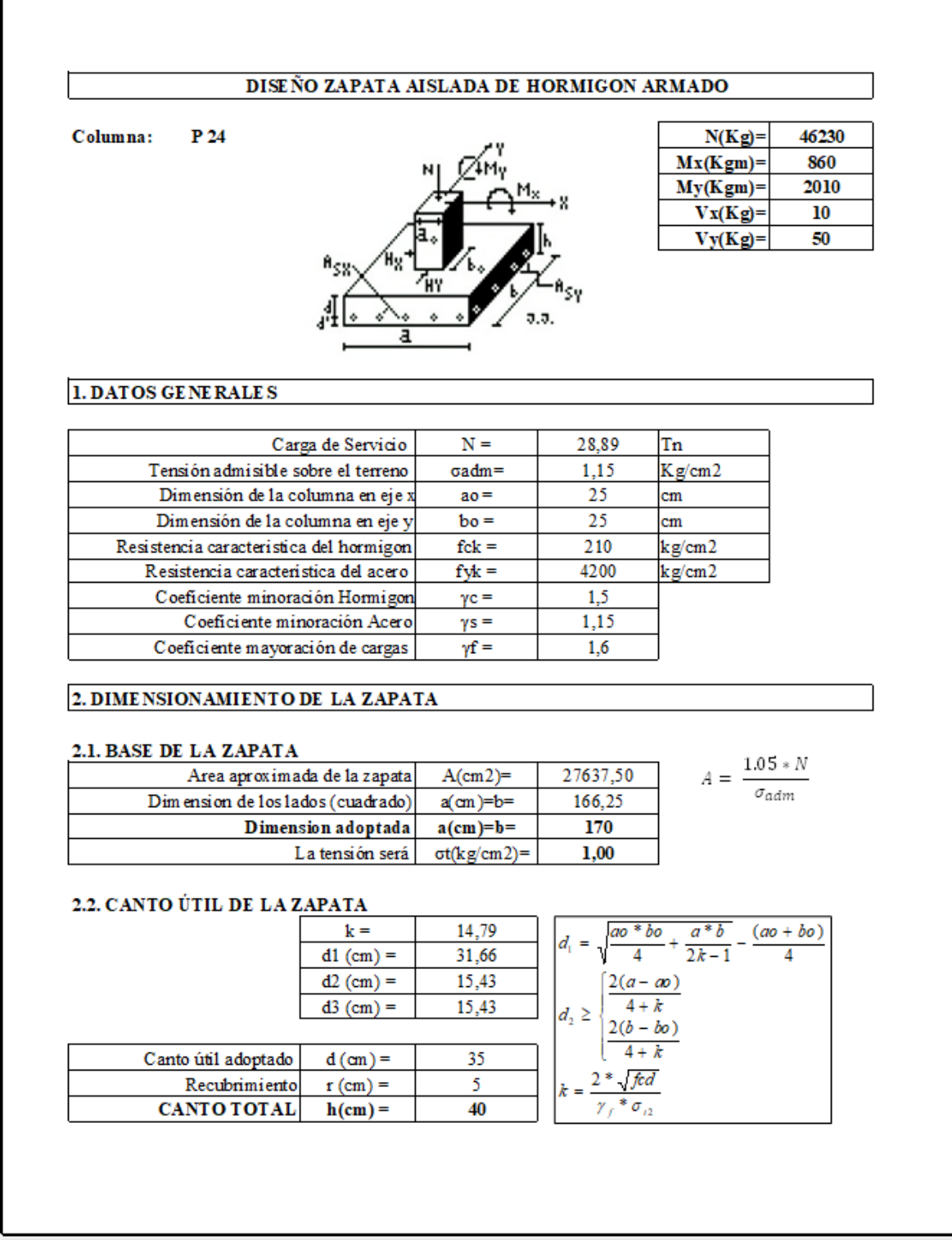

Г

#### 2.3. COMPROBACIÓN DE LA TENSIÓN EN EL TERRENO

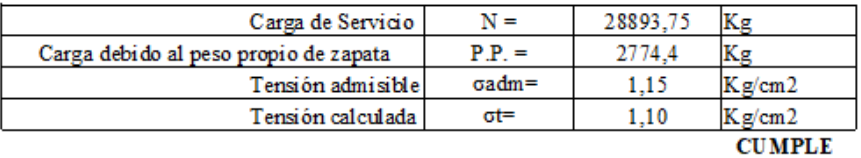

#### 3. DE TE RMINACIÓN DE LAS ARMADURAS

Los momentos flectores en las secciones de referencia "a" y "b" son:

$$
Mad = \frac{\gamma f * N}{2a} * (\frac{a - ao}{2} + 0.15 * ao)^2
$$

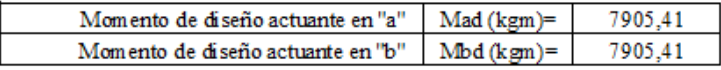

Para determinar las armaduras correspondientes, se usará la formula simplificada,  $\omega = \mu(1+\mu)$ 

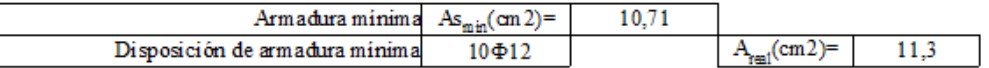

Lado a:

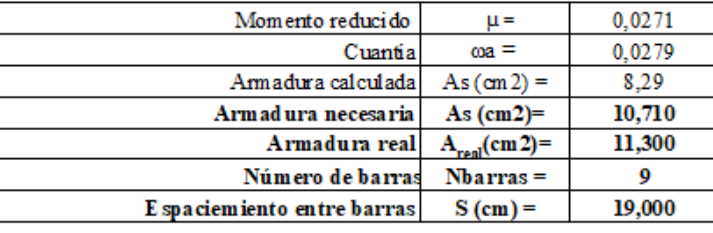

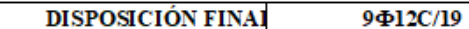

Lado b:

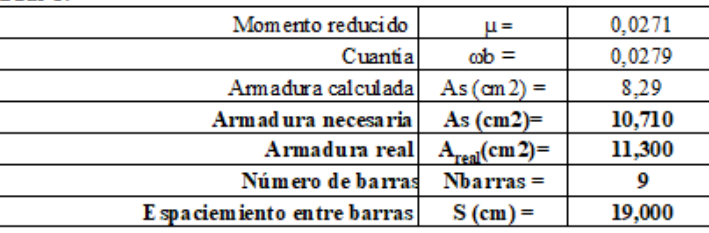

## **Aplicación DISHORA**

### **DATOS GENERALES**

Para visualizar la descripción de la variable dar clic con el mouse sobre la misma.

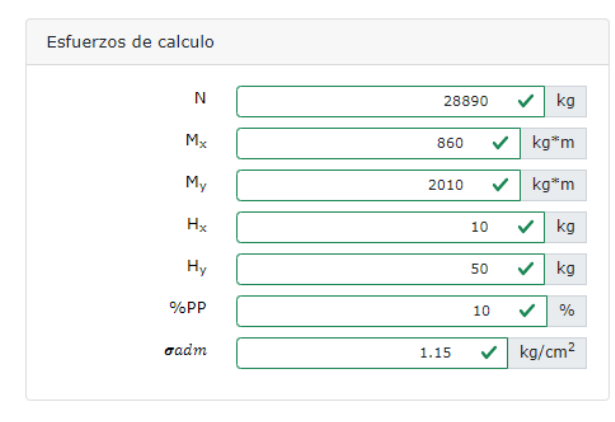

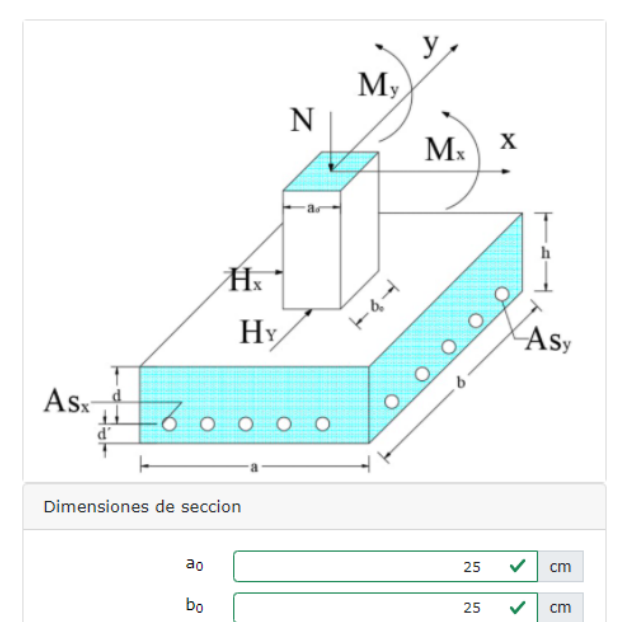

2500

 $\rm kg^*cm^3$ 

 $\vee$ 

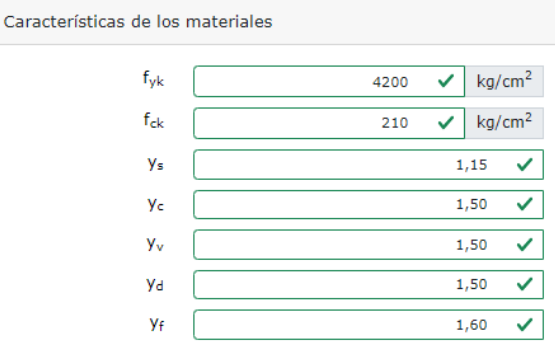

# Posibles dimensiones

 $\boldsymbol{a}$ 190  $cm$ Lado x zapata  $\bm{b}$ 190  $cm$ Lado y zapata

# **VERIFICACION**

Esfuerzo maximo

$$
\sigma_{max} = \frac{Nx}{a * b} + \frac{6M_X}{a * b^2} + \frac{6M_Y}{a^2 * b} = \boxed{\qquad \qquad 1,13 \quad \text{kg/cm}^2}
$$

 $\sigma_{adm} > \sigma_{max}$ **CUMPLE ii** 

γH°A°<sub>f</sub>

 $1.15 \text{ kg/cm2} > 1.13 \text{ kg/cm2}$ 

Area de acero en lado "a"

$$
A_{sa} = w_a * b * d * \frac{f cd}{f y d} =
$$
  

$$
A_{smin} = 0,0018 * b * d =
$$
  

$$
9,58 \text{ cm}^2
$$

Area de acero en lado "b"

$$
A_{sb} = w_b * b * d * \frac{f cd}{f y d} = \boxed{\qquad \qquad 12,96 \quad \text{cm}^2}
$$

$$
A_{smin}=0,0018*a*d=5,58 cm2
$$

**Tabla comparativa**

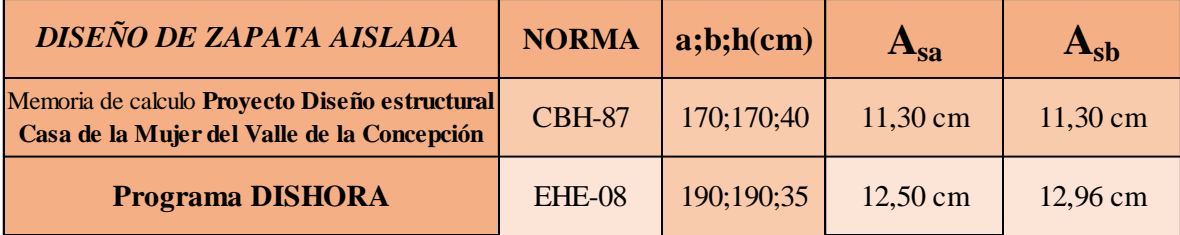

## **4 CONCLUSIONES Y RECOMENDACIONES**

## **4.1 Conclusiones**

Esta investigación tuvo como objetivo crear una herramienta didáctica para el diseño de hormigón armado. Con base en la intención de aportar académicamente una aplicación de manejo sencillo para los docentes y estudiantes de ingeniería civil, se puede concluir que:

- El software para el diseño de estructuras de hormigón armado es aplicable para el elemento (losa maciza) utilizando el métodos adimensionales y métodos simplificados.
- El ejecutable para el diseño de estructuras de hormigón armado es utilizable para elemento (viga) secciones (rectangular y en te ¨T¨) utilizando el método diagrama rectangular.
- El software de diseño de estructuras de hormigón armado es utilizable para elemento soporte de hormigón armado (columna).
- El software de diseño de estructuras de hormigón armado es utilizable para elemento cimentación (zapata aislada).

Los resultados indican que el alcance fue cumplido y que el programa fue concluido con satisfacción y se deja a criterio de los usuarios la ampliación y mejoramiento del programa computarizado con futuras propuestas por la importancia que tiene esta aplicación para la materia hormigón armado.

La recopilación bibliográfica se ha utilizado: documentos ayuda memoria, fotocopias y textos utilizados en la asignatura de hormigón armado H°A° I y II(U.A.J.M.S.) como también la bibliografía recomendada.

## **4.2 Recomendaciones**

Una vez concluida el presente trabajo de tesis, se pone a consideración del lector y la comunidad educativa investigar sobre otros aspectos relacionados con el diseño de hormigón armado para fortalecer las bases de estudio estructural.

- Se sugiere para este aporte académico la ampliación del programa tomando en cuenta que se deja a código abierto la herramienta computarizada.
- El apoyo técnico de docentes de ingeniería es un gran aporte para nuevas ideas y propuestas de nuevos métodos y técnicas de estudio.
- Incluir diagramas de tensión vs deformación vistas en otros programas de otros países similar a la aplicación.
- Analizar las posibilidades de que el programa trabaje con una base de datos para una aplicación más eficiente.
- Se aconseja incentivar y crear mecanismos para que el docente de ingeniería civil comience a fomentar el uso de estas herramientas tecnológicas dentro de su quehacer profesional en las diversas actividades que realiza dentro y fuera de las instituciones académicas o públicas.